## Release Notes

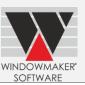

Before upgrading to Windowmaker 2012 (v6.x), consider the changes to the current version as specified in this document.

## Contents

| Windowmaker 2012 R5.3                                    |    |
|----------------------------------------------------------|----|
| General Enhancements                                     | 6  |
| Glazing                                                  | 6  |
| Enhancements to Options                                  |    |
| Revisions                                                |    |
| Windowmaker 2012 R5.2                                    | 8  |
| General Enhancements                                     | 8  |
| Operating System                                         | 8  |
| Sales Lines                                              | 8  |
| Database Schema Changes                                  | 8  |
| Enhancements to Options                                  |    |
| Surveying                                                | 8  |
| Commercial Contracts                                     |    |
| Windowmaker 2012 R5.1                                    | 9  |
| General Enhancements                                     | 9  |
| Order Entry                                              | 9  |
| Glazing                                                  |    |
| Database Schema Changes                                  |    |
| Enhancements to Options                                  |    |
| Pricing - Extras                                         |    |
| Property Types                                           |    |
| Link to Sales                                            |    |
| Enhancements to Products                                 |    |
| Windowseller                                             |    |
| Windowmaker 2012 R5                                      |    |
| General Enhancements                                     |    |
| Sales Line No                                            | 11 |
| Sales Quote/Order History                                | 11 |
| Application Settings: Pricing                            |    |
| Database Schema Changes                                  |    |
| Enhancements to Options                                  |    |
| Commercial Contracts                                     |    |
| Link to QuickBooks                                       |    |
| Windowmaker 2012 R4.8/R4.9                               | 13 |
| General Enhancements                                     |    |
| Photo Fronts/Elevations                                  | 13 |
| Stations: Saw/Rack/Welder/Glass Cutting/ Glass Optimiser | 13 |
| Schema changes to WMDATA database                        | 14 |
| Crystal Reports                                          | 15 |
| Enhancements to Options                                  |    |
| Commercial Contracts, Surveying                          | 15 |
| Tracking                                                 | 16 |
| Windowmaker 2012 R4.7                                    |    |
| General Enhancements                                     | 19 |
| New Dongle Drivers                                       | 19 |
| Design and Sales Line descriptions                       | 19 |
| Cutting List, Requirements Summary                       | 22 |
| Enhancements to Options                                  |    |
| Bar Optimisation III                                     |    |
| Windowmaker 2012 R4.6                                    | 24 |
| General Enhancements                                     | 24 |
| Sales Headers                                            |    |
| Sales Lines                                              |    |
| Copying a Sales Order to Quote                           | 24 |

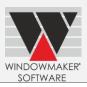

| Users                                                                                                    | 25<br>26<br>26<br>26                   |
|----------------------------------------------------------------------------------------------------|----------------------------------------|
| Product No. length increased for Subsystems Crystal Report - UDFs Schema Changes to WMDATA database Enhancements to Options Scheduling                                                                                                    | 26<br>26<br>26                         |
| Crystal Report - UDFs                                                                                                    | 26<br>26<br><b>28</b>                  |
| Schema Changes to WMDATA database                                                                                                    | 26<br><b>28</b>                        |
| Enhancements to Options                                                                                                    | 28                                     |
| Scheduling                                                                                                    |                                        |
|                                                                                                    | 00                                     |
|                                                                                                    | Z8                                     |
| Link to LogiKal                                                                                                    | 28                                     |
| Enhancements to Products                                                                                                    | 29                                     |
| Windowmaker ERP                                                                                                    | 29                                     |
| Sales Client                                                                                                    | 29                                     |
| Windowmaker 2012 R4.4/R4.5                                                                                                    | 30                                     |
| General Enhancements                                                                                                    | 30                                     |
| Sales Header/Customer History                                                                                                    | 30                                     |
| Quotation, Order Acknowledgement, Invoice                                                                                                    |                                        |
| Survey Sheet                                                                                                    |                                        |
| Wallchart                                                                                                    |                                        |
| Installer Users                                                                                                    |                                        |
| Changes to WMDATA database                                                                                                    |                                        |
| Enhancements to Options                                                                                                    |                                        |
| Customer Special Terms                                                                                                    |                                        |
| Enhancements to Products                                                                                                    |                                        |
| Sales Client                                                                                                    |                                        |
| Windowmaker 2012 R4.2                                                                                                    |                                        |
| General Enhancements                                                                                                    |                                        |
| Separate Area and Rep records                                                                                                    |                                        |
| Cutting List                                                                                                    |                                        |
| Windowmaker 2012 R4.1                                                                                                    |                                        |
| General Enhancements                                                                                                    |                                        |
|                                                                                                    |                                        |
| Sales Header/Clustomer History                                                                                                    | 38                                     |
| Sales Header/Customer History                                                                                                    |                                        |
| Purchase Order                                                                                                    | 38                                     |
| Purchase OrderCutting List and Profile Labels                                                                                                    | 38<br>38                               |
| Purchase OrderCutting List and Profile Labels                                                                                                    | 38<br>38<br>38                         |
| Purchase OrderCutting List and Profile Labels                                                                                                    | 38<br>38<br>38                         |
| Purchase Order Cutting List and Profile Labels Manufacturing Reports Frame Labels Folding Doors                                                                                                    | 38<br>38<br>38<br>38                   |
| Purchase Order Cutting List and Profile Labels Manufacturing Reports Frame Labels Folding Doors Tax related application settings                                                                                                    | 38<br>38<br>38<br>38<br>39             |
| Purchase Order Cutting List and Profile Labels Manufacturing Reports. Frame Labels Folding Doors. Tax related application settings Document Numbering settings                                                                                                    | 38<br>38<br>38<br>39<br>39             |
| Purchase Order Cutting List and Profile Labels Manufacturing Reports. Frame Labels Folding Doors Tax related application settings Document Numbering settings Scheduling Settings                                                                                                    | 38<br>38<br>38<br>39<br>39<br>40       |
| Purchase Order Cutting List and Profile Labels Manufacturing Reports. Frame Labels Folding Doors Tax related application settings Document Numbering settings Scheduling Settings Windowmaker 2012 R4                                                                                                    | 38<br>38<br>38<br>39<br>39<br>40<br>41 |
| Purchase Order Cutting List and Profile Labels Manufacturing Reports. Frame Labels Folding Doors Tax related application settings Document Numbering settings Scheduling Settings Windowmaker 2012 R4 General Enhancements                                                                                                    | 38<br>38<br>38<br>39<br>39<br>40<br>41 |
| Purchase Order Cutting List and Profile Labels Manufacturing Reports. Frame Labels Folding Doors Tax related application settings Document Numbering settings. Scheduling Settings Windowmaker 2012 R4 General Enhancements Module data migrated to database                                                                                                    | 383838393940414242                     |
| Purchase Order Cutting List and Profile Labels Manufacturing Reports. Frame Labels Folding Doors Tax related application settings Document Numbering settings Scheduling Settings Windowmaker 2012 R4 General Enhancements Module data migrated to database Options                                                                                                    | 3838393940414242                       |
| Purchase Order Cutting List and Profile Labels Manufacturing Reports Frame Labels Folding Doors Tax related application settings Document Numbering settings Scheduling Settings Windowmaker 2012 R4 General Enhancements Module data migrated to database Options Options Related Preferences                                                                                                    | 38383939404142424750                   |
| Purchase Order Cutting List and Profile Labels Manufacturing Reports Frame Labels Folding Doors Tax related application settings Document Numbering settings Scheduling Settings Windowmaker 2012 R4 General Enhancements Module data migrated to database Options Options Related Preferences Option No. on Part record                                                                                                    | 38383939404142424550                   |
| Purchase Order Cutting List and Profile Labels Manufacturing Reports                                                                                                    | 38383940414242455051                   |
| Purchase Order Cutting List and Profile Labels Manufacturing Reports Frame Labels Frome Labels Folding Doors Tax related application settings Document Numbering settings Scheduling Settings Windowmaker 2012 R4 General Enhancements Module data migrated to database Options Options Related Preferences Option No. on Part record Sub-batching Module Convert Subroutines to Subsystems                                                                                                    | 38383940414242505151                   |
| Purchase Order Cutting List and Profile Labels Manufacturing Reports Frame Labels Folding Doors Tax related application settings Document Numbering settings Scheduling Settings Windowmaker 2012 R4 General Enhancements Module data migrated to database Options Options Related Preferences Option No. on Part record Sub-batching Module Convert Subroutines to Subsystems 'Order Value' column of Sales Header set-up form                                                                                                    | 383839394041424250515152               |
| Purchase Order Cutting List and Profile Labels Manufacturing Reports Frame Labels Folding Doors Tax related application settings Document Numbering settings Scheduling Settings Windowmaker 2012 R4 General Enhancements Module data migrated to database Options Options Related Preferences Option No. on Part record Sub-batching Module Convert Subroutines to Subsystems 'Order Value' column of Sales Header set-up form Import and Export Products                                                                                                    | 38383939404142475051515253             |
| Purchase Order                                                                                                    | 38383939404142475051515353             |
| Purchase Order                                                                                                    | 383839404142425051515353               |
| Purchase Order Cutting List and Profile Labels                                                                                                    | 383839404142425051515353               |
| Purchase Order Cutting List and Profile Labels Manufacturing Reports. Frame Labels Folding Doors Tax related application settings Document Numbering settings. Scheduling Settings Windowmaker 2012 R4 General Enhancements Module data migrated to database Options Options Related Preferences Option No. on Part record Sub-batching Module. Convert Subroutines to Subsystems 'Order Value' column of Sales Header set-up form Import and Export Products. Windowmaker Database. Enhancements to Options. Sub-batching Enhancements to Windowmaker ERP (NAV)                                                           | 3838393940414242505152535353           |
| Purchase Order Cutting List and Profile Labels Manufacturing Reports. Frame Labels Folding Doors. Tax related application settings Document Numbering settings Scheduling Settings Windowmaker 2012 R4 General Enhancements Module data migrated to database Options Options Related Preferences Option No. on Part record Sub-batching Module Convert Subroutines to Subsystems 'Order Value' column of Sales Header set-up form Import and Export Products. Windowmaker Database Enhancements to Options Sub-batching. Enhancements to Windowmaker ERP (NAV)                                                             | 38383940414247505151535353             |
| Purchase Order Cutting List and Profile Labels Manufacturing Reports Frame Labels Folding Doors Tax related application settings Document Numbering settings Scheduling Settings Windowmaker 2012 R4 General Enhancements Module data migrated to database Options Options Related Preferences Option No. on Part record Sub-batching Module Convert Subroutines to Subsystems 'Order Value' column of Sales Header set-up form Import and Export Products Windowmaker Database Enhancements to Options Sub-batching Enhancements to Windowmaker ERP (NAV) Windowmaker 2012 R3.7 General Enhancements                      | 38383940414247505153535353             |
| Purchase Order Cutting List and Profile Labels Manufacturing Reports Frame Labels Folding Doors Tax related application settings Document Numbering settings Scheduling Settings Windowmaker 2012 R4 General Enhancements Module data migrated to database Options Options Related Preferences Option No. on Part record Sub-batching Module Convert Subroutines to Subsystems 'Order Value' column of Sales Header set-up form Import and Export Products Windowmaker Database Enhancements to Options Sub-batching Enhancements to Windowmaker ERP (NAV) Windowmaker 2012 R3.7 General Enhancements Customise Appearance | 3838394041424750515353535353           |
| Purchase Order Cutting List and Profile Labels Manufacturing Reports Frame Labels Folding Doors Tax related application settings Document Numbering settings Scheduling Settings Windowmaker 2012 R4 General Enhancements Module data migrated to database Options Options Related Preferences Option No. on Part record Sub-batching Module Convert Subroutines to Subsystems 'Order Value' column of Sales Header set-up form Import and Export Products Windowmaker Database Enhancements to Options Sub-batching Enhancements to Windowmaker ERP (NAV) Windowmaker 2012 R3.7 General Enhancements                      | 383839404142425051515353535353         |

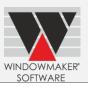

| General Ennancements                 | 5/ |
|--------------------------------------|----|
| New Dongle Drivers                   |    |
| Legacy 16-bit processes now obsolete | 57 |
| Select Sales Orders                  | 57 |
| Old way batch                        | 58 |
| Frame Production                     | 58 |
| Production Processes                 |    |
| Part Label Settings                  |    |
| Profile/Glass/Frame Labels           |    |
| Price Matrices                       |    |
| Parts – Cost 'not specified'         |    |
| Sales Header Codes-Statuses          |    |
| Survey Sheet                         |    |
| Windowmaker Database                 |    |
| Crystal Reports                      |    |
| Export                               |    |
| Glass position code                  |    |
| Enhancement to Options               |    |
| Link to CAD                          |    |
| Machinery Links                      |    |
| Generic Saw link                     |    |
| Interface file                       |    |
| Windowmaker 2012 R3.4                |    |
| Pre-requisites for upgrading         |    |
| General Enhancements                 |    |
| New Dongle Drivers                   |    |
| Rules - Test on Pane Types           |    |
| Windowseller Data                    |    |
| Cutting List                         |    |
| Crystal Reports                      |    |
| Windowmaker Database                 |    |
| Enhancements to Options              |    |
| Sub-batching                         |    |
| Link to LogiKal                      |    |
| Windowmaker 2012 R3.2/R3.3/R3.3 SP1  |    |
| Pre-requisites for upgrading         |    |
| General Enhancements                 |    |
| Changes to WMDATA database           |    |
| Currencies                           |    |
| Glass Sub-batching:                  |    |
| Position Code in \$ET label file     |    |
| ·                                    |    |
| Deposit and Settlement Discount      |    |
| General                              |    |
| Support to SQL Server 2005           |    |
|                                      |    |
| Changes to Crystal Reports           |    |
| Part Matrix                          |    |
| Module/Catalog forms                 |    |
| Enhancement to Options               |    |
| Georgian Grids                       |    |
| Leaded                               |    |
| Customer Special Terms               |    |
| Optimaker                            |    |
| Links to Glass Cutting Tables        |    |
| Link to Stock                        |    |
| Windowmaker 2012 R2.1                |    |
| Changes to the current version       |    |
| Changes to WMDATA database           | /6 |

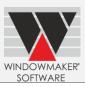

| User Defined Fields of type look-up                                                                                                    | 76                              |
|----------------------------------------------------------------------------------------------------|---------------------------------|
| Windowmaker 2012 R2                                                                                                    |                                 |
| New Dongle Drivers                                                                                                    | 77                              |
| Sales Header Codes                                                                                                    | 77                              |
| Missing Sales Header Codes                                                                                                    | 77                              |
| Changes to WMDATA database:                                                                                                    |                                 |
| Crystal Reports/Production Documents                                                                                                    |                                 |
| Crystal Reports                                                                                                    |                                 |
| Shapes Renamed                                                                                                    |                                 |
| Upgrade to Dynamics NAV 2009 R2                                                                                                    |                                 |
| Windowmaker 2012 R1                                                                                                    |                                 |
| Longer Customer Reference                                                                                                    |                                 |
| Commercial Contracts                                                                                                    |                                 |
| XML Electronic Glass Order                                                                                                    |                                 |
| Changes to WMDATA database schema                                                                                                    |                                 |
| Windowmaker 2012                                                                                                    |                                 |
| Renamed Windowmaker Entities                                                                                                    |                                 |
| Windowmaker Database                                                                                                    |                                 |
| Crystal Reports                                                                                                    |                                 |
| WMStationTransaction Table in Windowmaker Database                                                                                      |                                 |
| Windowmaker COM Component                                                                                                    |                                 |
| Windowmaker ERP                                                                                                    |                                 |
| Stored List Layouts                                                                                                    |                                 |
| Behavioural Changes                                                                                                    |                                 |
| Modifications to Standard Crystal Reports                                                                                               |                                 |
| Sales Quote/Order 'Processes'                                                                                                    |                                 |
| Export Sales Quotes/Orders – from Windowmaker Sales Client/Windowmaker                                                                  |                                 |
| Export Sales Quotes/Orders – from Windowmaker Sales Clienty Windowmaker                                                                 |                                 |
| Link to Sales                                                                                                    |                                 |
|                                                                                                    |                                 |
| Update Status                                                                                                    |                                 |
| Glass - Export XML                                                                                                    |                                 |
| Pricing Extras                                                                                                    |                                 |
| FeaturesNo Longer Supported                                                                                                    |                                 |
| Windowmaker Lite                                                                                                    |                                 |
| Windowseller                                                                                                    |                                 |
| Features That Will Not Be Supported Long Term                                                                                           |                                 |
| Issues Resolved                                                                                                    |                                 |
| Windowmaker 2012 R5.3                                                                                                    |                                 |
| Windowmaker 2012 R5.2                                                                                                    |                                 |
| Windowmaker 2012 R5.1                                                                                                    |                                 |
| Windowmaker 2012 R5                                                                                                    |                                 |
| Windowmaker 2012 R4.8/R4.9                                                                                                    |                                 |
| Windowmaker 2012 R4.7                                                                                                    |                                 |
| Windowmaker 2012 R4.6                                                                                                    |                                 |
| Windowmaker 2012 R4.5                                                                                                    |                                 |
| Windowmaker 2012 R4.4                                                                                                    |                                 |
| Windowmaker 2012 R4.2                                                                                                    |                                 |
| Windowmaker 2012 R4.1                                                                                                    |                                 |
| Windowmaker 2012 R4                                                                                                    |                                 |
| Windowmaker 2012 R3.7                                                                                                    |                                 |
|                                                                                                    |                                 |
| Windowmaker 2012 R3.6                                                                                                    |                                 |
| Windowmaker 2012 R3.4                                                                                                    | 106                             |
| Windowmaker 2012 R3.4<br>Windowmaker 2012 R3.3 SP1                                                                                      | 106<br>107                      |
| Windowmaker 2012 R3.4<br>Windowmaker 2012 R3.3 SP1<br>Windowmaker 2012 R3.3                                                             | 106<br>107<br>108               |
| Windowmaker 2012 R3.4                                                                                                    | 106<br>107<br>108               |
| Windowmaker 2012 R3.4 Windowmaker 2012 R3.3 SP1 Windowmaker 2012 R3.3 Windowmaker 2012 R3.2 Windowmaker 2012 R3.1                       | 106<br>107<br>108<br>109        |
| Windowmaker 2012 R3.4 Windowmaker 2012 R3.3 SP1 Windowmaker 2012 R3.3 Windowmaker 2012 R3.2 Windowmaker 2012 R3.1 Windowmaker 2012 R3.1 | 106<br>107<br>108<br>109<br>111 |
| Windowmaker 2012 R3.4 Windowmaker 2012 R3.3 SP1 Windowmaker 2012 R3.3 Windowmaker 2012 R3.2 Windowmaker 2012 R3.1                       | 106<br>107<br>108<br>109<br>111 |

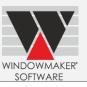

| Windowmaker 2012 R2 | 116 |
|---------------------|-----|
| Windowmaker 2012 R1 |     |
| Windowmaker 2012    | 120 |

## Release Notes

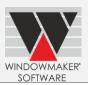

### Windowmaker 2012 R5.3

#### **General Enhancements**

### Glazing

Associated type Glazing Option is now available as a separate Condition in glass level Rules. Earlier both Process (Unit) and Associated options were listed under Glazing Unit Process condition.

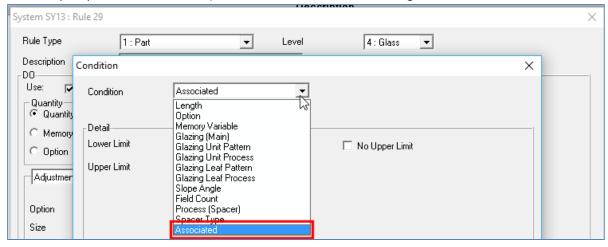

If the Associated option is set-up as follows:

- 1. Lower or Upper Limit in glass level rule conditions or
- 2. Row or Column index in Part Matrices or
- 3. Row or Column index in Cost Matrices,

then upgrading to this version results in following changes:

| Rule conditions                       |                                                                   |  |
|---------------------------------------|-------------------------------------------------------------------|--|
| Before Upgrade                        | After Upgrade                                                     |  |
| Lower Limit is Associated option,     | Condition type becomes <b>Associated</b> .                        |  |
| Upper Limit is Process (Unit) option  | Lower Limit remains as Associated,                                |  |
|                                       | Upper Limit becomes <b>blank</b> .                                |  |
|                                       | You need to set appropriate Associated option in such fields.     |  |
| Lower Limit is Process (Unit) option, | Condition type remains as it is.                                  |  |
| Upper Limit is Associated option      | Lower Limit remains as Process (Unit),                            |  |
|                                       | Upper Limit becomes <b>blank</b> .                                |  |
|                                       | You need to set appropriate Process (Unit) option in such fields. |  |
| Lower Limit is Associated option,     | Condition type becomes <b>Associated</b> .                        |  |
| Upper Limit is Associated option      | Lower Limit remains as Associated,                                |  |
|                                       | Upper Limit remains as Associated.                                |  |
|                                       | No need to set any value.                                         |  |
| Lower Limit is Process (Unit) option, | Condition type remains as it is.                                  |  |
| Upper Limit is Process (Unit) option  | Lower Limit remains as Process (Unit),                            |  |
|                                       | Upper Limit remains as Process (Unit).                            |  |
|                                       | No need to set any value.                                         |  |

## Release Notes

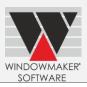

| Part/Cost Matrix                     |                                                                      |
|--------------------------------------|----------------------------------------------------------------------|
| Before Upgrade                       | After Upgrade                                                        |
| Row/Column index starts with         | Condition type becomes <b>Associated</b> .                           |
| Associated option, but contains      | Row/column index fields with Process (Unit) option becomes           |
| Process (Unit) option in some fields | <b>blank</b> . You need to set appropriate Associated option in such |
|                                      | fields. Cell values remain the same.                                 |
| Row/Column index starts with         | Condition type remains as it is.                                     |
| Process (Unit) option, but contains  | Row/column index fields with Associated option becomes               |
| Associated option in some fields     | blank. You need to set appropriate Process (Unit) option in          |
|                                      | such fields. Cell values remain the same.                            |
| All fields in Row/Column index       | Condition type becomes <b>Associated</b> . No need to set any        |
| contain Associated option            | value.                                                               |
| All fields in Row/Column index       | Condition type remains as it is. No need to set any value.           |
| contain with Process (Unit) option   |                                                                      |

## **Enhancements to Options**

### **Revisions**

When a sales quote is converted to a sales order, revision number of the order is now set to 0 (zero). Next revision number of the order is maximum revision number of corresponding quote/order + 1.

## Release Notes

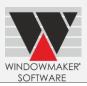

#### Windowmaker 2012 R5.2

#### **General Enhancements**

### **Operating System**

Windowmaker no longer supports Windows XP, Windows Vista and Windows 2003 Server operating systems.

#### **Sales Lines**

Reference, Location and Description are now displayed for all Sales Line Types in Simple, Graphical & Enhanced Graphics views.

#### **Database Schema Changes**

New database views:

| Name               | Remarks                                                       |  |
|--------------------|---------------------------------------------------------------|--|
| WMSalesLinePricing | This view contains price related columns for each Sales Line. |  |

## **Enhancements to Options**

## Surveying

In Survey Sheet, Sales Lines are now sorted on Sales Line number.

#### **Commercial Contracts**

The program no longer allows Phased Orders to be scheduled for survey, production, delivery and installation. Phased Orders are split into Sub-orders which are progressed in phases. Sub-orders can be scheduled as usual.

However a Phased Order can be included in its own special Production Batch using 'Manufacture Singly' facility ('Schedule Singly' if using production scheduling). This will enable Optimised Costing/Pricing and relevant reports like Requirements Summary to be generated.

It is now possible to make changes to and recalculate the price of a Phased Order by users with Senior Manager rights apart from SUPERVISOR.

## Release Notes

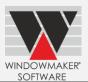

#### Windowmaker 2012 R5.1

#### **General Enhancements**

#### **Order Entry**

Sales Header → Analysis tab has been moved to the List view. It now shows statistics based on the specified Analysis Code (General Ledger / Nominal Ledger sales account in the accounting system). Previously the analysis was based on System code.

When data is upgraded to R5.1, the Analysis Code of each System will default to its System code. The code can be changed as required.

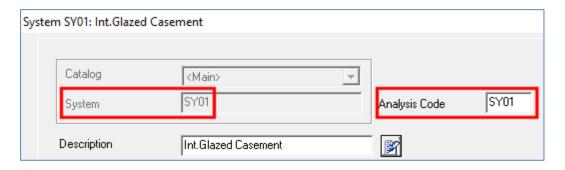

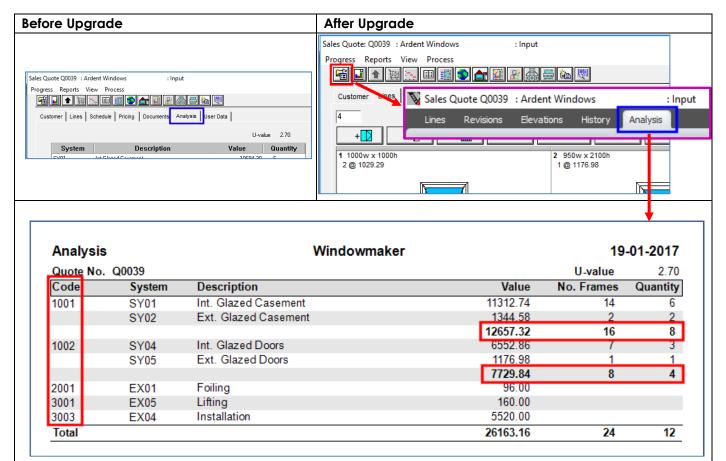

Alternately the report WM\_Analysis can be run from the Sales Header  $\rightarrow$  Reports menu.

## Release Notes

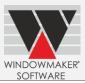

### Glazing

Sales Line calculation is modified in below situations:

- Rules with Glazing thickness condition now consider different spacer thicknesses
- Rules testing on leaf pattern or process will pass if any of the applied pattern/process matches

Note that minimum & maximum spacer thickness cannot be specified for Triple & Quadruple Glazed Units.

#### **Database Schema Changes**

Changes to database tables:

| Table              | Column       | Change                        |
|--------------------|--------------|-------------------------------|
| WMSalesHeaderTable | Quotation    | Renamed to Reference          |
|                    | [StageNo]    | Added                         |
| WMSalesLineTable   | NettPrice    | Renamed to Nett               |
|                    | Nett         | Removed                       |
|                    | AnalysisCode | Added                         |
| WMStage            | StageData    | Changed type from Blob to XML |

All standard reports will continue to work as before. However any custom report using the above fields should be modified appropriately to be able to work with the new version.

## **Enhancements to Options**

#### **Pricing - Extras**

The Sales Line table (WMSalesLineTable) now has one additional record for each Extras Category in a Sales Line. Therefore the Cost and Nett of Extras are now stored on the respective Extras record instead of the main Sales Line record. These records need to be handled properly in any custom report (or database objects such as Functions, Stored Procedures, Triggers, Custom Tables etc.) using WMSalesLineTable. Reports using WMSalesLine (view) will continue to work as it was before upgrade.

**Important Note:** Sales Quotes/Orders containing Pricing Extras can no longer be exported/imported. This will be enabled in a future version. If you are using export/import facility, it is recommended not to upgrade to this version.

#### **Property Types**

Short-cut key for Search Properties has been changed from 'Ctrl + 1' to 'Ctrl + F'.

### Link to Sales

In a Sales Invoice transaction, an Invoice Line per Analysis Code will now be generated instead of per System.

This will not affect existing data as by default the Analysis Code will be same as System code. However if the Analysis code is changed to be anything different, then any customised 'link' (e.g. report output, post processor output) to an accounting system must be reviewed.

#### **Enhancements to Products**

## Windowseller

Users who want to upgrade to this version should request a new data set which has been created using R5.1 from the fabricator.

## Release Notes

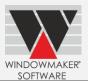

### Windowmaker 2012 R5

#### **General Enhancements**

#### Sales Line No.

The program now allows creating a Sales Line at the specified number, if not already used.

## Sales Quote/Order History

Automatic history generated by the program have been modified as below:

| History Type                | Old Description                       | New Description                    |
|-----------------------------|---------------------------------------|------------------------------------|
| Create Sales Quote          | Revision <3> Created from Revision(s) | 1,2 -> 3                           |
| Revision                    | <1,2>                                 |                                    |
| Convert Sales Quote to      | Converted to Sales Order < J0043>     | Q0043 -> J0043 or Q0043/3 -> J0043 |
| Order                       |                                       |                                    |
| Copied Sales Order to Sales | Copied to Sales Quote < Q0007>        | J0043 -> Q0007                     |
| Quote                       |                                       |                                    |

### **Application Settings: Pricing**

All Pricing related settings under Preferences have now been moved to a new tab Application Settings  $\rightarrow$  Sales  $\rightarrow$  Pricing. These include:

| 0                                  |                                      |  |
|------------------------------------|--------------------------------------|--|
| From                               | Setting moved                        |  |
| Preferences   Input                | Analyse Extras Separately            |  |
|                                    | Glass Lines                          |  |
|                                    | Price Matrix Selection               |  |
| Preferences   Output               | Calculate Percentage Extras based on |  |
| Preferences   Sales Line Discounts | Entire contents                      |  |

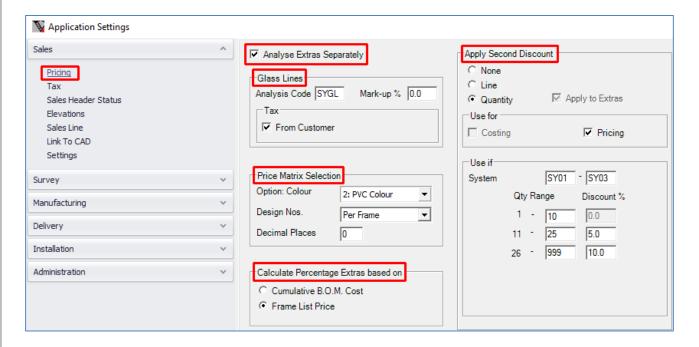

## Release Notes

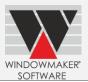

## **Database Schema Changes**

Changes to database tables:

| Table                  | Column                | Change                                 |
|------------------------|-----------------------|----------------------------------------|
| WMCosthead             | PricingExtrasCategory | Added                                  |
| WMOrderType            | StagesFlag            | Renamed to StageData                   |
|                        |                       | Type changed from tinyint to XML       |
|                        | Markup                | Changed from nvarcahr (40) to nvarchar |
|                        |                       | (100)                                  |
| WMSalesHeaderElevation | CustomerNo            | Added                                  |
| WMBomTable             | BomData2              | Added                                  |

### New database table:

| Name    | Remarks                                                            |
|---------|--------------------------------------------------------------------|
| WMStage | This table stores StageID, Description, StageData, LastModifiedBy, |
|         | LastModifiedOn, RowGUID                                            |

## **Enhancements to Options**

#### **Commercial Contracts**

The program now allows to specify separate numbering sequences for Phased Quotes and Orders. This helps to distinguish them from normal quotes/orders easily. If you want to use Automatic Numbering for such Sales Headers, you need to select corresponding checkboxes. Also, specify different sequences to that of Sales Order/Quote, in the Next No. column e.g. PO001 & PQ001 for Phased Order and Quote respectively.

## Link to QuickBooks

Synchronisation button has been moved from Sales to Administration department.

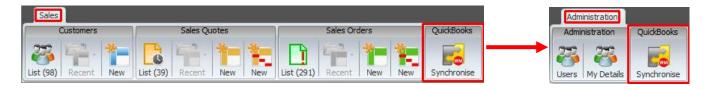

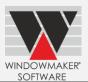

### Windowmaker 2012 R4.8/R4.9

#### **General Enhancements**

### **Photo Fronts/Elevations**

Photo Fronts tab is now renamed to Elevations.

A Sales Line is now allowed to be shown on Elevation only once. Earlier it was possible to show sales lines more than once, on the same elevation or on different elevations.

Copy facility is no longer allowed for elevations.

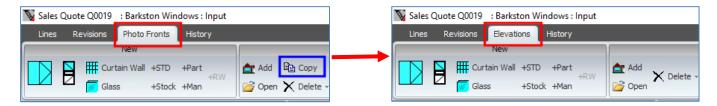

### Stations: Saw/Rack/Welder/Glass Cutting/ Glass Optimiser

All station (Saw, Rack, Welder, Glass Cutting and Glass Optimiser) information is now stored in database instead of DAT files. The upgrade will automatically migrate them to the database.

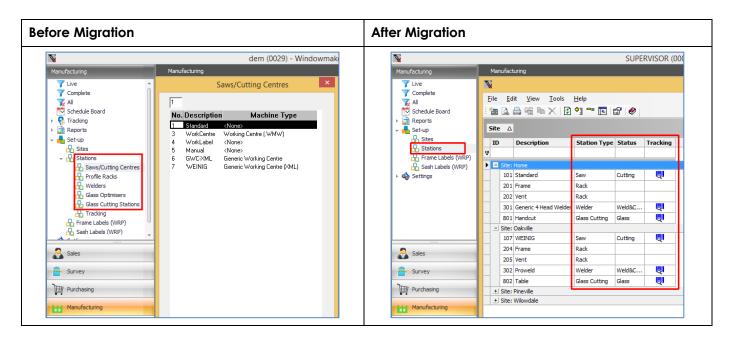

After upgrading IDs will be assigned to Stations according to the below table:

| Station Type           | Station ID before upgrade | Station ID after upgrade |  |
|------------------------|---------------------------|--------------------------|--|
| Saw                    | 1-99                      | 101-199                  |  |
| Profile Racks          | 1-27                      | 201-227                  |  |
| Welder                 | 301-399                   | 301-399                  |  |
| Glass Cutting Stations | 1-10                      | 801-899                  |  |
| Glass Optimizers       | 901-999                   | 901-999                  |  |
| General                | -                         | 1001-1099                |  |

## Release Notes

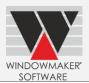

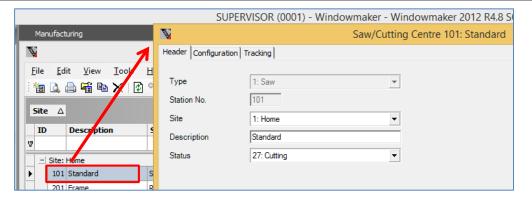

## Schema changes to WMDATA database

Renamed Tables & Primary Keys:

| Old Name                | Old Primary Key         | New Name               | New Primary    |
|-------------------------|-------------------------|------------------------|----------------|
|                         |                         |                        | Key            |
| WMSalesHeaderPhotoFront | SalesHeaderType,        | WMSalesHeaderElevation | ElevationID    |
|                         | SalesHeaderNo,          |                        |                |
|                         | SalesHeaderPhotoFrontID |                        |                |
| WMTracking              | SalesHeaderID,          | WMTrackingTable        | SalesHeaderID, |
|                         | SalesLineID, StationID, |                        | SalesLineID,   |
|                         | QtyNo, FrameNo, SashID  |                        | StationID,     |
|                         |                         |                        | QtyNo,         |
|                         |                         |                        | FrameNo,       |
|                         |                         |                        | SashID,        |
|                         |                         |                        | GlassNo        |

#### New database table:

| Name                  | Remarks                                                              |
|-----------------------|----------------------------------------------------------------------|
| WMApplicationSetting1 | Stores application settings specific to Windowmaker Client e.g. Next |
|                       | Sales Order No. Hence this table will not be synchronized between    |
|                       | Windowmaker Client and central database.                             |

## Changes to database tables:

| Table                  | Column                  | Change                                 |
|------------------------|-------------------------|----------------------------------------|
| WMSalesLineTable       | PropertyArea            | Added                                  |
|                        | Floor                   | Added                                  |
|                        | PropertyID              | Added                                  |
|                        | FaceID                  | Added                                  |
|                        | OrientationID           | Added                                  |
|                        | PropertyProductNo       | Added                                  |
|                        | PositionOnElevation     | Added                                  |
|                        | Location                | Renamed to Room                        |
| WMSalesHeaderTable     | Quotation               | Increased Size from 8 to 12 characters |
|                        | MulitilineText          | Added                                  |
| WMSalesHeaderElevation | SalesLinesPosition      | Removed                                |
|                        | ElevationID             | Added                                  |
|                        | PropertyProductNo       | Added                                  |
|                        | SalesHeaderPhotoFrontID | Renamed to FaceID                      |
|                        | LastModifiedTime        | Renamed to LastModifiedOn              |

## Release Notes

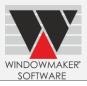

| WMCustomer      | CreatedOn             | Added                                 |  |
|-----------------|-----------------------|---------------------------------------|--|
|                 | CreatedBy             | Added                                 |  |
| WMSalesAnalysis | TaxBID                | Added                                 |  |
| WMPaymentTerm   | ExternalReferenceCode | Type changed from varchar to nvarchar |  |
| WMUser          | ExternalReferenceCode | Type changed from varchar to nvarchar |  |
| WMStation       | StationType           | Added                                 |  |
|                 | StatusID              | Added                                 |  |
|                 | TrackingData          | Added                                 |  |
| WMTrackingTable | GlassNo               | Added                                 |  |
|                 | StatusID              | Added                                 |  |
|                 | SalesHeaderNo         | Removed                               |  |
|                 | SalesHeaderType       | Removed                               |  |
|                 | Variant               | Removed                               |  |
|                 | Extra                 | Removed                               |  |

#### New database views:

| Name                           | Remarks                                                           |
|--------------------------------|-------------------------------------------------------------------|
| WMTracking                     | The view is created with the same name and similar                |
|                                | schema as the corresponding old database table. This              |
|                                | should ensure that most existing custom crystal reports work      |
|                                | with the new database schema. However, there might be             |
|                                | cases where minor changes to the some crystal reports             |
|                                | might be required to make these work with this program            |
|                                | version.                                                          |
| WMTrackingStation              | This view gives StationID, Description, Status, Status            |
|                                | Description, Site, Site Description, Process, Input, Slots of all |
|                                | Tracking stations.                                                |
| BAT-WM_GTracking(623)_NWork In | This view gives information of all pending tracking records       |
| Progress (632)                 | at tracking stations.                                             |

## **Crystal Reports**

Below reports have been renamed:

| Old Name                   | New Name                  |
|----------------------------|---------------------------|
| WM_Photo Front             | WM_Elevations             |
| WM_Photo Front (Landscape) | WM_Elevations (Landscape) |

## **Enhancements to Options**

## **Commercial Contracts, Surveying**

If both Commercial Contracts and Surveying options are implemented then it is now mandatory to specify the Property ID field for Sales Lines of a Phased Quote. The Quantity of the Sales Line will be derived from the Property ID field.

For existing Phased Quotes/Orders Property ID will be set such that the no. of plots are equal to the quantity of the Sales Line during data conversion.

## Release Notes

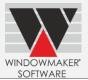

### **Tracking**

Tracking information can now be setup on the real station (e.g. saw, welder etc.) rather than creating separate tracking stations. The existing Tracking Stations are no longer used and will be lost after upgrading. Therefore after upgrading, Tracking set-up needs to be reconfigured as described below. In order to reconfigure, we recommend you take screenshots of each tracking station configuration before upgrading.

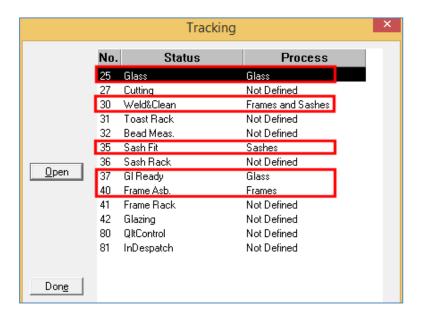

For each Tracking Station that is defined (in your current Windowmaker version, see screenshot above):

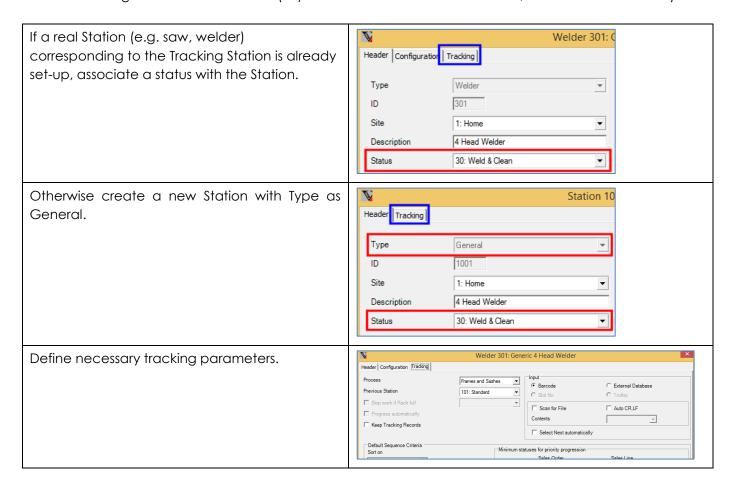

## Release Notes

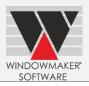

There must be one station associated with 'In Production' status.

If a Station corresponding to 'In Production' status is not set-up then running Frame Production with 'Update status to In Production' selected will not be allowed.

There is now no need to setup a separate tracking station for 'Glass In Production' status, instead select Process as 'Frames, Sashes and Glass' for the station associated with 'In Production'.

You can now track Frames at status > 'In Despatch' and <= 'Despatched'. For this create a station of Type 'General' corresponding to each such status.

Earlier if using Delivery Scheduling option, then running Delivery Notes generated Tracking records corresponding to 'Despatched' status, even though no corresponding Tracking Station was set-up.

If tracking is implemented at multiple Production Sites then Stations for each site must be set-up. SUPERVISOR (0001) - Windowmaker - Windowmaker 2

Saw/Cutting Cent

Header | Configuration | Tracking |

Process | Frames, Sashes and Glass |

Previous Station | 0: <None>

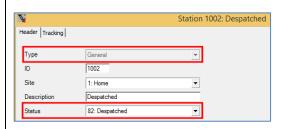

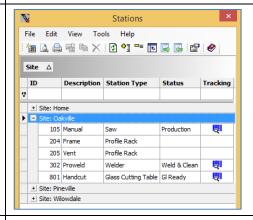

Assign a default 'Station' to each Tracking User.

If importing tracking records, ensure that a Tracking User is set up with Station set to '<Import>'.

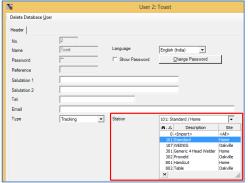

Existing WMTracking records will be mapped automatically when tracking parameters are configured for the required stations. Windowmaker tracking will continue to work as before.

If using Production and/or Delivery Scheduling, Tracking records will only be generated if the Sales Order is scheduled and status is progressed to 'In Production'.

## Release Notes

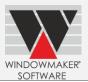

### **Monitor Work In Progress**

The 'Monitor Work In Progress' view is now 'Work In Progress (Summary)'. It has been moved from Manufacturing → Tracking to Manufacturing → Reports → Tracking.

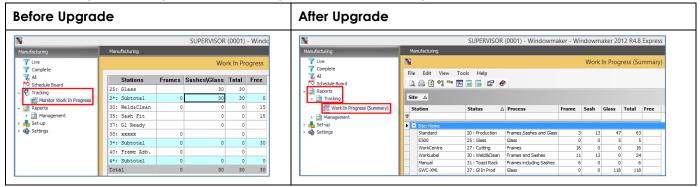

#### Sales Order - Work In Progress

The position of 'Work In Progress' button on Sales Header has changed:

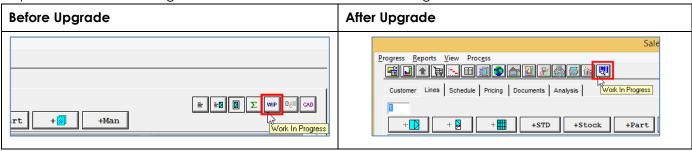

## Release Notes

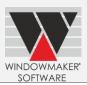

#### Windowmaker 2012 R4.7

#### **General Enhancements**

#### **New Dongle Drivers**

The Windowmaker products now use new dongle drivers (v7.41.0.67). These are installed and upgraded automatically when installing Windowmaker 2012 R4.7.

However users using a server dongle, attached to a computer where Windowmaker is not installed, **must manually install the new dongle server drivers** on the computer where the server dongle is attached.

Visit our <u>Pre-requisites</u> page to download a copy of the new server drivers or please contact <u>help@windowmaker.com</u> for a copy of the new server drivers.

## **Design and Sales Line descriptions**

### Migrating Designs to database

The Designs will now be stored as Products in WMProduct table of the database instead of DAT files. The upgrade will automatically migrate them to the Database. This is part of the drive to abolish any flat file storage and take advantage of the relational database system.

While upgrading, WMProduct fields will be mapped to Design description fields as shown in the screenshot below.

However you can specify a different mapping considering the existing Design descriptions and their use.

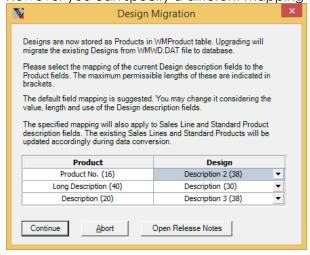

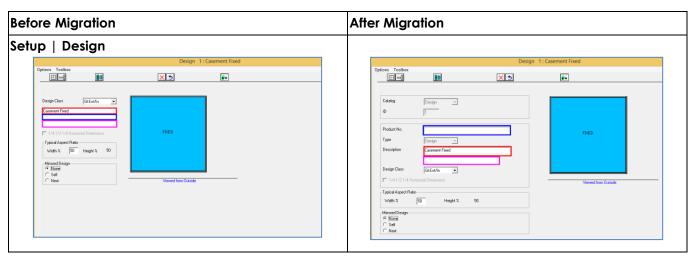

## Release Notes

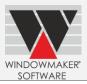

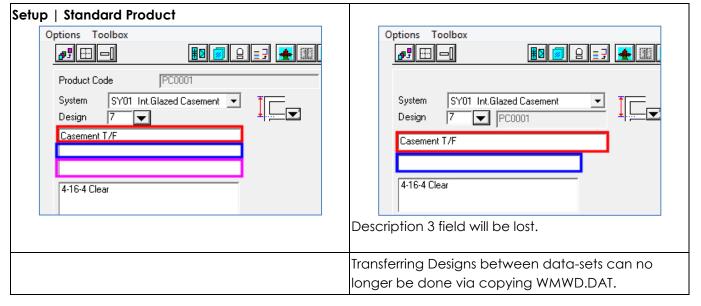

### Sales Line descriptions

Note: This section applies to users upgrading from Windowmaker 2012 R4.5 and below.

The Description fields of Sales Lines of different types will now be stored as below. Existing Sales Lines will be data converted to conform to this storage.

| Sales Line Type     | Before Migration | After Migration         | Default Field Content |
|---------------------|------------------|-------------------------|-----------------------|
|                     | Description      | Long Description OR     | According to          |
| +  +                | Description2     | ProductNo OR            | mapping selected      |
| +                   | Description3     | Description, as per     | during Design         |
|                     |                  | mapping                 | conversion.           |
| +STD (Manufactured) |                  |                         |                       |
|                     | Description      | Long Description        | Product Description   |
| +STD (Stocked)      | Description2     | ProductNo               | Standard Product No.  |
| (STOCKED)           | Description3     | (Not applicable)        | -                     |
|                     | Description      | Long Description        | Stock Description     |
| +Stock              | Description2     | ProductNo               | Stock No. of Stock    |
|                     | Description3     | (Not applicable)        | -                     |
|                     | Description      | Long Description        | Part Description      |
| +Part               | Description2     | ProductNo               | Stock No. of Part     |
|                     | Description3     | (Not applicable)        | -                     |
|                     | Description      | Long Description        | Glass Description     |
| + 📆                 | Description2     | (Not applicable)        | -                     |
|                     | Description3     | (Not applicable)        | -                     |
|                     | Description      | Long Description        | -                     |
| +Man                | Description2     | Description             | -                     |
|                     | Description3     | Multiline text if blank | -                     |
|                     |                  | before migration else   |                       |
|                     |                  | ignored                 |                       |

## Release Notes

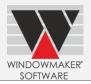

Refer following table to know the effects of migrating Designs to database on Sales Lines:

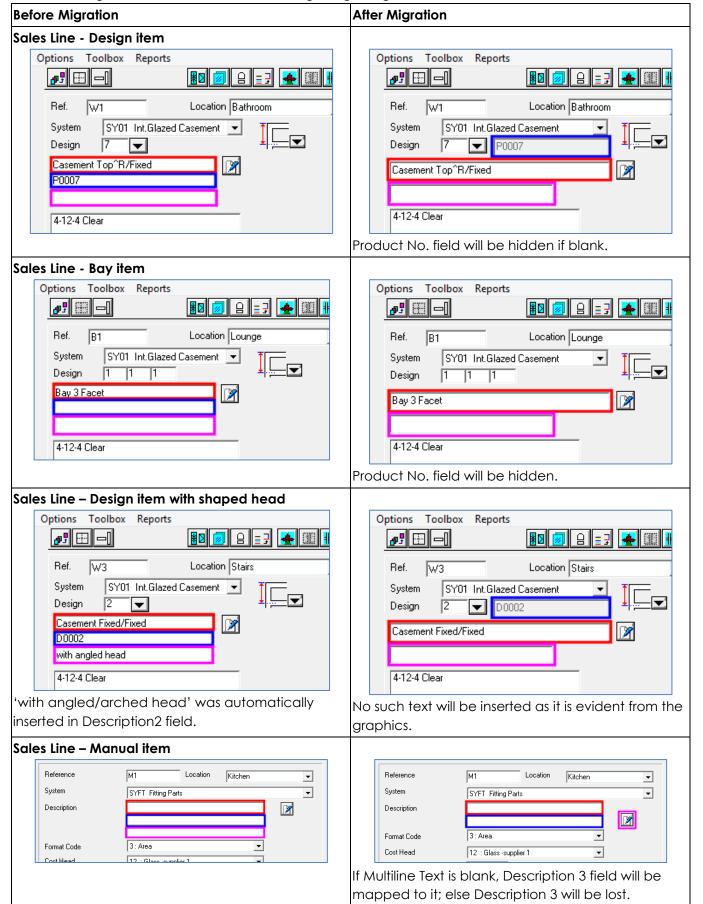

## Release Notes

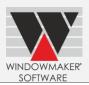

#### Design Description change dialog

Now displays and allows input of only Description & Short Description.

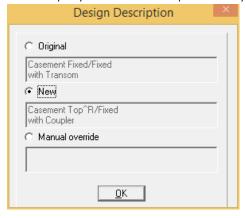

### Design and Sales Line description display

Program now displays Long Description at all places where Designs are listed. If Long Description is blank, Description is displayed.

During migration, the existing Design and Sales Line descriptions will not be truncated even if they exceed the character limit of the field to which they are mapped. However they need to be reduced to the new limits before you can save the Design or Sales Line again.

## Design and Sales Line description output

Any existing Design and Sales Line descriptions that exceed the character limit of the field to which they are mapped will be output without truncating in the reports.

All standard reports will output only Long Description from now on. If it is blank, Description will be output instead. If both Long Description and Description should be output, the relevant reports need to be customised. Alternately, both descriptions need to be accommodated in the Long Description field – for Designs as well as Sales Lines.

#### Quotation, Order Acknowledgement, Invoice, Production Document

These now output the following fields in the sequence:

- Product No.
- ▲ Long Description if not blank; else Description
- Multiline Text

#### Crystal Report - UDFs

The 'WMSalesLineDesignDescription' and 'WMSalesLineDesignDescription1' UDFs now output both Long Description and Description. If both present they will be printed on separate lines.

#### **Cutting List, Requirements Summary**

When these are generated for a Production Batch in Sales Order sequence, it now prints:

- Each Sales Order on a new page and
- Order No., Customer Account No. and Name at the start

For this the following settings are required:

| Report       | Sub-batched                                  | Not sub-batched                  |
|--------------|----------------------------------------------|----------------------------------|
| Cutting List | 'Sorting and Separating Prefix' on Sites     | 'Part/Glass Usage Sequence' on   |
|              | Sub-batching is 'Delivery Date, Route, Drop, | Costhead is 'Sales Order/Size'   |
|              | Sales Order No.'                             |                                  |
| Requirements | 'Sequence' on Reports   Settings is 'Sales   | 'Sequence' on Reports   Settings |
| Summary      | order/Size' and 'Sorting and Separating      | is 'Sales order/Size'            |
|              | Prefix' on Sites   Sub-batching is 'Delivery |                                  |
|              | Date, Route, Drop, Sales Order No.           |                                  |

## Release Notes

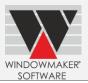

## **Enhancements to Options**

## **Bar Optimisation III**

| 'Profile Pairing vs. Single Bar' functionality now works for profiles costed using cost matrix. If for such a profile the 'Pair Cut' setting is set to 'Intelligently' then the logic to decide whether to pair or single cut will now be triggered. This means that you might get slightly different optimisation result for a Production Batch before and after upgrading to this release. |
|----------------------------------------------------------------------------------------------------|
|                                                                                                    |

## Release Notes

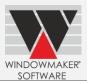

#### Windowmaker 2012 R4.6

#### **General Enhancements**

#### Sales Headers

Phased Sales Quotes/Orders will now be created using the new buttons provided on the Quick Access Control. They can also be created from the respective 'New' buttons on the Sales Quote/Order List.

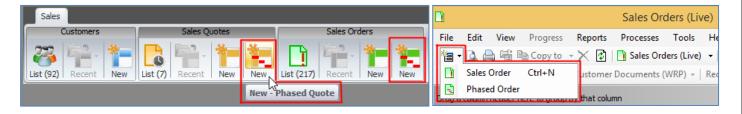

If using manual numbering, the Sales Quote/Order/Return Order number can now be entered on the Customer page.

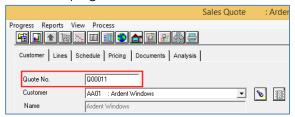

The 'New' Sales Header dialog is no longer available.

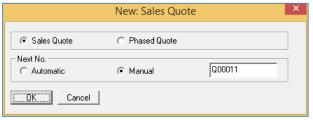

#### Sales Lines

Program now allows changing Sales Lines without any dependency on Sales Quotes/Sales Orders/Return Orders change rights. Earlier changes to Sales Lines were only allowed if the user had change rights for both Sales Lines and Sales Quotes (or Sales Orders/Return Orders).

### Copying a Sales Order to Quote

The program now keeps 'Recalculate' controls OFF by default, when a Sales Order is copied to a Sales Quote.

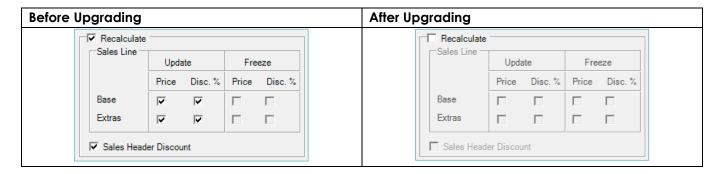

## Release Notes

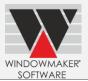

#### Quotation

Windowmaker Quotation now also includes System for each Sales Line.

#### **Users**

'Sales Client' is now renamed to 'Client'. 'Representative' is now renamed to 'Sales Rep.'.

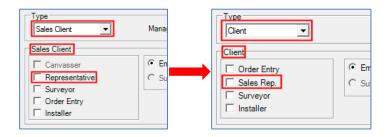

Below table lists the change in product names and ability to work online and offline.

| User - Client type | Old product name | New product name     | Online | Offline |
|--------------------|------------------|----------------------|--------|---------|
| Order Entry        | Sales Client     | Client (Order Entry) | Yes    | Yes     |
| Sales Rep.         | N/A              | Client (Sales Rep.)  | Yes    | Yes     |
| Surveyor           | Surveyor Client  | Client (Surveyor)    | Yes    | Yes     |
| Installer          | Installer Client | Client (Installer)   | Yes    | Yes     |

With a client dongle containing 'Client' option in license any of the above users can log in. With a server dongle containing 'Client' option then up to <n> concurrent users of any of the above types can log in, where <n> is the total Client users in the license.

#### **Document Numbering Settings**

Following Document Numbering settings are now moved from Preferences to Application Settings  $\rightarrow$  Administration.

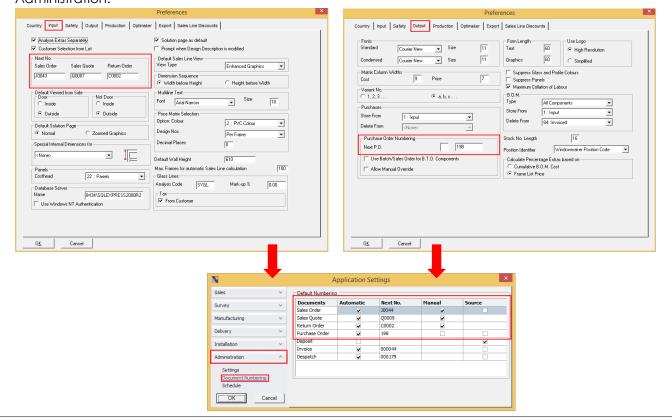

## Release Notes

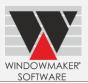

### Product No. length increased for Subsystems

You can now have Product No. length up to 16 characters for Subsystems. For <Main> Systems the limit of 4 characters remains.

If you 'Convert Subroutines to Subsystems' using Administration  $\rightarrow$  Tools  $\rightarrow$  Migrate Data dialog, the Product No. of new Subsystems will follow the below naming convention:

<Original Subsystem No.>\_<GOSUB Rule No.>

When the data is migrated, the mapping of fields is done as below:

| GOSUB Comment Rule | Subsystem Header Page                            |
|--------------------|--------------------------------------------------|
| Comment            | Description                                      |
|                    | AND                                              |
|                    | Long Description (if Description of GOSUB blank) |
| Description        | Long Description                                 |

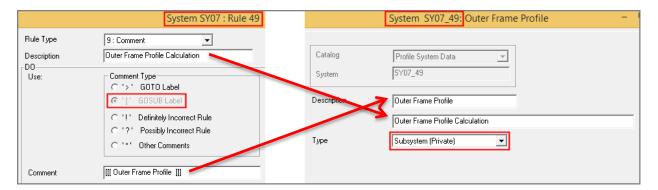

### **Crystal Report - UDFs**

A new set of UDFs (User Defined Functions) are now available that give better performance as compared to their existing counterparts. All UDFs having 'SalesHeaderType' and 'SalesHeaderNo' as parameters now have corresponding UDFs with suffix "1" e.g. WMSalesLineDesignDescription1 for WMSalesLineDesignDescription, WMSalesHeaderTotalGoodsPrice1 for WMSalesHeaderTotalGoodsPrice. These use 'SalesHeaderID', and 'SalesLineID' where applicable, as parameters for identifying Sales Header and Sales Line records.

All standard reports have been changed to use the new UDFs. It is recommended that all custom reports you are using are updated to use the new UDFs. However old UDFs will continue to work.

### Schema Changes to WMDATA database

Renamed Tables & Primary Keys:

| Old Name      | Old Primary Key                                                   | New Name           | New Primary Key                             |
|---------------|-------------------------------------------------------------------|--------------------|---------------------------------------------|
| WMSalesHeader | SalesHeaderType,                                                  | WMSalesHeaderTable | SalesHeaderID                               |
|               | SalesHeaderNo                                                     |                    |                                             |
| WMSalesLine   | SalesHeaderType,<br>SalesHeaderNo, SalesLineNo,<br>Variant, Extra | WMSalesLineTable   | SalesLineID                                 |
| WMBom         | BomID                                                             | WMBomTable         | BomID                                       |
| WMSchedule    | SalesHeaderType,<br>SalesHeaderNo, SalesLineNo,<br>QtyNo, DayNo   | WMSchedule         | SalesHeaderID,<br>SalesLineID, QtyNo, DayNo |

## Release Notes

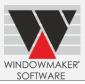

| WMTracking | SalesHeaderNo, SalesLineNo, | WMTracking                 | SalesHeaderID,      |
|------------|-----------------------------|----------------------------|---------------------|
|            | QtyNo, FrameNo, SashID,     |                            | SalesLineID, QtyNo, |
| StationID  |                             | FrameNo, SashID, StationID |                     |

## New database views:

| Name          | Remarks                                                            |  |
|---------------|--------------------------------------------------------------------|--|
| WMSalesHeader | The views are created with the same name and similar schema as     |  |
| WMSalesLine   | the corresponding old database tables. This should ensure that     |  |
| WMBom         | most existing custom crystal reports work with the new database    |  |
|               | schema. However, there might be cases where minor changes to       |  |
|               | the some crystal reports might be required to make these work with |  |
|               | this program version.                                              |  |

Other changes specific to each table are as listed below:

| Table                | Column          | Change                            |
|----------------------|-----------------|-----------------------------------|
| WMSalesHeaderTable   | RevisionNo      | Added                             |
|                      | Status          | Removed                           |
|                      | Currency        | Removed                           |
|                      | Route           | Removed                           |
|                      | Source          | Removed                           |
|                      | Terms           | Removed                           |
|                      | Area            | Removed                           |
|                      | StatusID        | Changed type from tinyint to int  |
| WMSalesLineTable     | SalesHeaderID   | Added                             |
|                      | SalesHeaderType | Removed                           |
|                      | SalesHeaderNo   | Removed                           |
|                      | Description2    | Renamed to ProductNo              |
|                      | Description3    | Renamed to LongDescription        |
|                      | StatusID        | Changed type from tinyint to int  |
| WMBomTable           | SalesHeaderType | Removed                           |
|                      | SalesHeaderNo   | Removed                           |
|                      | Variant         | Removed                           |
|                      | Extra           | Removed                           |
|                      | Description2    | Renamed to LongDescription        |
|                      | Description3    | Removed                           |
|                      | SalesHeaderID   | Added                             |
|                      | SalesLineID     | Added                             |
| WMSupplier           | Updated         | Chaged type from smallint to int  |
| WMSchedule           | SalesHeaderID   | Added                             |
|                      | SalesLineID     | Added                             |
| WMCustomerHistory    | SalesHeaderID   | Added                             |
| WMTracking           | SalesHeaderID   | Added                             |
|                      | SalesLineID     | Added                             |
| WMStationTransaction | Quantity        | Changed type from flot to decimal |
|                      | UnmatchedQty    | Changed type from flot to decimal |
| WMCustomer           | Updated         | Chaged type from smallint to int  |
| WMSubbatch           | SalesHeaderID   | Added                             |
|                      | SalesLineID     | Added                             |
| WMStatusChangeReason | StatusID        | Chaged type from tinyint to int   |

## Release Notes

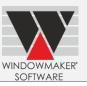

| Removed        |  |
|----------------|--|
|                |  |
|                |  |
| tinyint to int |  |
|                |  |

## **Enhancements to Options**

## Scheduling

### **User Rights**

We now have a new Schedule rights, for Purchase, Production and Delivery scheduling. When upgraded, default settings for each user will be as below:

| New user right    | Setting after data conversion     |
|-------------------|-----------------------------------|
| Schedule – Input  | OFF                               |
| Schedule – Change | OFF                               |
| Schedule – View   | If Sales Orders – View ON then ON |
|                   | Else                              |
|                   | OFF                               |
| Schedule – Delete | OFF                               |

The Input, Change and Delete rights will need to be granted explicitly to users. Without doing this, users who were able to schedule Sales Orders earlier will not be able to do so.

#### **Multiple Sites**

On Frame Production dialog default saws for the respective site are now assigned sequentially to each Costhead, if Alternate Saw is set to <None> on the Costheads. This is particularly useful if there are more than 2 production sites as only 2 saws can be specified per Costhead.

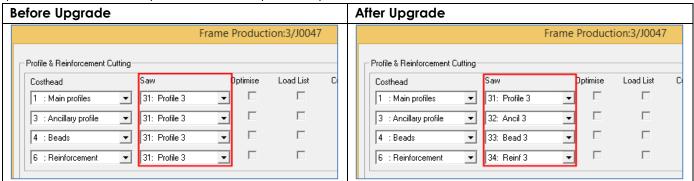

## Time-lags

These are now moved from Application Settings to Site records.

#### Link to LogiKal

When importing Sales Quotes / Orders from LogiKal, a maximum of 8 characters will only be allowed for the Sales Header number.

## Release Notes

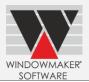

### **Enhancements to Products**

#### Windowmaker ERP

Now works with NAV 2015.

| NAV version | Windowmaker ERP |
|-------------|-----------------|
| 2009 R2     | No              |
| 2015        | Yes             |

#### **Sales Client**

It is now possible to publish Sales Client data using SQL Server 2014 & 2012, and synchronize over the internet.

If upgrading the existing SQL Server instance to SQL Server 2012/2014 then the synchronisation will automatically work after upgrading to the new Windowmaker program version.

However, if installing the SQL Server 2012/2014 as a new instance and restoring the database from the existing SQL Server instance will require

- 1. Creating the Publication afresh
- 2. Sending the data to the Sales Clients again (using Tools → Create Sales Data)

This is similar to setting up the synchronisation for the first time.

The 'Restrict Sales Orders view from Status' setting on the Publication is now replaced with the 'Sales Headers View at' setting on the user. During data conversion, the setting on the Users of type 'Sales Client - Order Entry', who work offline and synchronise, will be set using the status selected on the Publication. (Applicable only for Windowmaker SQL).

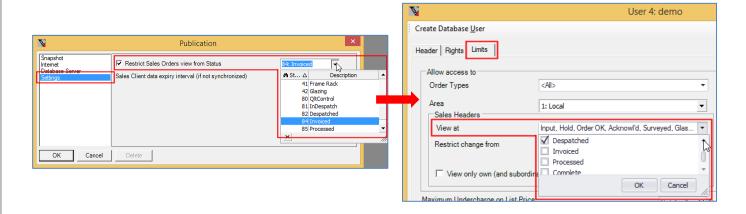

## Release Notes

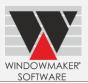

## Windowmaker 2012 R4.4/R4.5

#### **General Enhancements**

## Sales Header/Customer History

- ▲ Sales Header/Customer Change rights are no longer required to create history records.
- Only Supervisor and Senior Managers can now delete history records.
- Users other than Supervisor and Senior Managers can now only edit history records created by them.

### Quotation, Order Acknowledgement, Invoice

- A Name of the Owner i.e. sales person (if specified) will now be output instead of the Responsible person. If Owner is not specified then Responsible will be output as before.
- ▲ 'Sizes' choice is now available as a Setting, instead of a run-time parameter:

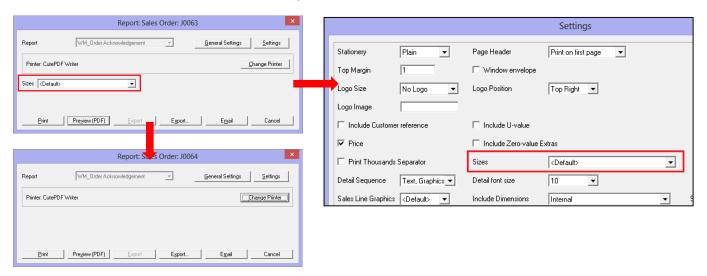

#### Survey Sheet

- Name of the Owner i.e. sales person (if specified) or Responsible will now be output instead of the Area.
- A Following settings are repositioned and reset to their default values. If you had modified these to have values other than defaults then make a note of this in your current version before upgrading. Then modify the settings to the previous values after upgrading.
  - Print Thousand Separator
  - o Logo Size
  - Logo Position
  - o Logo Image
  - o Include Customer reference

#### Wallchart

Sizes and Print Thousand Separator settings are repositioned and reset to their default values. If you had modified these to have values other than defaults then make a note of this in your current version before upgrading. Then modify the settings to the previous values after upgrading.

#### **Installer Users**

A limited number of user rights can now be assigned to Installers. Refer <u>How to set-up installer users and teams?</u> for details.

Note: Rights assigned to existing Installer users will be updated as per the revised rights after migration.

## Release Notes

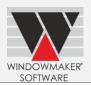

### Changes to WMDATA database

| Table                  | Column                      | Change                             |
|------------------------|-----------------------------|------------------------------------|
| WMInstallationSchedule |                             | Table dropped, no longer available |
| WMUserSchedule         |                             | New table added                    |
| WMScheduleCapacity     |                             | New table added                    |
| WMSalesHeader          | InstallationTime (datetime) | Column removed                     |
| WMCustomerSpecialTerm  | Discount (float)            | Column removed                     |
|                        | CustomerSpecialTermID (int) | Added                              |
|                        | CustomerFilterType (int)    | Added                              |
|                        | CustomerFilterID (int)      | Added                              |
|                        | ProductFilterType (int)     | Added                              |
|                        | ProductFilterID (int)       | Added                              |
|                        | ValueType (int)             | Added                              |
|                        | TermValue (float)           | Added                              |
|                        | CreatedBy (nvarchar(10))    | Added                              |
|                        | CreatedOn (datetime)        | Added                              |

## **Enhancements to Options**

## **Customer Special Terms**

Customer Special Terms are now stored in WMCustomerSpecialTerm table of Windowmaker database instead of DAT files and will be automatically migrated during the upgrade process. This is part of the drive to abolish any flat file storage and take advantage of the relational database system.

Refer following table for effects of migrating Customer Special Terms to database:

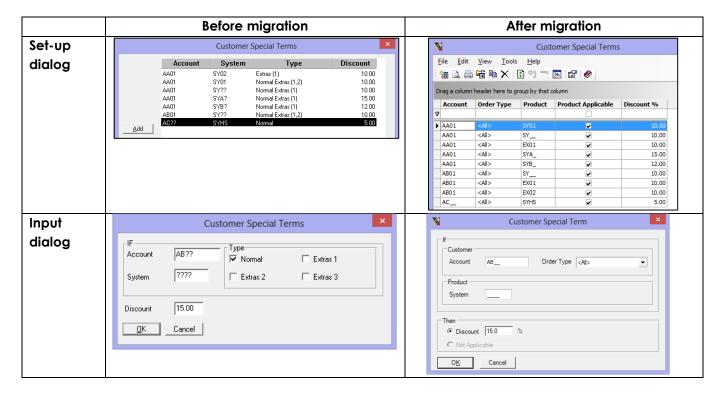

## Release Notes

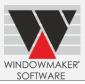

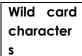

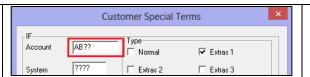

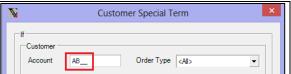

Below changes are applicable only if you have Pricing Extras Option in your licence

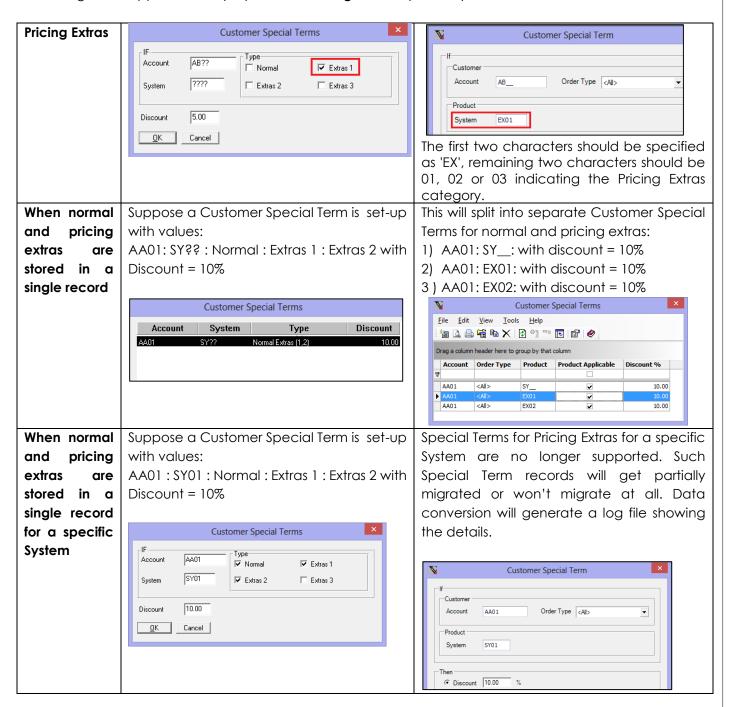

#### Notes:

- After migration a log file will be generated, this will display list of Special Terms that are partially migrated or not migrated. This could happen if Special Terms are set-up:
  - o For Pricing Extras for a specific System which is no longer supported.
  - Such that it violates the unique constraint for Customer No. + Product i.e. if more than one Special
     Terms are set-up for a combination of Customer No. + Product.
  - Special Terms that were not migrated

## Release Notes

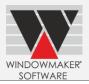

• Even in case of errors there will be no change in pricing of existing Sales Lines. But the pricing may change if you recalculate these.

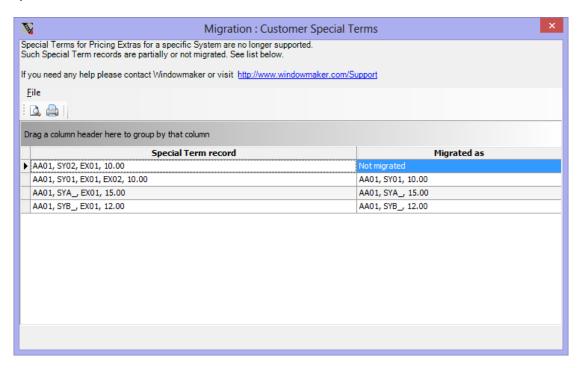

### **Enhancements to Products**

### Sales Client

For a Sales Client not having Cost - View rights, the Costhead-wise current list price break-up will not be shown on the Sales Line – Pricing page.

## Release Notes

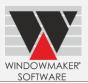

#### Windowmaker 2012 R4.2

#### **General Enhancements**

### Separate Area and Rep records

Until now the Rep./Area could be used to represent either a Rep or an Area.

#### Now

- Rep./Area is renamed to Area.
- A Reps can be set-up as Windowmaker Users of type 'Normal' or 'Sales Client Representative'. A Rep can be selected as an Owner on Customer and Sales Header records.

## On upgrading to this release:

If you are currently using Rep./Area as Area then:

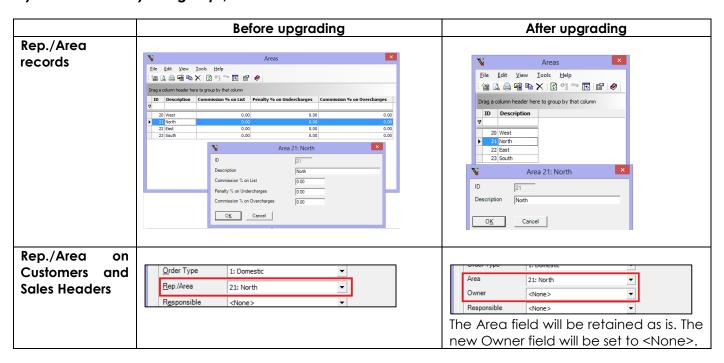

### If you are currently using Rep./Area as Rep.:

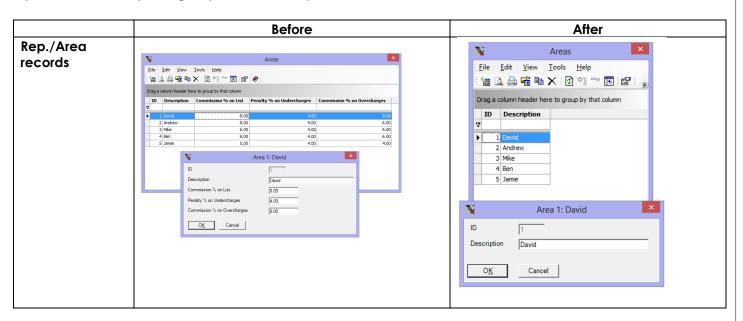

## Release Notes

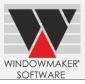

Rep./Area on Customers and Sales Headers

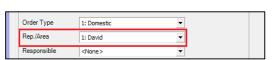

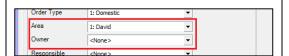

#### After upgrading

**CASE 1:** If you were using Rep./Area as Area:

▲ If you want to set-up Reps and set them as owner on Customers and Sales Headers refer steps below.

CASE 2: If you were using Rep./Area as Rep and NOT using Windowmaker commission module:

- You may do nothing and continue using Area as Rep.
- ▲ Optionally you can set-up Reps as Users (refer <u>steps</u> below) and Areas (refer <u>steps</u> below) and set them on existing Customers and Sales Headers.

CASE 3: If you were using Rep./Area as Rep and using Windowmaker commission module:

As Rep./Area is now Area the commission settings are no longer relevant. These are now available on User records corresponding to Reps.To ensure commission is calculated as before you **must** do the following:

- ▲ Set-up Reps and set them on Customers and Sales Headers. Refer <u>steps</u> below.
- Optionally if you want to set-up Areas and set them on Customers and Sales Headers refer steps below.

Note: Windowmaker data conversion will not handle any movement of values from the Area to User.

#### Refer below steps to set-up Reps and set them on Customers and Sales Headers:

- 1. To calculate the commission in the same way as before make a note of commission settings for the Rep./Area records in your current version before upgrading. (Applies to CASE 3)
- 2. If your current version is Windowmaker 2012 then Rep./Area can be exported to an Excel file. Ensure that the commission settings columns are visible in the list. Use Print Preview to make a note of commission settings:(Applies to CASE 3)

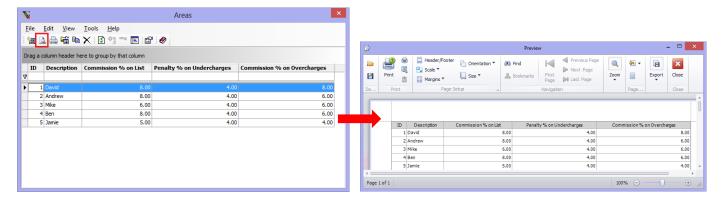

3. Export the Customer and Sales Header list to an Excel file so that you can map Rep to Customers and Sales Headers. Ensure that the Rep./Area column is visible in the list. Sort Sales Headers on Rep./Area and then use Print Preview to make a note of Rep./Area records: (Applies to CASE 2B & 3)

## Release Notes

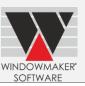

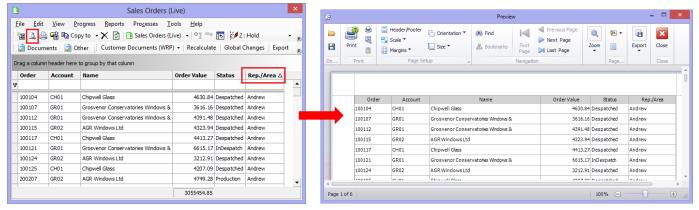

Refer "Print Preview" section of "Common features in Set up dialogs" topic in the help file for details.

- 4. After upgrading set-up Users corresponding to Reps as noted before. These could be of type 'Normal' or 'Sales Client Representative'. There should be a User for each of the existing Rep./Area record. If Users corresponding to these already exist and are of type 'Sales Client Order Entry' then you should change this to 'Sales Client Representative'. (Applies to CASE 1,2B & 3)
- 5. Specify Commission details noted before on these users. (Applies to CASE 3)

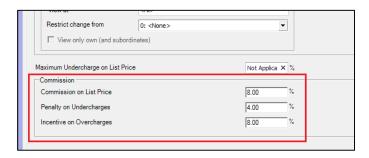

6. Select these users as owners of the Sales Headers and Customers as appropriate, looking up the above report generated before upgrading. (Applies to CASE 1, 2B & 3)

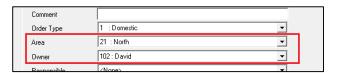

#### Refer below steps to set-up Areas and set them on Customers and Sales Headers:

- Set-up required Areas from Sales → Set-up → Areas. This involves opening the existing records and changing the Description from that of Rep to an Area. Add any new Areas if required. (Applies to CASE 2B &3)
- 2. Select the appropriate Area for each Sales Header and Customer. (Applies to CASE 2B & 3)

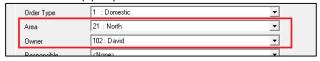

3. You may delete any excess Areas from Sales  $\rightarrow$  Set-up  $\rightarrow$  Areas.

### Release Notes

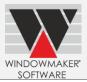

### **Cutting List**

This is now modified to:

- Optionally start a new Sub-batch on a new page.
- Print Sub-batch identification (i.e. sort-key) at the start of a new Sub-batch.

#### **Load List**

Print total bar usage for each Production Batch if using Windowmaker Sub-batching. Earlier only Load List per Sub-Batch could be generated in this case.

For this the Settings have been changed:

1. 'Print Totals Only' is replaced with 'Format'.

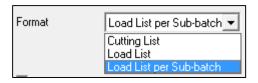

The mapping from old field to new is as under:

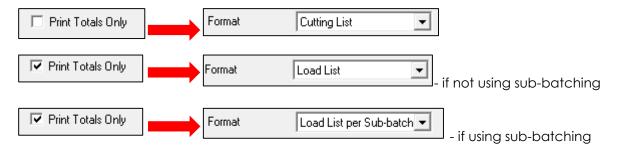

By default the setting will be set to Format = Cutting List. If in the current version you had modified this setting to 'Print Totals Only' = ON then ensure you select 'Format = Load List' or 'Load List per Subbatch' as appropriate after upgrading.

After upgrading you can generate a Load List for the entire Production Batch even if using sub-batching. Select Format = Load List for this.

- 2. 'Include Sub-totals' is renamed to 'Piece Sub-totals'.
- 3. New setting added 'Each Sub-batch on new page', defaults to OFF.

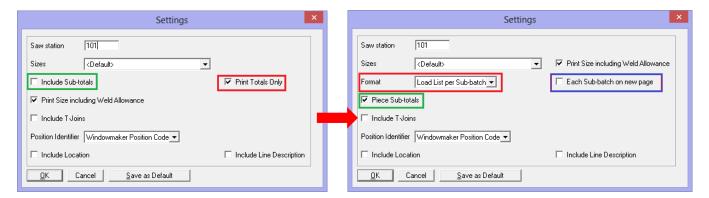

### Release Notes

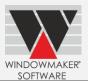

#### Windowmaker 2012 R4.1

#### **General Enhancements**

### Sales Header/Customer History

The Description of Status Change History records will now be logged as " $(n \rightarrow n1)$  <Status description n> to <Status description n1>". This will facilitate easier extraction of status details for reporting purposes.

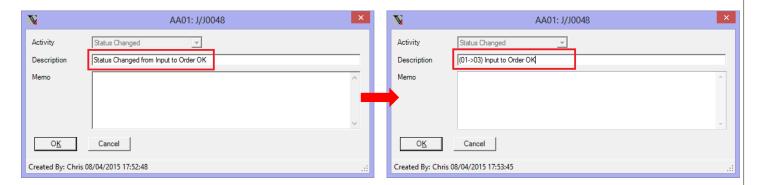

#### **Purchase Order**

This will now output Long Description for Parts if specified, else output Description as currently.

### **Cutting List and Profile Labels**

Station setting on Cutting List and Profile Labels is renamed to 'Saw Station'.

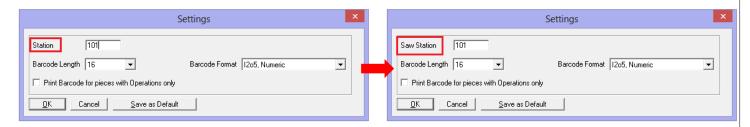

#### **Manufacturing Reports**

Following Manufacturing reports will now have Glass, Profile and Panel colours suppressed by default. This is so as to optimise the ink usage of the printer.

- Production document
- Leaded displacements

In Production Document the value of the 'Suppress Graphic Details' setting is changed to default to 24. If you had modified this setting to have a value other than 24 or 0 (previous default) make a note of this in your current version <u>before upgrading</u>. Then modify the setting to the previous value after upgrading.

Other manufacturing reports already behave as such.

#### Frame Labels

If 'Highlight day of the week' setting selected, then just the day name is output highlighted, in a larger font. When printed on a black and white printer the highlighted text was not clearly legible.

### Release Notes

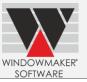

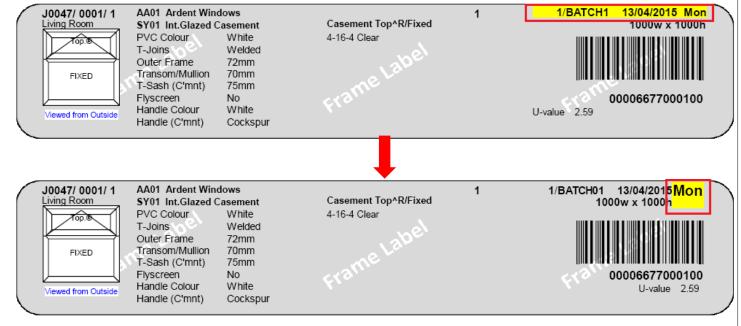

### **Folding Doors**

Naming convention for folding doors has been changed to "<Total Panes>:<Panes folded to left> - <Panes folded to right>" e.g. 7:4–3.

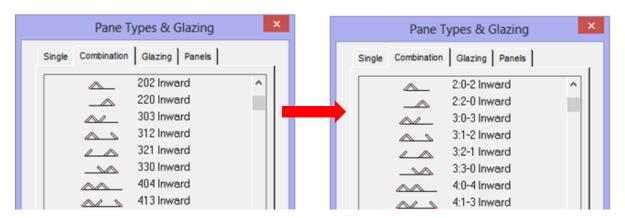

#### Tax related application settings

All Tax related settings are now available from Application Settings  $\rightarrow$  Taxes. The relevant settings on Preferences  $\rightarrow$  Country page are moved.

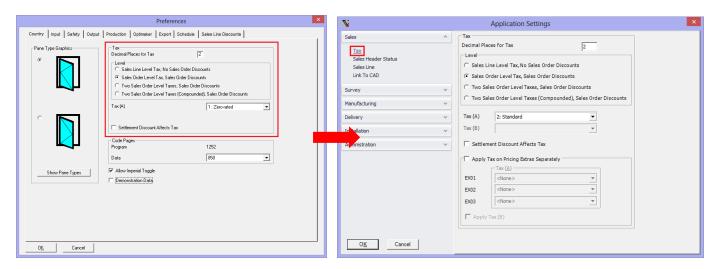

# Release Notes

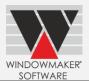

### **Document Numbering settings**

Following Document Numbering settings are now moved to Application Settings → Administration.

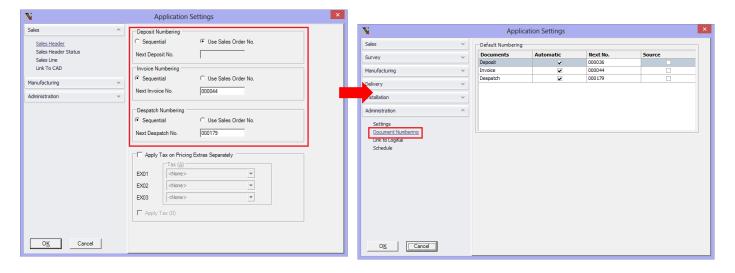

# Release Notes

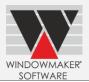

### **Scheduling Settings**

Schedule page on Administration  $\rightarrow$  Preferences is no longer available. These are now available from the relevant department in Application Settings.

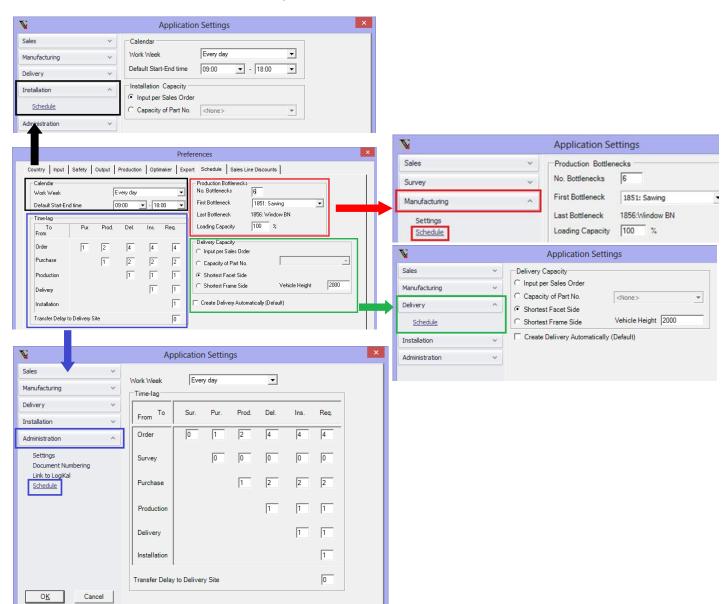

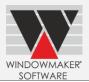

#### Windowmaker 2012 R4

#### **General Enhancements**

#### Module data migrated to database

The module data (Parts & Matrices, Systems & Rules) is now stored in WMProduct table of Windowmaker database instead of DAT files and will be automatically migrated during the upgrade process.

This is part of the drive to abolish any flat file storage and take advantage of the relational database system.

Refer following table for effects of migrating modules to database:

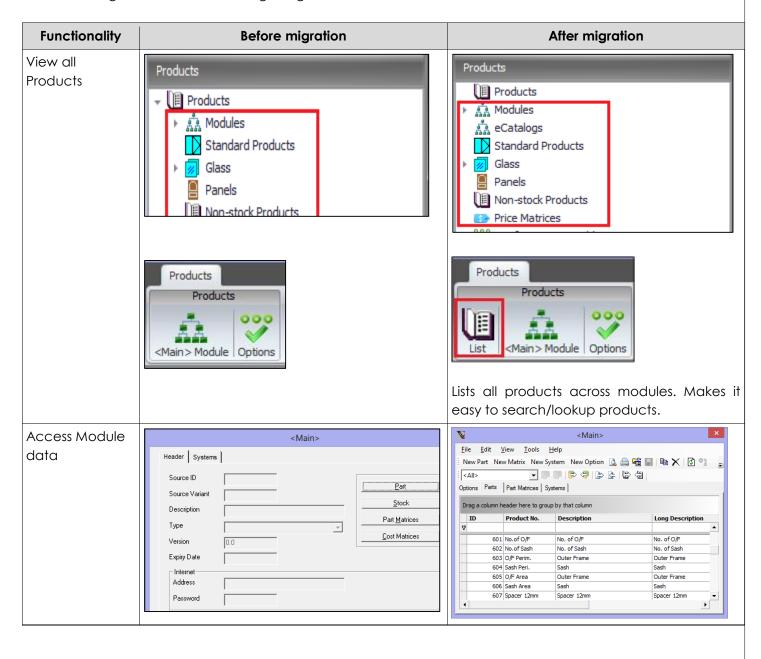

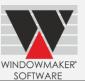

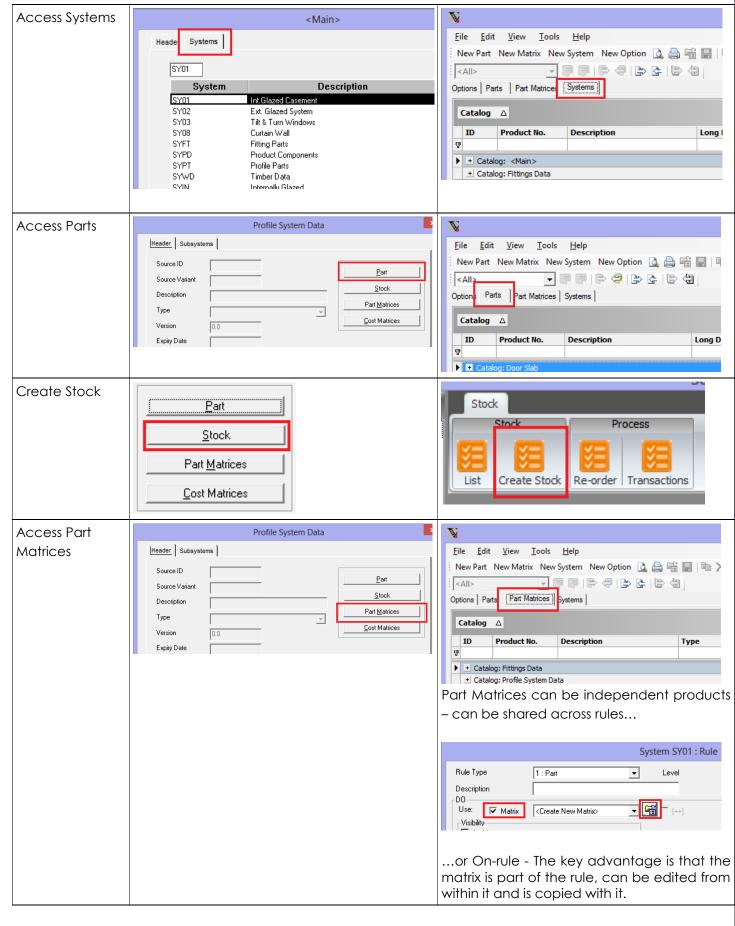

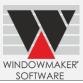

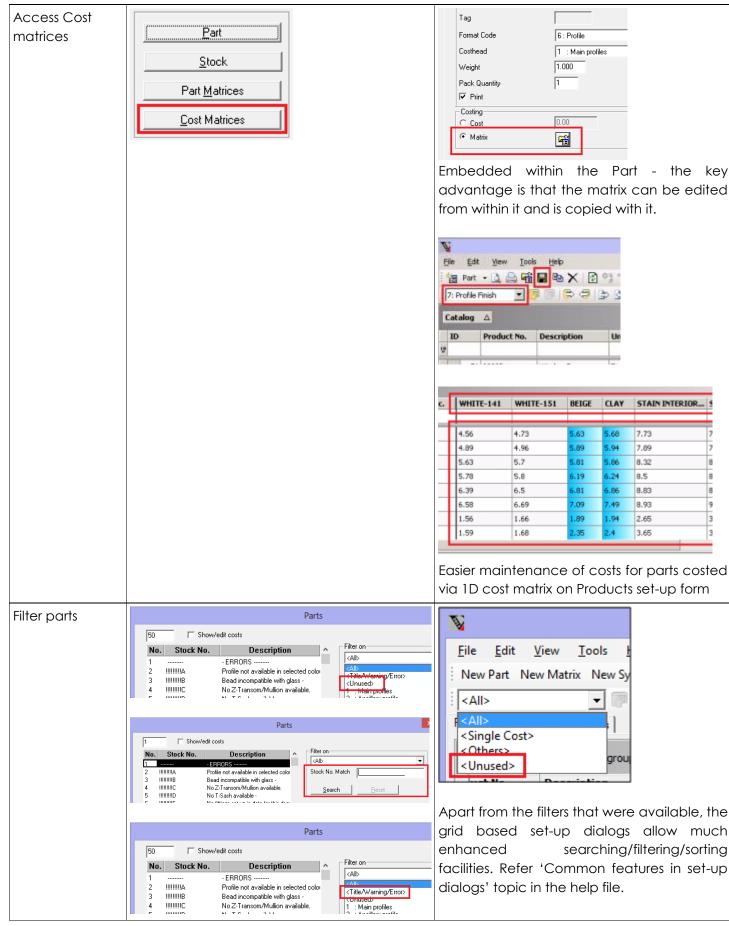

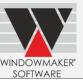

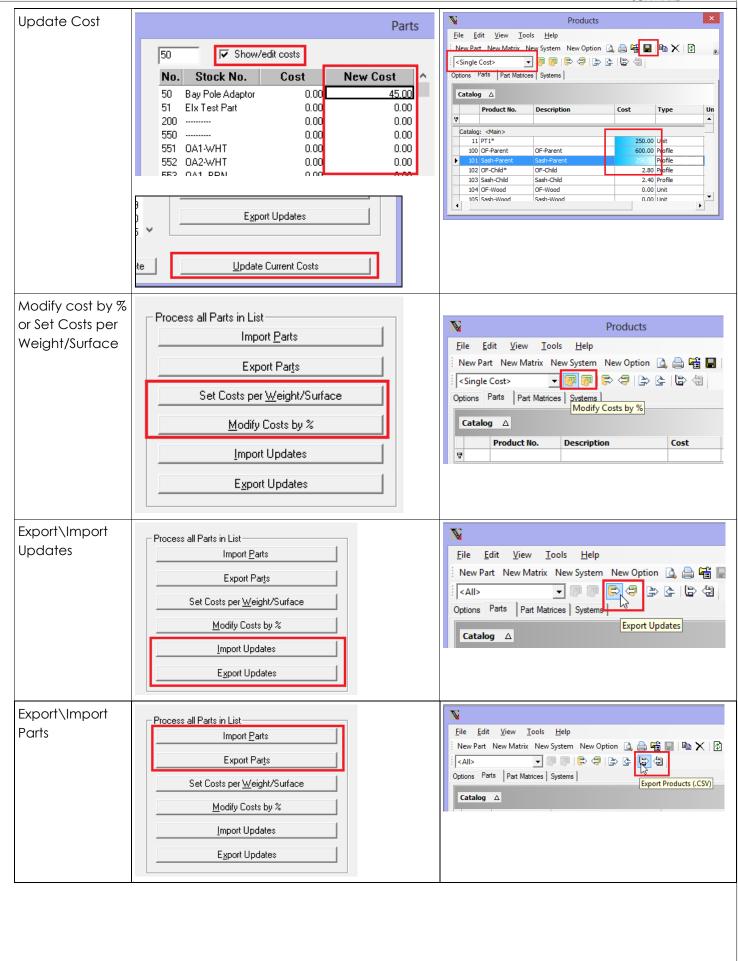

### Release Notes

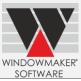

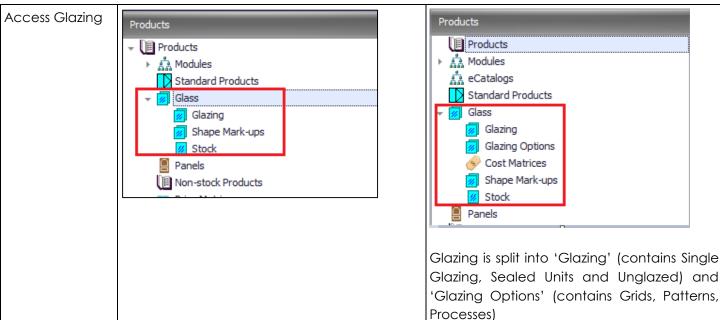

#### **Obsolete Features**

The Systems of type 'Designs-Pricing' are no longer supported. These must be changed to type 'Designs' before upgrading to this version.

#### Other new features available

Once the module data is stored in database following features will be enabled:

- 1. A new 'Long Description' can now be specified for Parts, Options and Systems.
- 2. A 'Save' button is available on System Header. Save the changes to the system and rules without closing it to avoid risk of losing important work.
- 3. Enter a description for a Rule. This is displayed on the Rules list, thus improving the readability of the rules.

### Release Notes

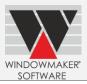

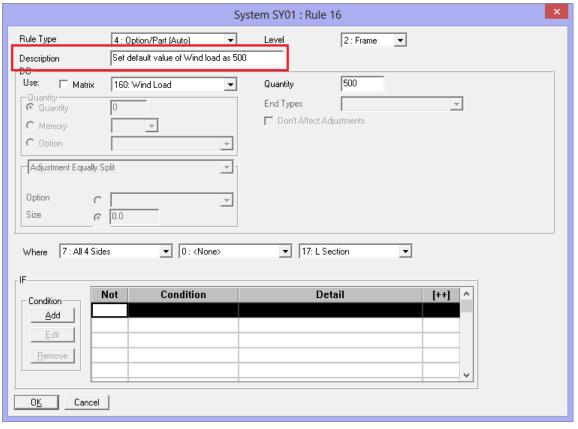

- 4. A 'Display XML' button is available on Rules set-up. Clicking on the button collectively displays Rules corresponding to the System in XML format using an associated application (e.g. Internet Explorer). This makes searching of the required information more convenient as the need to open each individual rule is averted.
- 5. Allow User defined fields for Parts. Refer 'How to set-up and use user defined fields for Customers and Parts' topic in help file.

#### Migrate Data

As modules will be automatically migrated to database after upgrading to Windowmaker 2012 R4, the option to manually migrate is no longer required and has been removed.

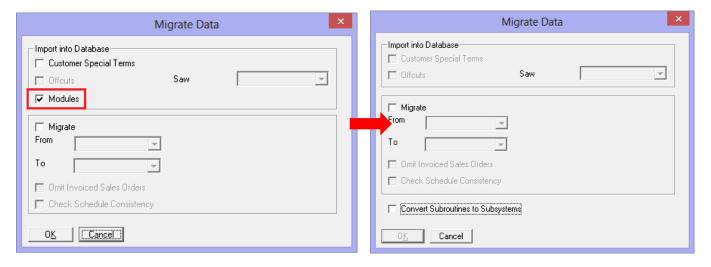

#### **Options**

Options are now stored in WMProduct table of Windowmaker database instead of WMPG.DAT and will be automatically migrated during the upgrade process.

### Release Notes

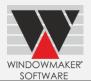

Refer below table for effects of migrating Options to database:

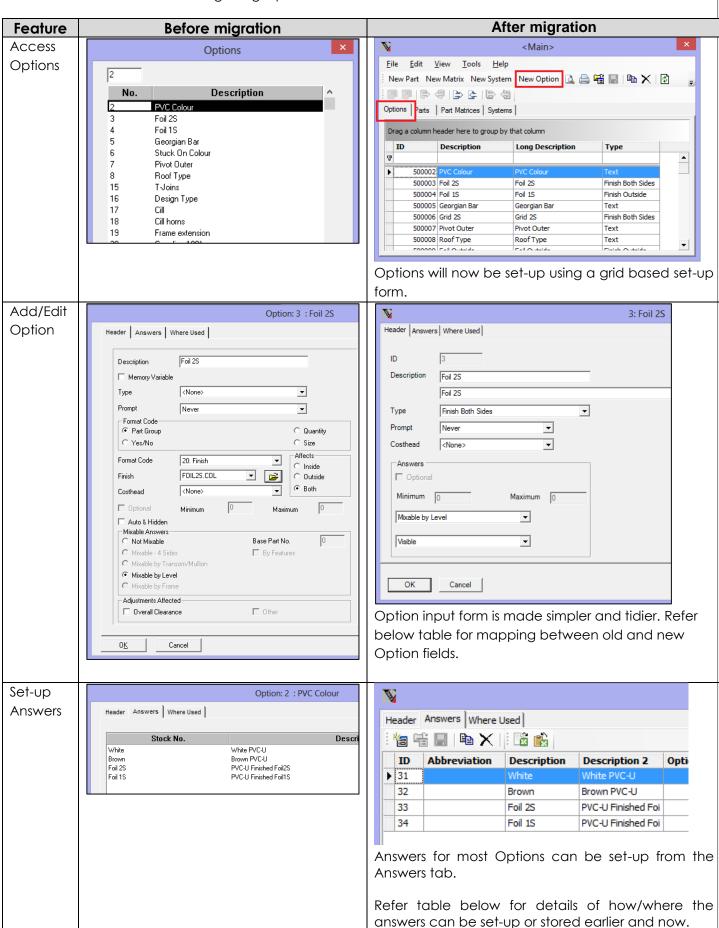

# Release Notes

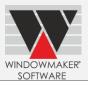

| Не | eader Answers Where Used      |                                                                                                    |           |
|----|-------------------------------|----------------------------------------------------------------------------------------------------|-----------|
|    | ID                            | Description                                                                                                    |           |
| ۰  | SYRS\0001                     | Frame Option/Part (Auto) 2 PVC Colour<br>White<br>IF: Unit 0: <none></none>                                            |           |
|    | SYSH\0001                     | Frame Option/Part (Auto) 2 PVC Colour<br>White<br>IF: All 4 Sides 0: <none> L Section</none>                           |           |
|    | Profile System Data\SY10\0012 | Frame Option/Part (Default) 2 PVC Colour<br>White<br>IF: Unit 0: <none></none>                                         |           |
|    | Profile System Data\SY10\0015 | Frame Option/Part (Default) 3 Foil 2S<br>Mahogany<br>Qty: 1<br>IF: Unit 0: <none><br/>Option PVC Colour Foil 2S</none> | - Foil 2S |

Mapping between old and new Option fields:

The table below details:

- ▲ Mapping between the old Option fields to new
- Answers tab of the Option input dialog.

| Field Mapping                                                                                                    |                                    | Answers                                                                                         |                                |
|----------------------------------------------------------------------------------------------------|------------------------------------|-------------------------------------------------------------------------------------------------|--------------------------------|
| Old                                                                                                    | New                                | Old                                                                                             | New                            |
| Format Code = Part Group AND Finish with COL file selectedAND Affects = Inside                                         | Type = Finish – Inside             | .COL file                                                                                       | Stored along with<br>Option    |
| Format Code = Part Group AND Finish with COL file selectedAND Affects = Outside                                        | <b>Type</b> = Finish - Outside     |                                                                                                 |                                |
| Format Code = Part Group AND Finish with COL file selectedAND Affects = Both                                           | <b>Type</b> = Finish – Both        |                                                                                                 |                                |
| Format Code = Part Group AND Finish AND COL file NOT selected (i.e. finish answer parts setup in <main> module)</main> | <b>Type</b> = Finish - Part Filter | Parts with Format Code =                                                                        | Finish in <main> module</main> |
| Format Code = Part Group AND Title AND with COL file selected AND Adjustments affected = No                            | Type = Text                        | .COL file                                                                                       | Stored along with<br>Option    |
| Format Code = Part Group AND Title AND Adjustments affected = No                                                       | Type = Text                        | Parts with Format Code = Title in <main> module</main>                                          | Stored along with<br>Option    |
| Format Code = Part Group AND Title AND Adjustments affected = Yes (e.g. Frame Extension)                               | Type = Overall Clearance           | Parts with <b>Format Code</b> = Title in <main> module AND Part type = Overall Clearance</main> |                                |
| Format Code = Part Group  AND Profile                                                                                  | Type = Profile                     | Parts with <b>Format Code</b> = Profile in <main> module</main>                                 |                                |
| Format Code = Part Group  AND Reinforcement                                                                            | Type = Reinforcement               | Parts with <b>Format Code</b> = Reinforcement in <main> module</main>                           |                                |
| Format Code = Part Group<br>AND Reel                                                                                   | Type = Reel                        | Parts with <b>Format Code</b> = Reel in <main> module</main>                                    |                                |

# Release Notes

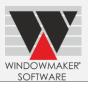

| Format Code = Part Group<br>AND Area | Type = Area                 | Parts with <b>Format Code</b> = Area in <main> module</main> |
|--------------------------------------|-----------------------------|--------------------------------------------------------------|
| Format Code = Part Group<br>AND Unit | Type = Unit                 | Parts with <b>Format Code</b> = Unit in <main> module</main> |
| Type = Production Site               | Type = Production Site      | Sites                                                        |
| Type = Wind Pressure                 | Type = Wind Pressure        | N/A                                                          |
| Format Code = Quantity               | <b>Type</b> = Quantity      |                                                              |
| Format Code = Size                   | Type = Size                 |                                                              |
| Format Code = Yes/No                 | Type = Yes/No               |                                                              |
| Type = Value                         | Type = Number               |                                                              |
| Type = Value (.#)                    | Type = Number 1DP           |                                                              |
| <b>Type</b> = Value (.##)            | Type = Number 2DP           |                                                              |
| <b>Type</b> = Value (.###)           | Type = Number 3DP           |                                                              |
| Auto and Hidden                      | Visibility = Hidden and     |                                                              |
|                                      | Unchangeable                |                                                              |
| Memory Variable                      | Visibility = Hidden and     | -                                                            |
|                                      | Changeable                  |                                                              |
| Base Part No.                        | N/A – This is no longer     |                                                              |
|                                      | required. This also removes |                                                              |
|                                      | the limitation that there   |                                                              |
|                                      | could be only upto 100      |                                                              |
|                                      | answers to a mixable        |                                                              |
|                                      | option.                     |                                                              |
| Format Code = Length                 | No longer available         |                                                              |
| Format Code =1 Line and<br>Title     | No longer available         | -                                                            |
| Format Code =2Line and Title         | No longer available         |                                                              |
| Format Code =New Page and Title      | No longer available         |                                                              |
| Format Code =Width,<br>Height        | No longer available         |                                                              |
| Format Code =Labour                  | No longer available         |                                                              |
| Format Code =Warning                 | No longer available         |                                                              |
| Format Code =Error                   | No longer available         |                                                              |
| Format Code =Percentage              | No longer available         |                                                              |

# **Options Related Preferences**

Following Options Preferences are now moved to Application Settings  $\rightarrow$  Sales Lines from Preferences  $\rightarrow$  Input page.

# Release Notes

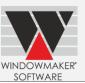

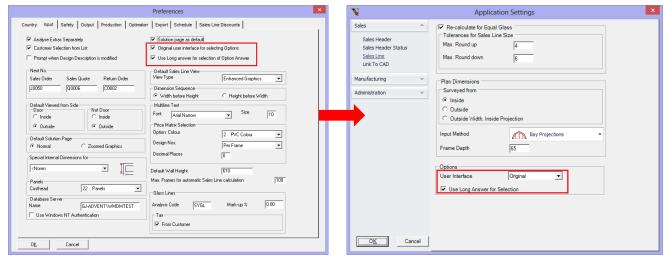

### Option No. on Part record

Option No. on Part record is no longer available. Tag is introduced instead which associates parts to the Option, the parts for which the Tag matches that on the Option record are treated as the Answers for that Option.

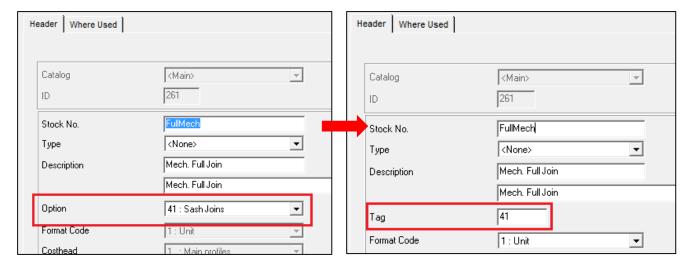

#### **Sub-batching Module**

"Sub-batching" Module is renamed to "Other Components 2".

### Release Notes

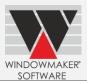

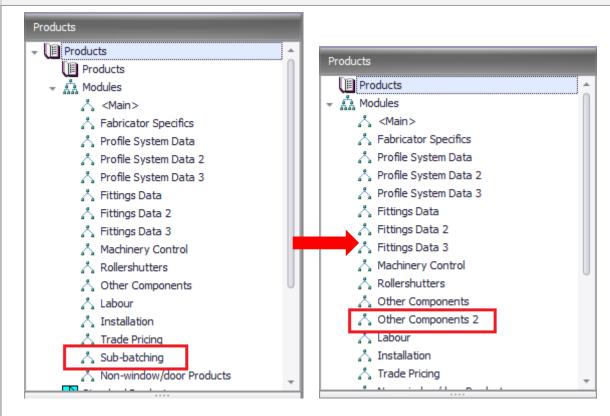

### **Convert Subroutines to Subsystems**

It is no longer possible to create new subroutines in Windowmaker.

The existing subroutines can now be converted to Subsystems using Tools → Migrate Data. A Subsystem can be:

- Called from other Subsystems
- Copied to a new one
- Imported/exported from one module to another or one dataset to another (e.g. from test dataset to live dataset)

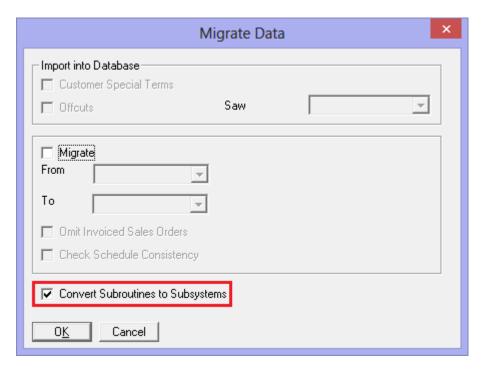

# Release Notes

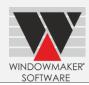

### 'Order Value' column of Sales Header set-up form

The Order Value column now shows the value after applying Sales Header Discount(s).

### **Import and Export Products**

Windowmaker now uses SDF (SQL Server Compact Database) format, instead of XML, to import/export products/modules/eCatalogs.

### Windowmaker Database

| Table Name         | Column              | Change               | After Change                |
|--------------------|---------------------|----------------------|-----------------------------|
| WMCatalogHeader    | WMAccountID         | Added                | -                           |
|                    | (nvarchar(6))       |                      |                             |
|                    | CatalogData         | Added                | -                           |
|                    | (varbinary(MAX))    |                      |                             |
|                    | CatalogID           | Added                | -                           |
|                    | (nvarchar(6))       |                      |                             |
|                    | CatalogType (int)   | Modified (Data Type) | CatalogType (nvarchar(2))   |
|                    | Version (int)       | Modified (Data Type) | Version (float)             |
|                    | SupplierNo          | Removed              | -                           |
|                    | UserRights          | Removed              | -                           |
|                    | Scope               | Removed              | -                           |
| WMProduct          | ProductGUID         | Added                | Is also the new primary key |
|                    | (uniqueidentifier)  |                      | of the table                |
| WMSupplier         | WMAccountID         | Added                | -                           |
|                    | (nvarchar(6))       |                      |                             |
|                    | SupplierData2 (XML) | Added                | -                           |
| WMInstallationTeam | -                   | Table name changed   | WMUserTeam                  |
|                    | Capacity (int)      | Added                | -                           |
|                    | TeamType (int)      | Added                | -                           |
|                    | InstallationTeamNo  | Renamed              | UserTeamNo                  |
| WMInstallationTeam | -                   | Table name changed   | WMUserTeamMember            |
| Member             |                     |                      |                             |
|                    | InstallationTeamNo  | Renamed              | UserTeamNo                  |
| WMUser             | UserData4 (XML)     | Added                | -                           |
|                    | SUserID (int)       | Added                | -                           |

### **Enhancements to Options**

#### **Sub-batching**

Following Sort-key settings are no longer available. A New Part type 'Sub-Batch sort-key' can be used as a replacement. Answers associated to the Sort-key Option will get converted to Parts of type 'Sub-Batch sort-key' after upgrading to Windowmaker 2012 R4.

# Release Notes

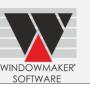

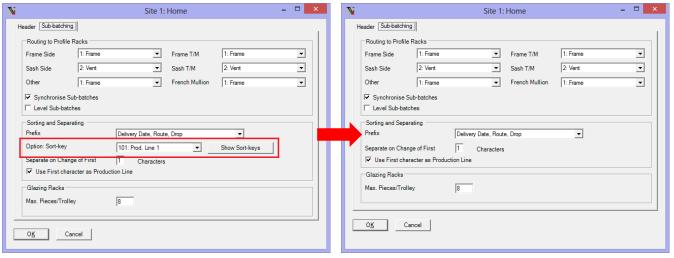

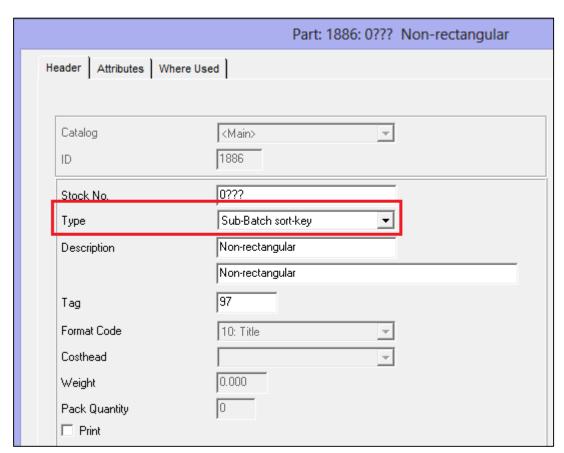

# **Enhancements to Windowmaker ERP (NAV)**

| Table Name        | Column             | Change               | After Change |
|-------------------|--------------------|----------------------|--------------|
| WMBottleneck      | SiteID (tinyint)   | Modified (Data Type) | int          |
| WMSubBatch        | SiteID (tinyint)   | Modified (Data Type) | int          |
| WMSite            | SiteID (tinyint)   | Modified (Data Type) | int          |
| WMProduct         | Updated (smallint) | Modified (Data Type) | int          |
| WMProductionBatch | SiteID (tinyint)   | Modified (Data Type) | int          |
|                   | Processed (bit)    | Modified (Data Type) | tinyint      |
|                   | Issued (bit)       | Modified (Data Type) | tinyint      |
|                   | Finalised (bit)    | Modified (Data Type) | tinyint      |
|                   | Completed (bit)    | Modified (Data Type) | tinyint      |

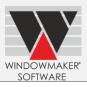

| WMDelivery                     | SiteID (tinyint)           | Modified (Data Type) | int     |
|--------------------------------|----------------------------|----------------------|---------|
|                                | RouteID (smallint)         | Modified (Data Type) | int     |
|                                | Finalised (bit)            | Modified (Data Type) | tinyint |
|                                | Processed (bit)            | Modified (Data Type) | tinyint |
|                                | Issued (bit)               | Modified (Data Type) | tinyint |
| WMProduct                      | Updated(smallint)          | Modified (Data Type) | int     |
| WMRoute                        | RouteID(smallint)          | Modified (Data Type) | int     |
|                                | StartSiteID(tinyint)       | Modified (Data Type) | int     |
| WMSalesHeader                  | Updated(smallint)          | Modified (Data Type) | int     |
|                                | SiteID (tinyint)           | Modified (Data Type) | int     |
|                                | Locked                     | Removed              | -       |
| WMSalesLine                    | Updated (smallint)         | Modified (Data Type) | int     |
|                                | SiteID (tinyint)           | Modified (Data Type) | int     |
|                                | Variant                    | Removed              | -       |
|                                | Extra                      | Removed              | -       |
| WMSchedule                     | QtyNo (smallint)           | Modified (Data Type) | int     |
|                                | ProductionSiteID (tinyint) | Modified (Data Type) | int     |
|                                | DayNo (tinyint)            | Modified (Data Type) | int     |
|                                | Updated (smallint)         | Modified (Data Type) | int     |
| WMStockHeader                  | SiteID (tinyint)           | Modified (Data Type) | int     |
|                                | Type (tinyint)             | Modified (Data Type) | int     |
|                                | Updated (smallint)         | Modified (Data Type) | int     |
| WMStockTransaction             | SiteID (tinyint)           | Modified (Data Type) | int     |
|                                | Updated (smallint)         | Modified (Data Type) | int     |
|                                | TransactionType            | Removed              | -       |
|                                | Flags                      | Removed              | -       |
| WMStockoffcut                  | SiteID(tinyint)            | Modified (Data Type) | int     |
| WMProductionRoute              | SiteID(tinyint)            | Modified (Data Type) | int     |
|                                | RouteID(smallint)          | Modified (Data Type) | int     |
| WMStation                      | SiteID(tinyint)            | Modified (Data Type) | int     |
|                                | StationID(tinyint)         | Modified (Data Type) | int     |
| WMStationTransaction           | SiteID(tinyint)            | Modified (Data Type) | int     |
| ${\bf WMSupplier Transaction}$ | SiteID(tinyint)            | Modified (Data Type) | int     |
| WMCustomer                     | NormalRoute(smallint)      | Modified (Data Type) | int     |
|                                | AlternateRoute(smallint)   | Modified (Data Type) | int     |

### Release Notes

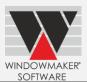

#### Windowmaker 2012 R3.7

#### **General Enhancements**

### **Customise Appearance**

The Customise Appearance settings available on grid based set-up forms is moved to Application Administration Settings, this applies appearance changes to all set-up forms.

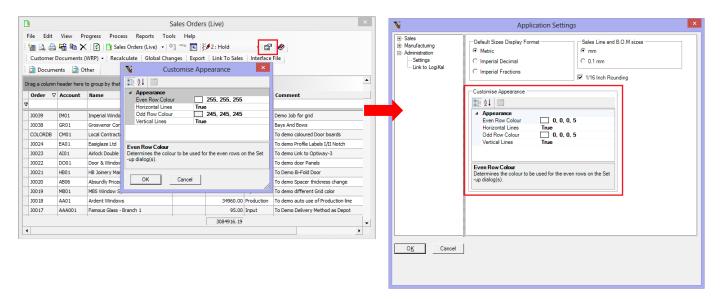

### Crystal reports using WMStationTransaction data

Crystal reports, standard or custom, which use data from WMStationTransaction table will result in an error when run on existing Production Batch(es). The WMStationTransaction record for a Production Batch is stored when Frame Production is run on it. Affected standard reports are Cutting List and Profile Labels. This also applies to crystal reports and post-processors that generate link to saw/working centre. Ensure that you first generate these outputs before upgrading to Windowmaker 2012 R3.7.

For Production Batches that have not reached 'In Production', these can be 'processed' & reports printed after upgrading to Windowmaker 2012 R3.7. This also applies to batches where WMStationTransaction record has been stored.

Custom crystal reports or post-processors that use WMStationTransaction data might not work on processing a Production Batch after upgrading to Windowmaker 2012 R3.7. Running these could result in an error. If your custom report was developed by Windowmaker then please contact <a href="help@windowmaker.com">help@windowmaker.com</a> to get it updated to work with Windowmaker 2012 R3.7. Otherwise you will need to modify it yourself by replacing use of Piece.Quantity with Piece.TotalQuantity in the report.

### Release Notes

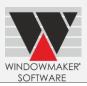

#### Windowmaker 2012 R3.6

#### **General Enhancements**

#### **New Dongle Drivers**

The Windowmaker products now use new dongle drivers (v7.37.0.62). These are installed and upgraded automatically when installing Windowmaker 2012 R3.6.

However users using a server dongle, attached to a computer where Windowmaker is not installed, **must manually install the new dongle server drivers** on the computer where the server dongle is attached.

Visit our <u>Pre-requisites</u> page to download a copy of the new server drivers or please contact <u>help@windowmaker.com</u> for a copy of the new server drivers.

#### Legacy 16-bit processes now obsolete

- ▲ The legacy 16-bit processes are now obsolete. Use the relevant Crystal Report/process instead. Refer '<u>Windowmaker-Replacement of obsolete 16-bit processes and reports</u>' document for details on replacement reports/processes.
- ▲ Make sure before upgrading to Windowmaker 2012 R3.6 that you are comfortable with the replacement Crystal Reports. The Crystal Report variants are not identical to the 16-bit outputs, so this might require you to:
  - Change printer
  - Change stationery
  - Get a custom crystal report designed that might work exactly as the 16-bit processes, if required

#### **Select Sales Orders**

For non-scheduling users, 'Select Sales Orders-Automatically' approach is no longer available separately. From the single 'Select Sales Orders' form it is possible to select orders

- Manually selecting and adding to batch
- 'Automatically' by sorting/filtering available sales order list on available columns and adding to the batch

E.g. Sales Orders can be filtered for specific 'Order Type' and 'Status' as shown below:

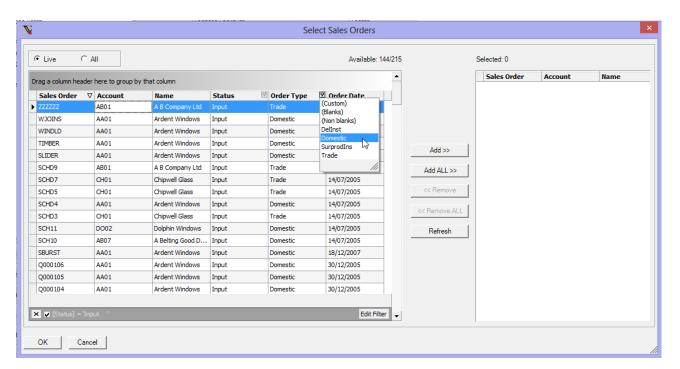

### Release Notes

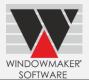

### Old way batch

The 'old way batch' – the one stored in WMBE????.DAT – is now obsolete. All production processes will now only run on a Production Batch.

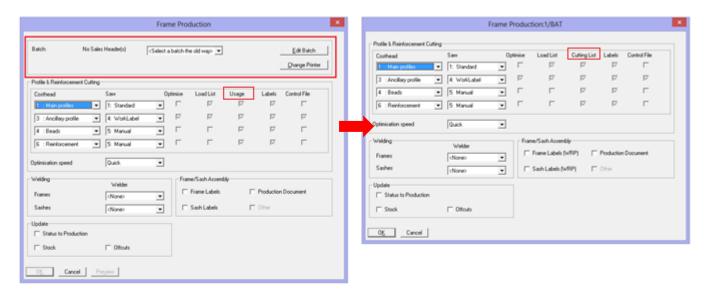

#### Frame Production

The legacy 16-bit saw links are discontinued. If you are using one or more of these, then such saw(s) will not be listed on the Frame Production dialog. Write to <a href="https://example.com">help@windowmaker.com</a> for further details.

'Usage' is now renamed to 'Cutting List'.

#### **Production Processes**

Production Processes are now moved to Processes menu on

- Production Batch set-up dialog
- Production Batch input dialog

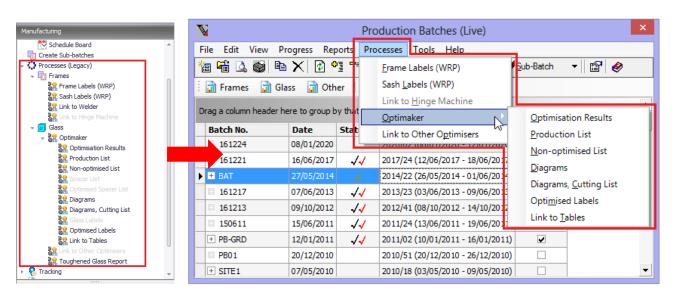

#### **Part Label Settings**

Part Label Settings are now moved to Administration→Settings→Manufacturing→Settings from Manufacturing→Settings→Part Labels and Administration→Preferences→Production.

### Release Notes

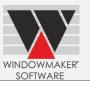

The Profile Labels in 'Original' format are no longer supported. These will always be generated in the 'Graphical Profiles' format. The setting is now obsolete.

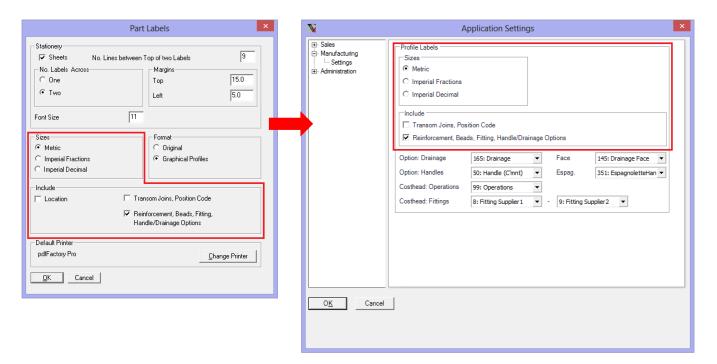

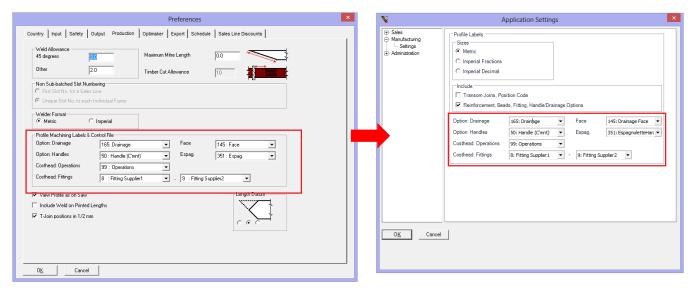

#### Profile/Glass/Frame Labels

The standard Profile, Glass and Frame (Crystal Report) Labels are now simplified / redone to support standard stationery.

If you are currently using the standard Crystal Reports to generate any of these labels then you will need to do one of the following:

1. Change to using the new ones with the supported stationery. See below for details of the new labels.

| Crystal Report    | is split into             | You need to                     |
|-------------------|---------------------------|---------------------------------|
| WM_Profile Labels | WM_Profile Labels (Sheet) | ▲ Select the report relevant to |
|                   | WM_Profile Labels (Roll)  | you in the Frame Production     |
|                   |                           | settings. See screenshot        |
|                   |                           | below.                          |

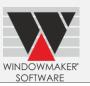

|                 |                         | Use appropriate stationery.                                            |
|-----------------|-------------------------|------------------------------------------------------------------------|
| WM_Glass Labels | WM_Glass Labels (Sheet) | Run the relevant report on the                                         |
|                 | WM_Glass Labels (Roll)  | Production Batch. See screenshot below.  • Use appropriate stationery. |
| WM_Frame Labels | WM_Frame Labels         | Use appropriate stationery.                                            |

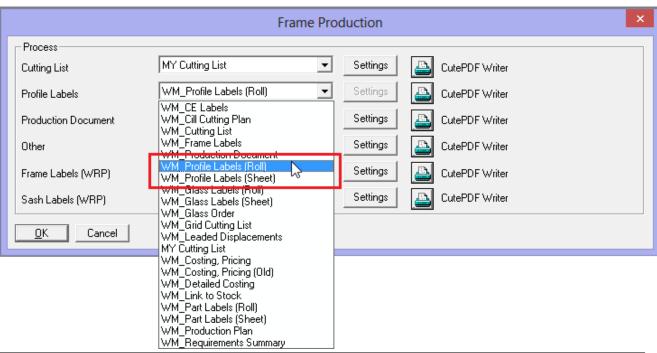

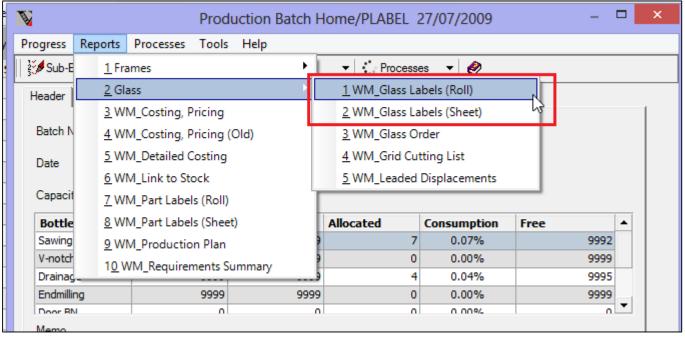

# Release Notes

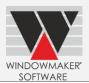

The standard labels are designed for following stationery:

| Label                        | Label Size                           | No. of     | Recommended stationeries                                                                                                    |
|------------------------------|--------------------------------------|------------|----------------------------------------------------------------------------------------------------|
|                              | (w x h)                              | labels per |                                                                                                    |
|                              |                                      | page       |                                                                                                    |
| WM_Glass                     | 4" x 3"                              | N/A        | A roll stationery with label size as 4" x 3"                                                                                                    |
| Labels (Roll)                | (101.6 mm x 76.2                     |            |                                                                                                    |
|                              | mm)                                  |            |                                                                                                    |
| WM_Glass<br>Labels (Sheet)   | 99.1 mm x 38.1 mm                    | 14         | A4 Sheet:  Avery: J8163, L7163-250, L7563-25, J8563-10, L7963-100, J8163-10, L7163-500, L7963, J8563-25, J8563-10, J8163-12, LR7160, L7963-100, L7063, L7963, J8163-25, LR7163-12, LR7163, L7063-20, J8563, J8163-30, LR7163-100, LR7163-100, L7163, L7563, J8163-40, L7163X, E3212, L7163-10, L7563-25, J8163-100, L7163X-20, MP7163, L7163-20, L7163-100, J8163-250, L7163X-100, L7163-150 |
|                              | 99.1 mm x 67.7 mm                    | 8          | A4 Sheet: <b>Avery:</b> L7165, J8365, J8165-40, L7165-100, J8165-25, J8165, J8565, J8165-100, L7165-250, L7165-40, J8165-10, J8565-25, J8165-250, L7165-500, J8165-500, LR7165-100                                                                                                    |
|                              | 4" x 1.5"                            | 14         | Letter Sheet:                                                                                                    |
|                              | (101.6 mm x 38.1                     |            | <b>Avery:</b> 5159, 5259                                                                                                    |
|                              | mm)                                  |            |                                                                                                    |
|                              | 4.25" x 2.75"                        | 8          | Letter Sheet:                                                                                                    |
|                              | 40 - 50                              |            | 4.25" x 2.75" Labels (refer <u>Link</u> )                                                                                                    |
| WM_Profile<br>Labels (Roll)  | 4" x 1.5"                            | N/A        | R5014                                                                                                    |
| WM_Profile<br>Labels (Sheet) | 99.1 mm x 38.1 mm                    | 14         | A4 Sheet:  Avery: J8163, L7163-250, L7563-25, J8563-10, L7963-100, J8163-10, L7163-500, L7963, J8563-25, J8563-10, J8163-12, LR7160, L7963-100, L7063, L7963, J8163-25, LR7163-12, LR7163, L7063-20, J8563, J8163-30, LR7163-100, LR7163-100, L7163, L7563, J8163-40, L7163X, E3212, L7163-10, L7563-25, J8163-100, L7163X-20, MP7163, L7163-20, L7163-100, J8163-250, L7163X-100, L7163-150 |
|                              | 4" x 1.5"<br>(101.6 mm x 38.1<br>mm) | 14         | Letter Sheet: <b>Avery:</b> 5159, 5259                                                                                                    |
| WM_Frame<br>Labels           | 192 mm x 39 mm                       | 7          | A4 Sheet:<br><b>Avery:</b> L7102, LR4760-25                                                                                                    |
|                              | 7.5" x 1.5"                          | 7          | Letter Sheet: 7.5" x 1.5" Water Bottle Labels (refer <u>Link</u> )                                                                                                    |

2. If you want to continue using the existing ones then you can do this as custom reports. For this rename the corresponding RPT(s) as below. If you have already upgraded to the new version then you will first need to restore the RPTs from the backup.

### Release Notes

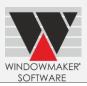

| Crystal Report file name                      | You need to rename to                      |
|-----------------------------------------------|--------------------------------------------|
| BAT_WM_GFrames[78]_NProfile Labels[315].RPT   | BAT_GFrames[78]_NProfile Labels[613].RPT   |
| BAT_WM_GGlass[239]_NGlass Labels[308]_Dbt.RPT | BAT_GGlass[239]_NGlass Labels[612]_Dbt.RPT |
| BAT_WM_GFrames[78]_NFrame                     | BAT_GFrames[78]_NFrame Labels[476]_Ds.RPT  |
| Labels[476]_Ds.RPT                            |                                            |

For more details please contact your Windowmaker supplier or write to <a href="help@windowmaker.com">help@windowmaker.com</a>.

#### **Price Matrices**

'Print' functionality on the Price Matrix set-up dialog is no longer available. Instead, you can use the 'Copy to Cost Matrices' facility to print a Price Matrix as follows:

- Select Price Matrix(/es).
- Press the 'Copy to Cost Matrices' button. This will create part(s) corresponding to selected Price Matrix(/es) in 'Trade Pricing' module, with the following attributes:
  - o Part No. = 2000 + < Price Matrix Record No. >. If a part already exists, it will be overwritten. A message will be prompted and confirmation sought from the user in this case.
  - o Description = description of the price matrix
  - o Costhead = costhead of the price matrix
  - o Unit = Unit for Pricing selected on the price matrix ('each'/'sq. meter')
  - o Costing Approach = 'Cost Matrix'.
  - o Matrix cells along with row/column conditions
- Go to Trade Pricing module.
- Switch to '<Others>' view. This will list all parts costed via cost matrix.
- Select the 'parts' to be printed.
- Select 'Export Updates'. This will generate a CSV file for each selected part (naming convention –
  "WMCM\_Trade Pricing\_<part no.>.CSV").
- Open CSV file in Excel and print it.
- Repeat for all CSVs to print the price lists.

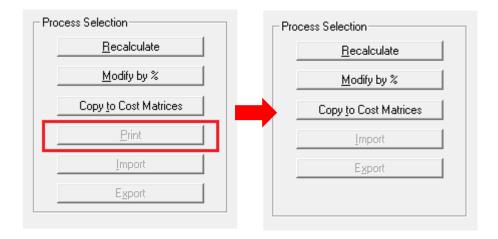

### Parts - Cost 'not specified'

Using a part with cost set as 'not specified' or a Cost Matrix with blank values in any Sales Line will now display a warning. Cost of such Parts is assumed as zero. Previously in such a case it was not possible to save a Sales Line as it resulted in an error.

#### **Sales Header Codes-Statuses**

Status mapping settings and 'Maintain History on Change' are now moved to Administration  $\rightarrow$  Settings  $\rightarrow$  Sales  $\rightarrow$  Sales Header Statuses from Administration  $\rightarrow$  Preferences  $\rightarrow$  Schedule page.

# Release Notes

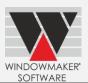

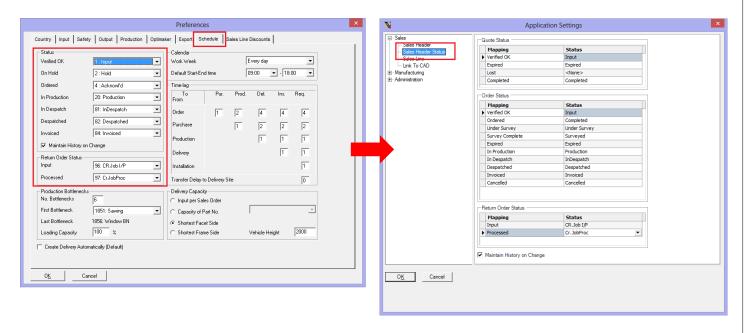

### **Survey Sheet**

Survey Sheet is modified to always output Sales Lines in the ascending order of Location, instead of Sales Line No. This is done with a view to list the Sales Lines in sequence in which these might actually be surveyed. This requires that the Location for each hole in the wall is entered sensibly in the corresponding Sales Line.

#### Windowmaker Database

### **New Tables:**

WMStatusChangeReason

#### Changes to existing tables:

| Table                 | Column added            | Data Type      |
|-----------------------|-------------------------|----------------|
| WMSalesHeader table   | 'OnStop'                | 'int'          |
|                       | 'ValidityEndDate'       | 'Date'         |
|                       | 'DelStreet2'            | nvarchar(50)   |
|                       | 'InvStreet2'            | nvarchar(50)   |
| WMStatus table        | 'OnStop'                | 'int'          |
| WMSalesline table     | 'StatusID'              | 'tinyint'      |
| WMOrderType           | 'QuoteValidityPeriod'   | 'smallint'     |
|                       | 'OrderValidityPeriod'   | 'smallint'     |
|                       | 'SizeToleranceLimit'    | 'float'        |
|                       | 'SurverySizeAdjustment' | 'float'        |
|                       | 'ProrataPrice'          | 'nvarchar(40)' |
| WMBOM table           | 'ActualWastageVolume'   | 'float'        |
|                       | 'SupplierDiscount'      | 'float'        |
| WMCustomer            | 'DelStreet2'            | nvarchar(50)   |
|                       | 'InvStreet2'            | nvarchar(50)   |
| WMSalesHeader table   | 'DelStreet2'            | nvarchar(50)   |
|                       | 'InvStreet2'            | nvarchar(50)   |
| WMSite                | 'Street2'               | nvarchar(50)   |
| WMSupplier            | 'Street2'               | nvarchar(50)   |
| WMSupplierTransaction | 'Street2'               | nvarchar(50)   |

### Release Notes

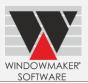

### **Crystal Reports**

| Modified UDF                             | Changes                                  |
|------------------------------------------|------------------------------------------|
| WMSalesLineOption(OptionNo)              | Enhanced to output Frame area on Crystal |
|                                          | Reports                                  |
| WMSalesLineOptionAnswer(SalesHeaderType, | Enhanced to output Frame area on Crystal |
| SalesHeaderNo, SalesLineNo, Variant,     | Reports                                  |
| FrameNo,OptionNo, UseLongAnswer)         |                                          |

#### **Export**

If a Crystal Report is designed to automatically export when run, then the exported output file will now be generated in the Windowmaker data folder if the output folder specified in the report export parameter (rffWMOutputDirectory) does not exist. Earlier, the program generated an error 'Invalid Directory' in this case.

### Glass position code

If Position Identifier setting in Preferences is set to 'Windowmaker Position Code' then for glass the position code stored in WMBom.Position will now also include the pane type description. So the output for all standard and custom crystal reports printing the glass position code will change from the previous version in this regard. Such standard crystal reports are:

- Production Document (Batch and Order level)
- Requirements Summary (Batch and Order level)
- Purchase Order
- Glass Labels (Roll)
- Glass Labels (Sheet)
- Grid Cutting List
- Glass Order
- Ladders Document
- ▲ Glass Order Status

### **Enhancement to Options**

#### Link to CAD

Link to CAD Settings are now moved to Administration  $\rightarrow$  Application Settings  $\rightarrow$  Link to CAD from Administration  $\rightarrow$  Preferences  $\rightarrow$  Export.

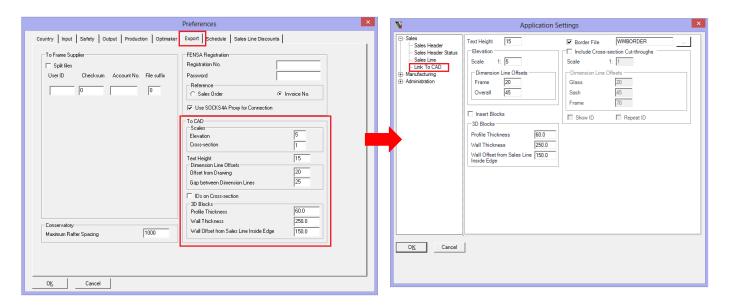

# Release Notes

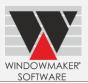

'Include Cross-section Cut-throughs' and 'Insert Blocks' CAD settings are now moved to Export DXF dialog from Export DXF settings dialog.

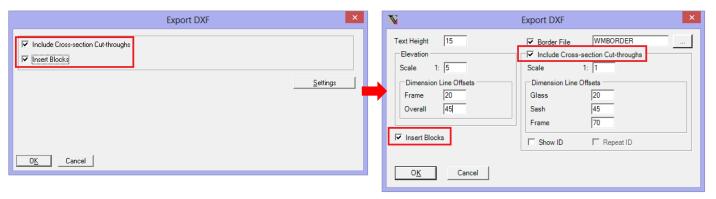

#### **Revised CAD settings**

- Different Dimension Line offsets can now be specified for elevation and cross-section drawings.
- Whether to include a border and the border DWG file name can now be specified as settings.

### **Machinery Links**

All legacy 16-bit machinery links are discontinued. With Windowmaker R3.6 only the machinery links listed below are supported. If the machine you are using is not listed in the table below then please contact your Windowmaker supplier or write to <a href="mailto:help@windowmaker.com">help@windowmaker.com</a>.

| Welders          | Saws               | Machining Centre    | Hinge Machine       | Glass Optimisers |
|------------------|--------------------|---------------------|---------------------|------------------|
| Generic Welder   | Generic Saw        | Generic Working     | Dubus Posiflex 2000 | Generic Glass    |
|                  | (earlier GenSaw)   | Centre (XML)        |                     | Optimiser        |
| Sturtz 4         | Pertici            | Generic Working     | Dubus Posiflex 1000 | Optimax          |
|                  |                    | Centre              |                     |                  |
| Wegoma NA        | LGF Gamma DSW      | Working Centre      |                     | Optiway v3       |
|                  |                    | (.WMW)              |                     |                  |
| Urban AKS6100    | SchirmerBead Saw   | Working Centre      |                     | Perfect Cut      |
|                  |                    | (.WMW) with Labels  |                     |                  |
| Soenen Q4A       | Elumatec DG79-     | All existing 16-bit |                     | WinlG            |
|                  | E355               | Link to Working     |                     |                  |
| Actual Welder    | Sturtz SD7000      | Centres are now     |                     | Aculite          |
| Sturtz(V1)       | Urban LA2630       | converted to 32-bit |                     |                  |
| Urban AKS6110    | Murat TT405 Siemen | and hence           |                     |                  |
| Wegoma WSA 2     |                    | available.          |                     |                  |
| Urban AKS6100/6  |                    |                     |                     |                  |
| Actual Welder 2  |                    |                     |                     |                  |
| Hollinger 4H     |                    |                     |                     |                  |
| Hollinger 6H     |                    |                     |                     |                  |
| Wegoma 6H        |                    |                     |                     |                  |
| Hollinger 4H-TR  |                    |                     |                     |                  |
| Wegoma 1         |                    |                     |                     |                  |
| Urban AKS8010    |                    |                     |                     |                  |
| Somenco-940-N    |                    |                     |                     |                  |
| AK\$6250         |                    |                     |                     |                  |
| Urban AKS6100 8H |                    |                     |                     |                  |

### Release Notes

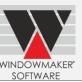

| UrbanAKS 1900 4- |  |  |
|------------------|--|--|
| Head Welder      |  |  |

#### **Generic Saw link**

If using the link to Generic Saw then you need to make settings in a configuration file to ensure you get the output filename(s) same as the previous versions. Refer help topic 'How to set-up & use Link to Saw and Working Centre' for more details.

#### Interface file

Interface File process can now run directly from the Sales Quote/Order set-up form. Select the required Sales Quote(s)/Order(s) from the list and run the process on the selection. The selection can be continuous or discontinuous.

Interface file is now generated with name '<DDMMYY>.INF'. In the header record the 'Batch Name' field will now contain value "<DDMMYY>."

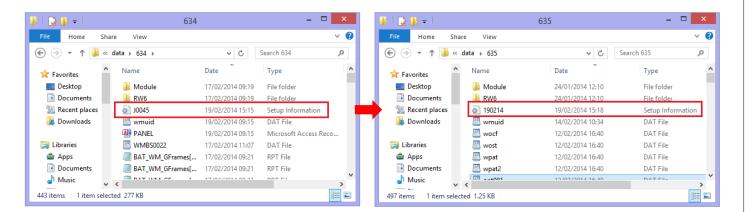

### Release Notes

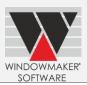

#### Windowmaker 2012 R3.4

### Pre-requisites for upgrading

If you are upgrading from a version prior to Windowmaker 2012, please also refer to the consolidated <u>What's New and Release Notes</u> documents on our <u>website</u>. Please also refer to the <u>Windowmaker 2012 Upgrade Guide</u> for more pre-requisites for upgrading.

#### **General Enhancements**

#### **New Dongle Drivers**

The Windowmaker products now use new dongle drivers (v7.34.0.57). These are installed and upgraded automatically when installing Windowmaker 2012 R3.4.

However users using a server dongle, attached to a computer where Windowmaker is not installed, **must manually install the new dongle server drivers** on the computer where the server dongle is attached.

Please contact <u>help@windowmaker.com</u> for a copy of the new server drivers.

#### **Rules - Test on Pane Types**

Rules written using 'Hinge Side' test detail will now succeed/work for 'Horizontal Slider' pane type class. Rules written using 'Hinge Side' or 'Handle Side' test detail will now fail/not work for the following pane type classes:

- Top-hung Casement (Awning)
- Top-hung reversible
- ▲ Top-hung (Inward)

#### Windowseller Data

While creating Windowseller data, you can now select whether to include Sales Setup data or not. Refer help topic 'Database tables' to know which database tables will be copied under Sales Setup data.

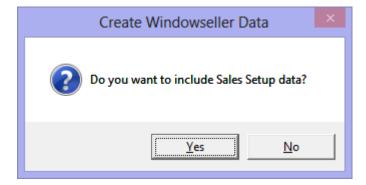

### **Cutting List**

The 'Totals only' variant of Cutting List is now generated with report title as 'Load List'.

# Release Notes

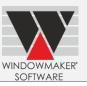

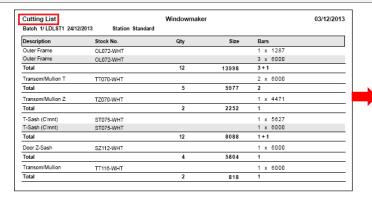

| Description       | Stock No. | Qty | Size  | Bars     |  |
|-------------------|-----------|-----|-------|----------|--|
| Outer Frame       | OL072-WHT |     |       | 1 x 1287 |  |
| Outer Frame       | OL072-WHT |     |       | 3 x 6000 |  |
| Total             |           | 12  | 14062 | 3+1      |  |
| Transom/Mullion T | TT070-WHT |     |       | 2 x 6000 |  |
| Total             |           | 5   | 6007  | 2        |  |
| Transom/Mullion Z | TZ070-WHT |     |       | 1 x 4471 |  |
| Total             |           | 2   | 2264  | 1        |  |
| T-Sash (C'mnt)    | ST075-WHT |     |       | 1 x 5627 |  |
| T-Sash (C'mnt)    | ST075-WHT |     |       | 1 x 6000 |  |
| Total             |           | 12  | 8160  | 1+1      |  |
| Door Z-Sash       | SZ112-WHT |     |       | 1 x 6000 |  |
| Total             |           | 4   | 5828  | 1        |  |
| Transom/Mullion   | TT116-WHT |     |       | 1 x 6000 |  |
| Total             |           | 2   | 830   | 1        |  |

### **Crystal Reports**

'Other Reports' User rights have been modified:

| Right  | Change in behaviour                                                                                                    |
|--------|----------------------------------------------------------------------------------------------------|
| Change | Right to change the default settings for any crystal report, OK button on the 'Settings' and 'General Settings' dialogs will be disabled if not selected  Note: 'Save as Default' button on these dialogs was previously disabled if not selected |
| View   | Right to view the settings for any crystal report, 'Settings' and 'General Settings' buttons on the Crystal report dialog will be disabled if not selected                                                                                        |

#### Windowmaker Database

When creating a new Windowmaker database for 'First use', the program automatically imports the data from WMTRANSFER.MDF/WMTRANSFER.SDF, if it exists in the data folder. Earlier, you had to manually run Administration  $\rightarrow$  Tools  $\rightarrow$  Import Database for the same.

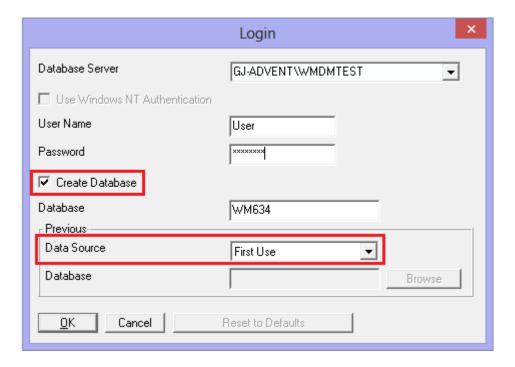

### Release Notes

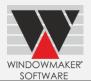

### **Enhancements to Options**

### **Sub-batching**

### **Production Plan Crystal Report**

Settings for 'No. Sort-key Characters for Separating Sub-batch' are now obsolete. The report will use the sort-key characters specified from 'Separate on Change of First Characters' on Site- Sub-batching page.

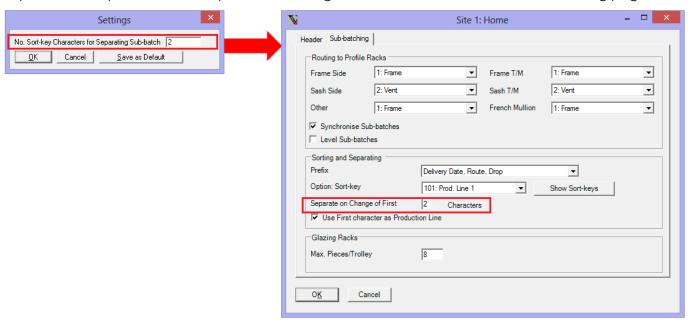

### Link to LogiKal

Application Settings for LogiKal are moved to Administration  $\rightarrow$  Settings from Administration  $\rightarrow$  Tools.

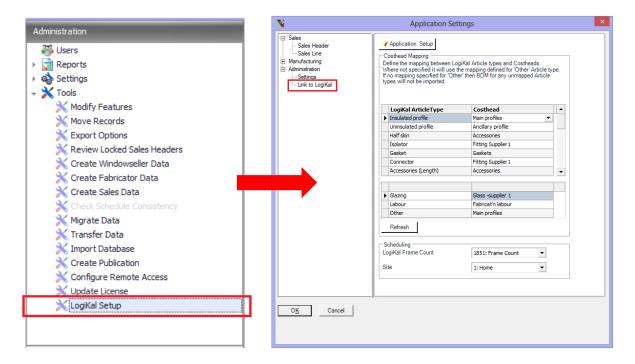

### Release Notes

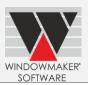

### Windowmaker 2012 R3.2/R3.3/R3.3 SP1

### **Pre-requisites for upgrading**

If you are upgrading from a version prior to Windowmaker 2012, please also refer to the consolidated <u>What's New</u> and <u>Release Notes</u> documents on our <u>website</u>. Please also refer to the <u>Windowmaker 2012 Upgrade</u> Guide for more pre-requisites for upgrading.

#### **General Enhancements**

#### Changes to WMDATA database

New tables:

- WMCurrency
- WMDocumentHeaderFooter

#### Changes to existing tables:

| Table           | Change                                                                                                    |  |  |  |  |  |  |
|-----------------|----------------------------------------------------------------------------------------------------|--|--|--|--|--|--|
| WMSupplier      | <ul> <li>Currency column renamed to CurrencyID. Type changed from 'smallint' to 'tinyint'.</li> <li>Foreign key constraint established between CurrencyID and WMCurrency.CurrencyID</li> </ul> |  |  |  |  |  |  |
| WMCustomer      | <ul> <li>Currency column renamed to CurrencyID.</li> <li>Foreign key constraint established between CurrencyID and WMCurrency.CurrencyID</li> </ul>                                            |  |  |  |  |  |  |
| WMSalesHeader   | <ul> <li>Type of Currency column changed from 'nvarchar(3)' to 'tinyint'.</li> <li>Foreign key constraint established between CurrencyID and WMCurrency.CurrencyID</li> </ul>                  |  |  |  |  |  |  |
| WMCatalogHeader | Currency column renamed to CurrencyID. Type changed from<br>'nvarchar(3)' to 'tinyint'.                                                                                                    |  |  |  |  |  |  |
| WMProduct       | <ul><li>ShortDescription column renamed to Description.</li><li>New column LongDescription is added.</li></ul>                                                                                 |  |  |  |  |  |  |

### **Currencies**

#### **Decimal places for Part Matrices**

The setting for no. of decimal places for Price Matrix cells is now moved to Preferences/Administration/Input page. (The one shown on left side shows settings in previous versions)

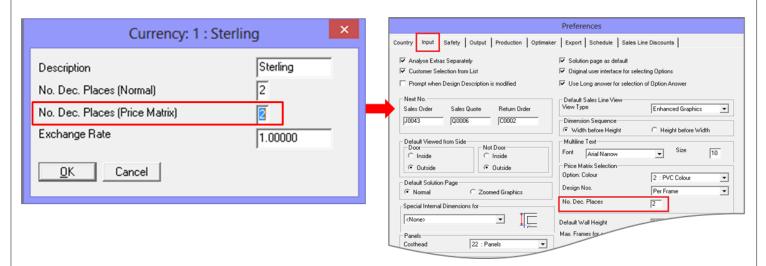

Any changes to the currency set-up will not be reflected in the legacy 16-bit processes (e.g. Optimised Costing/Pricing).

### Release Notes

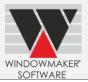

### Glass Sub-batching:

The program will now always generate unique slot numbers per pane. The unique slot number 'per Frame' is no longer available.

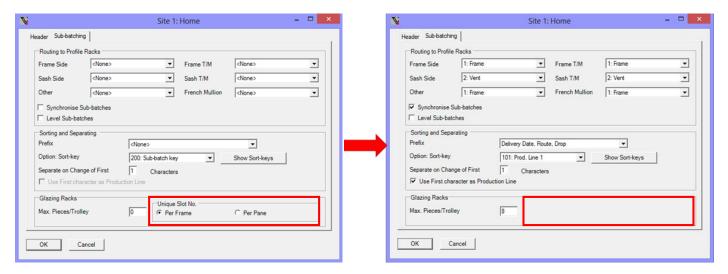

### Position Code in \$ET label file

The character '^', to indicate a 'Top' profile, is now replaced with 'T' in the position code in the \$ET label file. For some of the printers '^' is used to indicate a special printer code e.g. '^B' indicates that the field should be printed as a barcode. This caused incorrect labels generated when such a character combination was encountered.

### **Deposit and Settlement Discount**

Specifying a Deposit value will no longer be allowed, if a Payment term having a non-zero Settlement discount is selected for a Sales Order/Quote and vice versa. This check will be applicable to all new Sales Headers and program will not allow saving a Sales Header that violates this criterion. Existing Sales headers will not be affected by this constraint.

### Release Notes

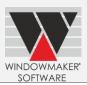

#### Windowmaker 2012 R3

### **General**

#### Support to SQL Server 2005

**IMPORTANT**: Warning for users using SQL Server 2005 version for Windowmaker database: This version of Windowmaker works with Microsoft SQL Server 2005 & 2008. SQL Server 2005 will no longer be

supported from Windowmaker 2012 R5. This release will work with SQL Server 2008 & 2012 versions. To use these future versions of Windowmaker, you will need to upgrade the SQL Server.

Following warning will be displayed at Windowmaker start-up.

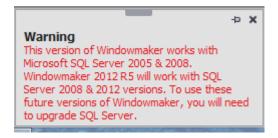

For more details please contact <u>help@windowmaker.com</u>.

### **Changes to Crystal Reports**

The following production reports can no longer be run on an individual Sales Quote/Order. The table below reflects the availability of these reports before and now (indicated by two columns respectively where it has changed from the previous release):

|                            | Sales Line |   | Sales Quote | Sales Order |   | Production Batch |
|----------------------------|------------|---|-------------|-------------|---|------------------|
| Cill Cutting Plan          | ✓          |   | ×           | ✓           | × | ✓                |
| Production Document        | ✓          |   | ×           | ✓           | × | ✓                |
| Ladders Document           | ✓          |   | ×           | ✓           | × | ✓                |
| Roof Cutting List          | ×          | ✓ | ×           | ✓           | × | ×                |
| Roof Cutting List (Timber) | ×          | ✓ | ×           | ✓           | × | ×                |

It is now possible to run a Sales Line report on multiple lines. This means you can effectively generate these reports for a Sales Quote/Order by selecting all the Lines. Though, a separate report will be generated for each Sales Line.

The following purchase reports can no longer be run on an individual Sales Quote/Order. The table below reflects the availability of these reports before and now (indicated by two columns respectively where it has changed from the previous release):

|                 | Sales Line |   | Sales | Quote | Sales Order |   | Purchase |
|-----------------|------------|---|-------|-------|-------------|---|----------|
| Purchase Order  | ×          |   | ✓     | ×     | ✓           | × | ✓        |
| Roof Order Form | ×          | ✓ | ✓     | ×     | ✓           | × | ×        |

You must ensure that the Purchase records are generated for bought-to-order components. Refer 'How to enable generation of Purchase records' help topic for details.

#### **Part Matrix**

The 'Part Matrix' rule type is no longer available. Use the 'Part' rule type to use a part from a matrix. All existing rules of type 'Part Matrix' are changed to 'Part' type. There will be no change in the behaviour of the program.

### Release Notes

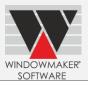

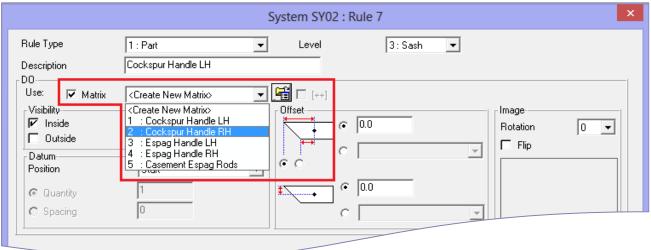

#### Module/Catalog forms

The following features are temporarily unavailable:

1. Filtering <Unused> parts. This will be incorporated in the next release.

The following features are no longer available:

1. Importing Costs to Parts from Stock records. In a future release the costs will be read from the Stock records instead of Parts.

### **Enhancement to Options**

#### **Georgian Grids**

- The 'Attributes' tab on Grid Input layout is now split into 'Layout' and 'Configuration' tabs.
- The 'Federation Grid' is now represented with 'Borders'. Refer 'How to set-up and apply Federation (Prairie) Grids' help topic for details.

If modules migrated to database, the program now displays the module data in grid based setup forms.

#### **Leaded**

The Leaded Displacements legacy process is no longer available. You can use the 'WM\_Leaded Displacements' crystal report on a Production Batch instead.

The new Crystal Report will only include sealed units setup as Make-to-Order (MTO). This will require you to modify the setup of sealed units.

Refer following help topics for details:

- How to use Diamond Leaded Patterns
- Leaded Displacements Report
- How to create make-to-order sealed units

#### **Customer Special Terms**

The availability of the settings on Setup | Preference | Sales Line Discounts page is now controlled by the 'Costing/Pricing Data' user rights, instead of 'Prices, Discounts' rights.

#### **Optimaker**

Optimaker will only consider the following for optimisation:

- Leaves of sealed units setup as Make-to-Order (MTO)
- Single glass for which matching Glass Stock records exists when used as leaf of a MTO sealed unit OR when applied to a window/door

### Release Notes

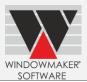

This will require you to modify the sealed unit and single glass setup so that they match the above criteria and are considered for optimisation.

Refer 'How to set-up make-to-order sealed units' and 'How to set-up Glass Stock' help topics for details.

#### **Links to Glass Cutting Tables**

Links to the following Glass Cutting Tables have been upgraded to be compatible with 64 bit operating system:

Powergrind

Support to other Glass Cutting Tables is discontinued.

Please contact your Windowmaker Supplier or write to help@windowmaker.com

#### Link to Stock

#### Change in process

The Link to Stock is no longer available as a separate process. It can only be run via Frame Production. It is now a two-step process:

- 1. Run Frame Production with 'Update Stock' selected.
- 2. Run the new 'Link to Stock' crystal report on the Production Batch to generate the .STK file.

Use the .STK file to transfer the stock transactions to the external stock management system.

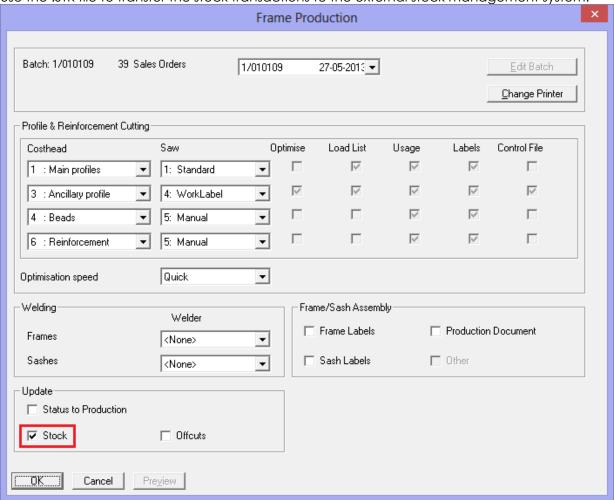

From now on, a part will be considered for Link to Stock (i.e. output in .STK file) only if a Stock record for it exists in Windowmaker. You will first need to create the Stock records, if these do not exist. Refer help topic "**How to generate Stock records for Parts**" for details.

### Release Notes

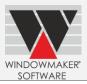

#### Changes in the .STK file format:

The content of some of the fields output in the .STK file has undergone some changes. If you are using this as an input to an external application/program then this might require changes to work with the new .STK file format.

Refer topic 'Stock transactions output file' for details.

#### Other changes:

- Link to Stock' process is no longer available for Return Orders. To post Issue Transactions for a Return Order simply change its status to 'Processed'.
- The method of generating Allocation/Deallocation stock transactions has changed. See figures below. This is applicable if you are using 'Stock Control' but not 'Production Scheduling'.

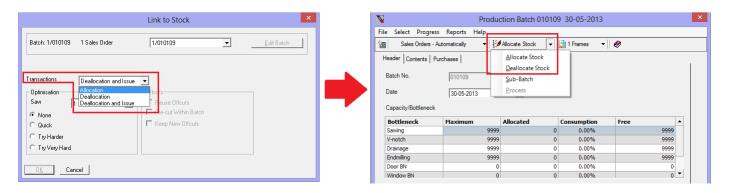

Old Method New Method

### Release Notes

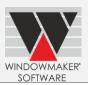

#### Windowmaker 2012 R2.1

### Changes to the current version

#### Changes to WMDATA database

Following changes made to existing tables:

| Database table | Column Added        |
|----------------|---------------------|
| WMSalesHeader  | 'SalesHeaderDataEx' |
| WMSalesLine    | 'SalesLineDataEx'   |

#### User Defined Fields of type look-up

If you have any look-up type User Defined Fields (UDFs) in the WMSalesHeader or WMSalesLine tables then there will be corresponding SQL Functions in the WMDATA database, used to fetch the look-up list. These must be renamed to refer to the new table names, instead of WMJobs and WMItems, using the SQL Server Management Studio.

E.g. a look-up type UDF with name 'ArchitectCode' exists in the WMSalesHeader table. The corresponding SQL function name will be "WMJobs\_ArchitectCode" currently. This must be changed to "WMSalesHeader\_ArchitectCode" using SQL Server Management Studio in order for the UDF to work as before.

Refer 'How to set-up and use user defined fields for Sales Headers and Sales Lines' help topic for details.

### Release Notes

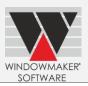

#### Windowmaker 2012 R2

### **New Dongle Drivers**

The Windowmaker products now use new dongle drivers (v7.27). These are installed and upgraded automatically when installing Windowmaker 2012 R2.

However users using a server dongle, attached to a computer where Windowmaker is not installed, **must manually install the new dongle server drivers** on the computer where the server dongle is attached.

Please contact help@windowmaker.com for a copy of the new server drivers.

#### **Sales Header Codes**

The Sales Header Codes involve following modifications:

| Sales Header<br>Code | Migrated to DB in this | Database Table | Maxim<br>Recor | num<br>d Limit | Remarks                                      |
|----------------------|------------------------|----------------|----------------|----------------|----------------------------------------------|
|                      | Release                |                | Old            | New            |                                              |
| Source               | ✓                      | WMSource       | 20             | 99             | Description character limit increased to 20. |
| Status               | 1                      | WMStatus       | 99             | 99             | Description character limit increased to 20. |
| Tax                  | ✓                      | WMTax          | 20             | 99             |                                              |
| Order Type           | -                      | WMOrderType    | 999            | 999            | -                                            |
| Area                 | -                      | WMArea         | 9999           | 9999           |                                              |
| Payment Term         | -                      | WMPaymentTerm  | 50             | 99             |                                              |
| Route                | -                      | WMRoute        | 100            | 100            | _                                            |

#### **Missing Sales Header Codes**

If during the data conversion the program finds any Customers or Sales Quotes/Orders referring to Sales Header Codes that no longer exist then the user is informed using the below dialog:

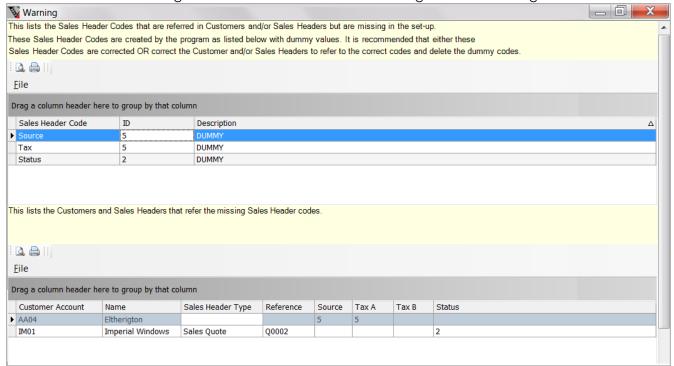

You can do one of the following with such Customers and Sales Quotes/Orders:

1. Do nothing. Leave it as is. This might affect values/reports that use the values in the Sales Header codes e.g. Tax Rate in DUMMY Tax record will be set to 0%.

### Release Notes

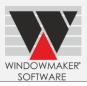

- 2. Modify the DUMMY records created to set the fields in each (e.g. Description, Tax Rate) to appropriate values. If not set correctly, then this might affect values/reports that use these values in the Sales Header codes.
- 3. Modify 'faulty' Customers and Sales Quotes/Orders to refer to existing Sales Header Codes.

#### Changes to WMDATA database:

Following new tables added:

- 1. WMSource
- 2. WMStatus
- 3. WMTax

Following changes made to existing tables:

| Existing Database table | Change                                                  |  |
|-------------------------|---------------------------------------------------------|--|
| WMPaymentTerms          | Renamed to WMPaymentTerm                                |  |
|                         | Added columns "SettlementDiscount" and "SettlementDays" |  |

### **Crystal Reports/Production Documents**

The Parts list will now be output in the following sequencein the Production document:

| Grouped by                | Sorted in                                                                  |
|---------------------------|----------------------------------------------------------------------------|
| Frame No.                 | Ascending Order                                                            |
| Costhead ID               | Ascending Order                                                            |
| Stock No. and Description | Original Order (i.e. same sequence in which the system rules are executed) |
| Size                      | Ascending Order                                                            |
| Position                  | Ascending Order                                                            |

### **Crystal Reports**

List of modified Crystal Report User Defined Functions (UDFs):

The following Crystal Report User Defined Functions (UDFs) are modified:

| Old UDF                                     | Modified UDF                                        | Changes           |
|---------------------------------------------|-----------------------------------------------------|-------------------|
| WMSalesLinePlan((SalesHeaderType,           | WMSalesLinePlan(SalesHeaderType,                    | UDF renamed,      |
| SalesHeaderNo, SalesLineNo, Variant,        | SalesHeaderNo, SalesLineNo, Variant, Extra,         | New parameters    |
| Extra,ViewedFromSide, PlanDimensionType,    | DimensionType, SizesFormat,                         | added             |
| StringDimensionType)                        | tringDimensionType) ViewedFromSide, Flags1, Flags2) |                   |
| WMSalesLineCillPlan(SalesHeaderType,        | WMSalesLineCillPlan(SalesHeaderType,                | the description   |
| SalesHeaderNo, SalesLineNo, Variant, Extra, | SalesHeaderNo, SalesLineNo, Variant, Extra,         | of the additional |
| ViewedFromSide, PlanDimensionType,          | DimensionType, SizesFormat,                         | parameters.       |
| StringDimensionType,StraightCillReqd)       | ViewedFromSide, Flags1, Flags2)                     |                   |

#### **Shapes Renamed**

The description of the following shapes is changed:

| Windowmaker | Old Name             | New Name                |
|-------------|----------------------|-------------------------|
| Shape No.   |                      |                         |
| 21          | Radius Arch          | Segmental Arch          |
| 9           | Extended Radius Arch | Extended Segmental Arch |

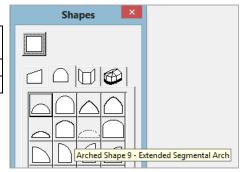

# Release Notes

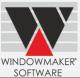

| SOFTWARE                                                                                                    | .10                 |
|----------------------------------------------------------------------------------------------------|---------------------|
| Upgrade to Dynamics NAV 2009 R2                                                                                                    |                     |
| The Windowmaker ERP-NAV add-on is upgraded to support Microsoft Dynamics NAV 2009 R2 from NAV 2 SP1. You must upgrade your Dynamics NAV to 2009 R2 when you upgrade to this release of Windowmake Note that the upgrade from NAV 2009 SP1 to R2 is simply a solution upgrade and not a full upgrade. A solution upgrade is compatible with data, databases, objects, and web services that are already implemented Microsoft Dynamics NAV 2009 SP1. For details, refer <a href="http://msdn.microsoft.com/en-us/library/gg502497.as">http://msdn.microsoft.com/en-us/library/gg502497.as</a> | er.<br>tion<br>d in |
|                                                                                                    |                     |
|                                                                                                    |                     |
|                                                                                                    |                     |
|                                                                                                    |                     |
|                                                                                                    |                     |
|                                                                                                    |                     |
|                                                                                                    |                     |
|                                                                                                    |                     |
|                                                                                                    |                     |
|                                                                                                    |                     |
|                                                                                                    |                     |
|                                                                                                    |                     |
|                                                                                                    |                     |
|                                                                                                    |                     |
|                                                                                                    |                     |
|                                                                                                    |                     |
|                                                                                                    |                     |
|                                                                                                    |                     |
|                                                                                                    |                     |
|                                                                                                    |                     |
|                                                                                                    |                     |
|                                                                                                    |                     |
|                                                                                                    |                     |
|                                                                                                    |                     |
|                                                                                                    |                     |
|                                                                                                    |                     |

### Release Notes

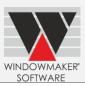

#### Windowmaker 2012 R1

### **Longer Customer Reference**

- ▲ The 'Customer Reference' field on the Sales Header has increased from 15 to 25 characters.
- ▲ The schema of WMSalesHeader.CustomerRef and WMCustomerTransaction.CustomerRef fields are changed to accommodate the increased length.
- ▲ All 16-bit processes continue to output 15 characters Customer Reference.
- ▲ The Interface File schema is modified to output 25 characters Customer Reference.
- ▲ Sales Header Import It will not be possible to import .WMC/.WMR/.WQC/.WQR files created using program of earlier version.

#### **Commercial Contracts**

- ▲ Windowmaker now allows creating Sales Lines with quantity up to 9999 (instead of 999) in a Phased Quote/Order.
- ▲ The 'legacy processes', including Optimised Costing/Pricing, does not support the increased quantity limit. These might give unpredictable results if run on a Phased Quote/Order.
- All the standard Windowmaker Crystal Reports are modified to accommodate cost/price values up to 'nnnnnnnnnn.nn'. For values greater than this the reports might display '###########". However, it is recommended that the report outputs/documents generated for a Phased Quote/Order are verified.
- Any custom reports might need modifying to accommodate the larger cost/price values, otherwise they might show incorrect results or '#######' or might throw an error.

#### XML Electronic Glass Order

When a glass Purchase Order in 'XML' or 'XML (XSD)' format is 'Ordered', the resultant XML files are now generated with the "WMPO\_<Buyer Number>\_<PO No.>.XML" convention, where

- a. <Buyer Number> = Reference field on the Supplier account (which is expected to be the Customer Account No. of the buyer in Supplier data/system)
- b. <PO No.> = Purchase Order number

#### Changes to WMDATA database schema

A new table 'WMMessageQueue' is added in WMDATA database. This is for Windowmaker use only and does not contain any useful public data.

### Release Notes

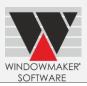

#### Windowmaker 2012

#### **Renamed Windowmaker Entities**

In **Windowmaker 2012** the following key entities are renamed:

| Old Term   | New Term                                                   |
|------------|------------------------------------------------------------|
| Job        | Sales Order                                                |
| Quote      | Sales Quote                                                |
|            | Sales Header - denotes both<br>Sales Quote and Sales Order |
| Credit Job | Return Order                                               |
| Item       | Sales Line                                                 |
| Job Type   | Order Type                                                 |
| Master Job | Phased Order                                               |

Wherever these terms are displayed, output and stored, the program will use the new terms. This has resulted in changes in the database schema, user interface, standard crystal report design &outputs, native Windowmaker report outputs, Windowmaker COM component and help file for all the products.

**Important Note:** Please refer to the <u>Windowmaker 2012 Upgrade Guide</u> for more details on each of the above as well as any pre-requisites or repercussions' of upgrading to Windowmaker 2012.

#### Windowmaker Database

The Windowmaker database schema is substantially modified to rename all the relevant tables, views and columns to use the new terms.

**Important Note:** If any customisations are made to the standard Windowmaker database schema then these **MUST** be verified and modified, if required, to ensure that these work correctly with Windowmaker 2012.

Please refer the Windowmaker 2012 Upgrade Guide for more details

#### **Crystal Reports**

In order for the Crystal Reports to work with Windowmaker 2012 they MUST be modified to:

- ▲ Be compatible with the modified Windowmaker database schema.
- ▲ Use the renamed User Defined Functions.
- ▲ Eliminate the use of User Defined Functions that are no longer available with their replacements
- ▲ Use the new terms wherever they appear on the outputs or when prompted as parameters while running the report. (This step is optional.)
- A Rename the mandatory parameters to new names

All the standard Crystal Reports are modified for all of the above.

**Important Note:**If you are using any custom i.e. non-standard report(s) then you **MUST** modify these to be able to work with Windowmaker 2012.

Please refer the Windowmaker 2012 Upgrade Guide for more details.

#### WMStationTransaction Table in Windowmaker Database

The WMStationTransaction table basically stores 'transactions' required for a station on the production floor for a particular 'Production Batch'. Each 'transaction' stores the necessary data to generate the 'works instructions' required to be carried out at the corresponding station for a particular Production Batch. Currently, the table stores transactions for **saw** and **welder** stations only. Numerous production related crystal reports, including links to machinery, use the WMStationTransaction as the source for the data.

The data in each WMStationTransaction record is stored in an XML format. Some of the relevant tags in the XML are renamed to use the new terms.

The data in WMStationTransaction XML is accessible by exposing ADO.NET datasets. Windowmaker currently exposes two datasets

### Release Notes

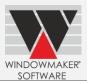

- 1. get\_SawStationTransactionDataSet -for saw
- 2. get\_WelderStationTransactionDataSet for welder.

These datasets can be accessed by using ADO.NET data provider when designing a report using Crystal Reports application.

If you have custom crystal reports or utilities that use the WMStationTransaction as a data source then you <u>MUST</u> modify it to be able to work with Windowmaker 2012. The Crystal Reports or utilities could generate production works instructions and/or link to machinery.

Please refer the Windowmaker 2012 Upgrade Guide for more details.

### Windowmaker COM Component

The Windowmaker COM Component is modified to use the new terms in the exposed interfaces and its methods.

**Important Note:** If you are using the Windowmaker COM Component to link to Windowmaker from an external application, you <u>MUST</u> modify your code/application to use the modified Windowmaker COM component.

Please refer the Windowmaker 2012 Upgrade Guide for more details

#### Windowmaker ERP

Both Windowmaker ERP-NAV and Windowmaker ERP-AX variants are modified to work with the modified Windowmaker COM Component. This means that almost all the objects of Windowmaker add-on in Dynamics NAV and AX are modified. This requires:

#### **Stored List Layouts**

The entire grid (list) based set-up forms come with a default layout. However, the SUPERVISOR can change the layout of the list to display the contents in an easier format and that suits your requirements. The changed layout can be stored so that it is available every time you access those set-up forms.

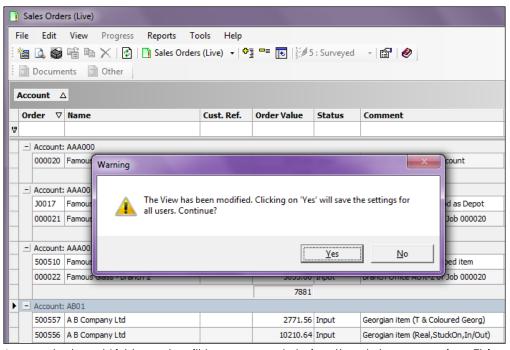

Any such stored List layouts will be removed during the data conversion. This means that any customisations (e.g. grouping, sorting, filtering, column customisation, column sizing etc.) made to the standard list layout will be lost. You will need to do the customisations and save the layout again in Windowmaker 2012. The existing

### Release Notes

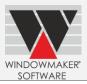

layouts will need to be removed as they might refer columns with old terms (e.g. 'Job' column in the Sales Header set-up form is renamed to 'Order').

### **Behavioural Changes**

### **Modifications to Standard Crystal Reports**

All the existing standard Crystal Reports are modified for a new, more appealing and consistent look and layout. This means that the formatting of all reports has changed as compared to the previous version. For many reports, including all Customer Documents (e.g. Quotation, Order Acknowledgement and Invoice) and Supplier Document (i.e. Purchase Order) the layout has also changed considerably.

For many Crystal Reports, Settings are added and/or removed.

Hence, before running a Crystal Report:

- ▲ Verify that all the Settings have the correct default values. (Note that the program automatically retains your previous settings).
- ▲ Ensure that proper defaults are specified for the new Settings.

### Sales Quote/Order 'Processes'

In **Windowmaker 5**, the following 'processes' could be run on a 'batch' of Sales Quotes/Orders from the 'Process' menu on the main window:

- Customer Documents (WRP)
- Job Recalculation
- ▲ Global Changes
- ▲ Sales Quote/Order Export
- Link to Sales

In **Windowmaker 2012**, it is possible to run these directly from the Sales Quote/Order set-up form as applicable and subject to availability of the relevant options. It does not require one to create a batch to be able to run these processes.

Instead, select the required Sales Quote(s)/Order(s) from the list and run the processes directly on the selection. The selection can be continuous or discontinuous. The ability to sort and/or filter the grid contents makes it easier to select the required Quotes/Orders. The new approach is more user-friendly and efficient.

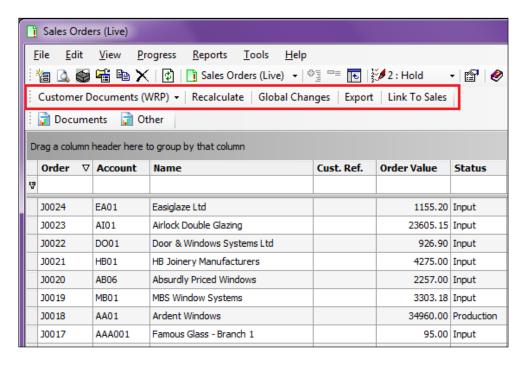

### Release Notes

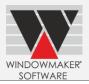

### Export Sales Quotes/Orders – from Windowmaker Sales Client/Windowmaker

This is now available from the Sales Quote/Order set-up form as described above.

#### Export Sales Quotes/Orders – from Windowseller

The 'Sales Order Export' process no longer runs on a 'batch' of Sales Orders. Instead it can now be run on a Purchase record by progressing its status to 'Ordered'.

In order to be able to export a Sales Order on a Purchase record you will need to do the following data setup:

1. Set-upa Frame Supplier, if not already done. Specify Purchase Order 'Format' as 'WMC', and 'Output Method' as 'Disk File'.

Alternatively, you can specify the 'Output Method' as 'FTP' and the necessary details to automatically upload the exported files to a FTP location.

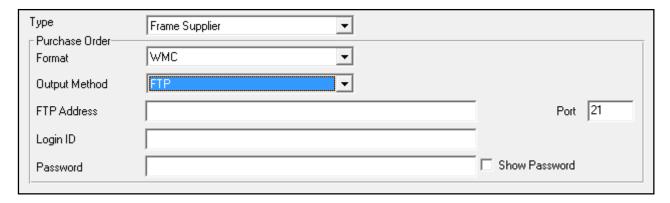

1. Create a costhead corresponding to Frames and point it to the FrameSupplier created above.

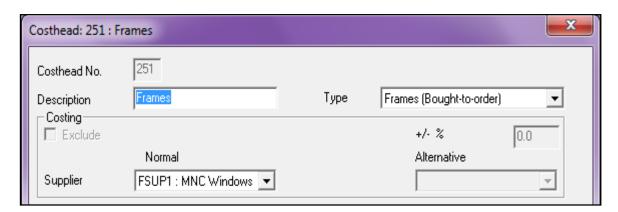

1. Specify the 'Purchase store from' status in Preferences/Output page

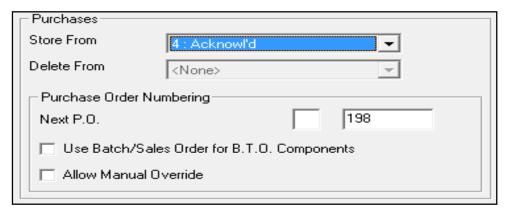

In order to export the frames Purchase Order to a .WMC file:

### Release Notes

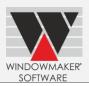

2. Go to Purchasing /Live view.Select the required Purchase record. Alternatively, open the Sales Order. Press the 'Purchase' button.

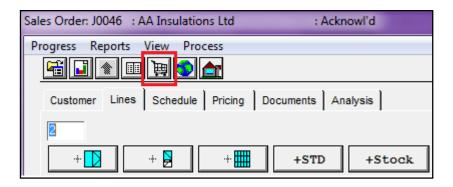

3. Progress its status to 'Ordered'. This will generate the .WMC file.

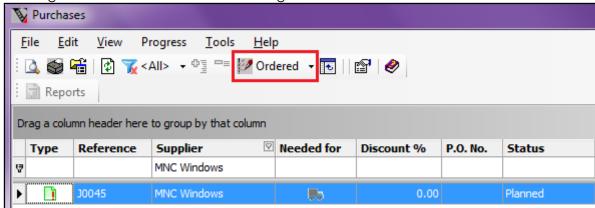

4. Find the generated .WMC file in the data folder (or the FTP folder if FTP is selected as the 'Output Method'). **Important Note**: It will no longer be possible to export Sales Quotes from Windowseller.

#### Link to Sales

This is now available from the Sales Order set-up form as described above.

The naming convention of the .INV file, generated by the 'Link to Sales' process, is now changed from "WM<BatchNo>.INV" to "WM<UserId>\_<DDMMYYYY>.INV".

This is because the process no longer runs on a 'batch' of Sales Orders. Instead it can now be run on a selection of Sales Orders from the corresponding set-up form. The selection can be continuous or discontinuous.

If the .INV file is an input to some program utility then it might need modification for the changed naming convention.

**Note**: when run on a single Sales Order, from the Sales Order Set-up or Input form, the file name will still be generated as "WM<Sales Order No.>.INV".

#### **Update Status**

The 'Update Status' process no longer runs on a 'batch' of Sales Quotes/Orders. Instead it now runs on selection of Sales Quotes/Orders from the corresponding set-up form. Earlier the 'batch' could be a Production Batch, Delivery or an 'old way' batch (i.e. created using the 'Edit Batch' button). This means that the following will no longer be possible:

▲ **Updating Status of a Production Batch:** Earlier, running 'Update Status' on a Production Batch progressed the status of all its contents to the specified one.

However, the program allows to:

### Release Notes

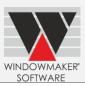

- Progress a Production Batch to 'Processed' status Running Frame Production on a Production Batch progresses it to the 'Processed' status. This also results in progressing all the contents (i.e. Sales Orders) of that Production Batch to 'In Production' status.
- Progress a Production Batch to 'Complete' status –In Windowmaker 2012, a Production Batch can be progressed to a new 'Complete' status. This results in progressing all the contents (i.e. Sales Orders) of that Production Batch to 'In Despatch' status.
- ▲ Updating Status of a Delivery: Earlier, running 'Update Status' on a Delivery progressed the status of all its contents to the specified one. However, the program allows to Progress a Delivery to 'Processed' status Running Delivery Notes on a Delivery progresses it to the 'Processed' status. This also results in progressing all the contents (i.e. Sales Orders) of that Delivery to 'Despatched' status.
- ▲ Delete a 'batch' of Sales Quote(s)/Order(s).
- ▲ Convert Sales Quotes to Sales Orders: Earlier, it was possible to convert multiple Sales Quotes to Sales Orders by running the process on a 'batch' of Sales Quotes. A similar result is already achieved by progressing the status of the selected Sales Quotes to 'Ordered' from the Sales Quotes Set-up form.

### Glass - Export XML

The 'Export XML' process no longer runs on a 'batch' of Sales Quotes/Orders. Instead it now runs on a Purchase record by progressing its status to 'Ordered'.

In order to be able to run 'Export XML' on a Purchase record you will need to do the following data set-up:

1. Set-up Glazing Supplier(s), if not already done. Specify Purchase Order 'Format' as 'XML', and 'Output Method' as 'Disk File'.

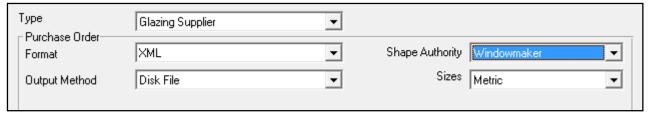

2. Modify the 'Costheads' corresponding to 'Glass' to point to relevant Glazing Suppliers and specify the Purchase related settings.

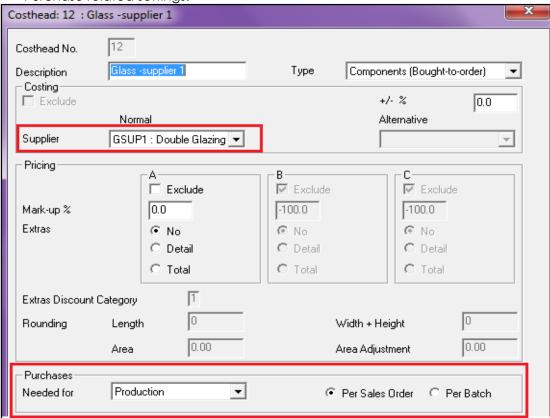

### Release Notes

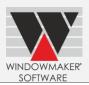

3. Specify the 'Purchase store from' status in Preferences/Output page

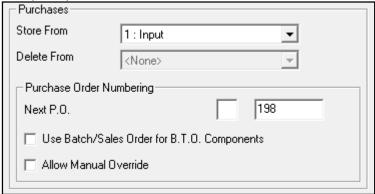

In order to generate the XML for a Purchase record:

- 1. Go to Purchasing /Live view.
- 2. Select the required Purchase record.
- 3. Progress its status to 'Ordered'. This will generate the XML file:

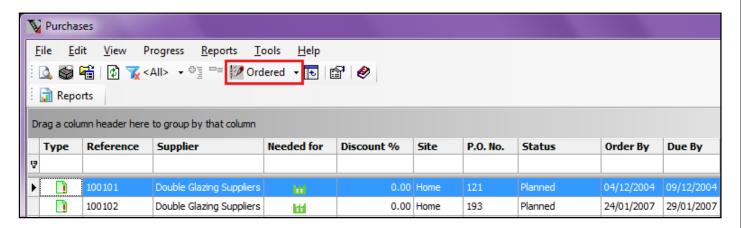

Differences in the XML file:

- 1. The file will always be generated in the '<Supplier No.>' sub-folder of the Windowmaker data folder. Earlier, if any Glazing Suppliers were not set-up, the XML file was generated in the Windowmaker data folder.
- 2. The file name will be in the format:
  - ▲ 'WM<Sales Order No.>' if the Purchase is generated for each Sales Order

OR

▲ 'WM<Production Batch No.> if the Purchase is generated for each Production Batch.

Earlier, the file name was always in the 'WM<Batch No.>' format.

3. Supplier specific details, if specified on the Supplier, will be output in the XML file. Thus, tags like PurchaseOrderNumber, PurchaseDueDate will get output with values in the XML file. Earlier the tags were output but did not contain values. Though less likely, it might affect any post-processor utilities that take the XML file as input. You must verify that the post-processors work fine with the XML generated from Windowmaker 2012.

#### **Pricing Extras**

If you are not using Pricing Extras then you may skip this section.

The details of Pricing Extras used in a Sales Line will now always be stored in the WMBom table.

This made the Pricing Extras 'Store from' and 'Delete from' Preference (Output page) settings redundant and hence are removed.

This also made the "\_De" attribute, that indicated and controlled dummy Pricing Extras BOM generation, in the Crystal Report RPT file naming convention redundant. If you have any customised reports with "\_De"

### Release Notes

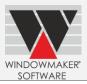

Lines:

attribute ('e' appearing after "\_D" and before any subsequent '\_' or ".RPT") in the RPT file name then you may rename it.

e.g.

| Old RPT file name                   | Can be renamed to                 |  |
|-------------------------------------|-----------------------------------|--|
| ORD_NQuotation (Modified)_De_OQ.rpt | ORD_NQuotation (Modified)_OQ.rpt  |  |
| ORD_Invoice (Modified) _OJ_Dbe.rpt  | ORD_Invoice (Modified) _OJ_Db.rpt |  |

**Important Note**: For existing Sales Lines at status below the (now obsolete) Pricing Extras 'Store from' status specified in Preferences, the Pricing Extras will only be stored if such a Sales Line is re-calculated using the new version.

▲ The table below mentions the effects of running the listed existing standard reports involving such Sales Lines:

| Standard Existing Crystal Report | Implication                                              |
|----------------------------------|----------------------------------------------------------|
| WM_Quotation                     | The individual Pricing Extra details will not be output, |
| WM_Order Acknowledgement         | instead only the total Pricing Extras value will be      |
| WM_Invoice                       | output. This is illustrated in the images below.         |

▲ The table below mentions the effects of running the listed new standard reports involving such Sales

Before Windowmaker 2012 Using Windowmaker 2012 for Sales Lines whose Standard New Crystal Report **Implication** Salethermervill consider Sales Line amount excluding the Pricing WMgSalvindrowlysisker 2012 for Whatseofferic Angotystisc (Pionet stable) Extras. To getingonveiatroportskem 20002clfoth State on Llinier claudes e Sales Lines dato which drivings forteas Pricing reduces totals do not WM\_Sales Analysis (Export to Excel) match 683.20 683.20 683.20 g - Extras Subtota 142.64

Important Note: Any customised crystal reports must be reviewed for similar implications.

# Release Notes

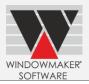

### FeaturesNo Longer Supported

Following native, legacy Windowmaker processes are no longer available:

| Process                       | Replacement Crystal Report                                                               | Can be run on                                     |
|-------------------------------|------------------------------------------------------------------------------------------|---------------------------------------------------|
| Costing/Pricing               | WM_Costing, Pricing                                                                      | <ul><li>Sales Quote</li><li>Sales Order</li></ul> |
|                               | WM_Detailed Costing                                                                      | Production Batch                                  |
| Requirements<br>Plan          | WM_Requirements Summary                                                                  | <ul><li>Sales Quote</li><li>Sales Order</li></ul> |
| Tidii                         |                                                                                          | <ul><li>Production Batch</li></ul>                |
|                               | The 'Stock Reordering' facility, available under                                         | N/A                                               |
|                               | the <u>'Windowmaker Stock Control'</u> option offers an alternative and better approach. |                                                   |
| Toughened                     | WM_Purchase Order                                                                        | <ul> <li>Sales Order</li> </ul>                   |
| Glass Report                  | (This requires the glass to be set-up as 'Make-to-Order'.)                               | Purchase record                                   |
|                               | WM_Glass Order                                                                           | <ul> <li>Production Batch</li> </ul>              |
| Frame Purchase<br>Order (WRP) | WM_Purchase Order                                                                        | Purchase record                                   |
| Interface File                | N/A                                                                                      | N/A                                               |
| Sales Analysis                | WM_Sales Analysis                                                                        | <ul><li>Sales Orders</li></ul>                    |
|                               | WM_Sales Analysis (Pivot Table)                                                          |                                                   |
|                               | WM_Sales Analysis (Export to Excel)                                                      |                                                   |
| Order Detail                  | WM_Order Acknowledgement                                                                 | <ul> <li>Sales Order</li> </ul>                   |
|                               | WM_Production Document                                                                   | <ul> <li>Production Batch</li> </ul>              |
|                               |                                                                                          | <ul> <li>Sales Order</li> </ul>                   |
|                               |                                                                                          | <ul> <li>Sales Line</li> </ul>                    |

#### Windowmaker Lite

Upgrade Offline option is no longer available. You must use the Upgrade Online option for any upgrades to your current product.

#### Windowseller

Upgrade Offline option is no longer available. You must use the Upgrade Online option for any upgrades to your current product.

Exporting Sales Quotes to the fabricator will no longer be possible.

Apart from the legacy processes mentioned above, the following legacy processes are also no longer available in Windowseller:

| Process                    | Replacement Crystal Report | Can be run on                                     |
|----------------------------|----------------------------|---------------------------------------------------|
| Frame Purchase Order (WRP) | WM_Purchase Order          | <ul> <li>Purchase record</li> </ul>               |
| Parts Usage                | WM_Requirements Summary    | <ul><li>Sales Quote</li><li>Sales Order</li></ul> |
| Glass Usage                | WM_Requirements Summary    | <ul><li>Sales Quote</li><li>Sales Order</li></ul> |
| Part Labels                | N/A                        | N/A                                               |
| Glass Labels               | N/A                        | N/A                                               |
| Bay Graphics               | N/A                        | N/A                                               |
| Grid Templates             | N/A                        | N/A                                               |
| Leaded Displacements       | N/A                        | N/A                                               |

# Release Notes

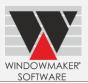

# Features That Will Not Be Supported Long Term

▲ The support for the following legacy processes will be dropped in a future version. We recommend that you change NOW from legacy reports to using the most similar Crystal report.

| Process         | Replacement Crystal Report                                                         | Can be run on                                                              |
|-----------------|------------------------------------------------------------------------------------|----------------------------------------------------------------------------|
| Glass Usage     | WM_Purchase Order                                                                  | <ul><li>Sales Order</li><li>Purchase record</li></ul>                      |
|                 | WM_Glass Order                                                                     | <ul> <li>Production Batch</li> </ul>                                       |
|                 | WM_Requirements Summary                                                            | <ul><li>Sales Quote</li><li>Sales Order</li><li>Production Batch</li></ul> |
| Glass Labels    | WM_Glass Labels                                                                    | <ul> <li>Production Batch</li> </ul>                                       |
| Grid Templates  | WM_Grid Cutting List<br>(This requires the glass to be set-up as 'Make-to-Order'.) | <ul> <li>Production Batch</li> </ul>                                       |
| Production Plan | Production Plan (BAT_)                                                             | <ul> <li>Production Batch</li> </ul>                                       |
| Part Usage      | WM_Cutting List                                                                    | <ul> <li>Production Batch</li> </ul>                                       |
|                 | WM_Requirements Summary                                                            | <ul><li>Sales Quote</li><li>Sales Order</li><li>Production Batch</li></ul> |
| Part Labels     | WM_Profile Labels                                                                  | <ul> <li>Production Batch</li> </ul>                                       |
| Assembly List   | WM_Production Document                                                             | <ul><li>Production Batch</li><li>Sales Order</li><li>Sales Line</li></ul>  |

### Release Notes

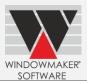

#### **Issues Resolved**

#### Windowmaker 2012 R5.3

#### **Order Entry**

1761858 - The problem of program sometimes throwing the error "There are no rows in the current fetch buffer" during Order Entry is now resolved.

#### **Process/ Frame Production**

1762898 – The problem with the Frame Production process crashing if the batch contained a Part Sales line which had a '\*' and/or '#' in the stock code is now resolved.

1762817 – The problem with Sales Line description or Location not printing on the Cutting list is now resolved.

#### Setup /Excel based Sub-systems

1762882 – The problem with options having answers such as 0, <None> or "No" not appearing for Sales lines created with Excel based system or with a system calling an Excel subsystem is now resolved.

#### SP<sub>1</sub>

#### **Order Entry**

1763507 - Dimension box on sales line Solution Page is hidden behind System combo box for screens with resolution 1920 x 1080 and higher. This is now corrected.

1763509 - "All Options" dialogue cannot be closed when the Display Resolution is 1920 x 1080 or higher. This is now corrected.

1763911 - Selecting the Quote complete status for an already completed quote allows the Quote to be converted to an Order again. This is now no longer allowed.

#### **Global Changes**

1763692 - If Sales line having different glazing were selected for applying Global Changes, the dialog displayed the glazing description of the first Sales line instead of <Varies> and applied the glazing to all Sales lines during the process. This is now fixed.

#### **Process/ Frame Production**

1763864 - "Processes" menu entry was disabled for a Production batch for users who did not have the Scheduling options, if no bottlenecks were selected in the data. This is now resolved.

#### Set-up/ Rules

1763883 - If Option (default) rule for a "Mixable by Feature" type option is written on multiple levels then Windowmaker gives 'Invalid Level' error. This is now resolved.

### Release Notes

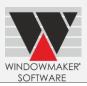

#### Windowmaker 2012 R5.2

#### Order Entry – Sales Header

1656542 - The Incorrect setting of Sales Header creation time is fixed when "Automatically adjust clock for Daylight saving time" is selected in certain time zones (such as Australian time zone (UTC+10:00) and Daylight saving period has not started.

1758622 – The problem with Sales Header not allowed to be created if the auto generated ID in the SQL database was greater than 999999999 is now resolved.

#### Order Entry – Special Terms

1758663 - The problem Special Terms not saving the desired price for Price per Sales Header mode is now resolved.

#### Order Entry – Property Sales Lines

1758860 - The problem on the Property Setup with price of a Property Product is not getting updated after Global Changes are applied to it with "Update Price" checked is now resolved.

#### Order Entry – Elevations Report

1656556 - The problem with inconsistent output of the WM\_Elevations report at successive runs or display of 'Memory Full' error is now fixed.

#### **Order Entry - Multiline Text**

1657004 - Multiline text is now allowed to be set for Standard Products & Customer Specific Standard Products.

#### Oder Entry - Schedule Singly

1759311 - The speed of the 'Manufacture Singly' process is now improved.

#### Order Entry - BOM

1761339 – For Glazing with Stuck on Grid profiles, duplicate grids were displayed on the BOM page when a private Subsystem of then Main Module is called from a Main System. This is now fixed.

1761572 – In Triple and Quadruple Make-To-Order sealed units, any leaf process applied to Inside or Central leaves was not calculated as a BOM line while the Leaf process applied to Outside leaf was calculated in duplicate. This problem is now resolved.

#### **Order Entry - Pricing**

1761332 - For glazing that uses BTO Glazing with 'Between Leaves and Stuck on Grid', the cost did not include the cost of the Between Leaves Grids. This is now resolved.

#### **Set-up Customer**

1759423 - Speed issues while navigating to the 'Product' tab on the Customer Notebook are now resolved.

#### Setup Products/ Import Updates

1758497 - The following issues during 'Import Updates' for Products are now fixed:

- a) The program gave "Invalid cell" error while doing 'Import Update' in 'Others' view when the name of the data folder contained '\_' (underscore).
- b) Cost Matrices were not updated to 'Cost Not Specified' for blank cells in the .CSV file.
- c) While doing 'Import Update' for a Part in 'Others' view, if there existed other Parts with the same Product No., the program did not update the cost-matrices correctly in all those Parts.

### Release Notes

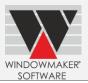

#### Frame Production/ Reports

1758655 – The problem with Production related reports printing output in sub-batch sequence even if the batch was not sub-batched is now resolved.

#### Frame Production/ Bar Optimization

1762233 - The problem of the program crashing while processing a production batch where bars for precutting are generated by pair cutting but are used separately for single cutting within the same sub-batch is now resolved.

#### Stock - Reorder

1760847 - While placing a "Receipt" transaction, the problem with an Order placed through 'Re-order' not getting listed even after specifying the correct Reference is now resolved. This affected users who have the "Stock control" option but no "Purchase Ordering" option'.

#### Tools – Transfer Data

1759552 - The problem with 'Transfer Data' failing If user did not have any rights in C:\ drive is now resolved.

#### **Data Conversion**

The problem with Multiline Text of Manual Sales Lines getting lost when upgrading from a version lower than Wm2012 R4.6 is now resolved.

### Release Notes

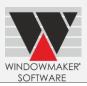

#### Windowmaker 2012 R5.1

#### 1652757 - Order Entry - Copy

For a Sales Quote copied from a Sales Order, the Reference field in WMSalesHeaderTable now records the source Sales Order No.

#### 1758622 - Order Entry

Sales Header with ID greater than 99999999 can now be created.

#### 1758021 - Order Entry - Sales Line - Pricing

The problem with Extras Discount getting set to 0 when the Base discount is changed from the Solution page is now fixed.

#### 1657023 - Order Entry - Sales Order - Sales Line Location

The problem with Property ID having unnecessary square brackets i.e. '[]' after being split into individual plots/properties is now resolved.

#### 1758978 - NFRC Labels

Program giving Memory Full error when previewing NFRC Label (Roll) with label roll printer (CAB MACH4/300) is now resolved.

#### 1757892 - Process - Frame, Sash Labels

Users having the 4 Header Generic Welder option (9S) can now get the barcode output on Frame and Sash Labels.

#### 1656556 - Elevation Report

The problem of program showing 'Memory full' error message or the image disappearing while the elevation report is printed or previewed is now fixed.

#### 1657486 - Remake History

When a Remake Order is created, History of the original order now includes the Remake Order number.

#### 1657472 - Manufacturing - Saw Station - Offcuts

The problem of the program crashing on adding offcuts manually is now resolved.

#### 1657506 - Customer - Products - Property

The problem with Costhead of a Property Product not being saved is now resolved.

#### 1758860 - Property Types, Global Changes

Global Changes now update the price of a Property Product correctly if 'Update Price' is selected.

#### 1758945 - Standard Products

The cost of any Standard Product now remains intact when it is opened and saved.

#### 1758655 - Sub-batching

Reports related to Production now do not show sub-batch results if Sub-batching option is not present. Earlier this problem was occurring sometimes.

### Release Notes

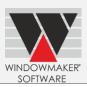

#### Windowmaker 2012 R5

#### 1656586 - Settings - Document Numbering

The problem with resetting of the 'Manual Override' of Purchase Order numbering on upgrading from WM2012 R4.6 is now resolved. The program now preserves the settings as already present in the data.

#### 1656386 – Elevations - Reports

If any constituents of a property were deleted or removed from their Elevations, then Reference, Location of the deleted constituents were printed on the top left on the Elevations report, If Printing of Reference and Location was enabled on Application settings. This is now corrected.

#### Windowmaker 2012 R4.8/R4.9

#### 1654384, 1653826 – Order Entry/Global Changes, Special Terms

Performance of the program while updating large Orders using either Global Changes or Special Terms has been improved.

#### 1653675 – Order Entry/Sales Order

The program no longer validates mandatory fields when cancelling an Order. Earlier this validation prevented the cancellation process and forced the input of fields that were actually irrelevant for cancelled orders.

#### 1653790 - Order Entry/Calculation

In multi-frame Sales Lines, the mullions placed in different frames but on the same positions were misaligned, if the Sales Lines have 'Glass / Rebate Equalise Dimensions' or Split dimensions with a horizontal coupler in one of the frames. Hence, in such cases the program will now display the error "Horizontal internal dimensions must be input manually" as the program cannot decide that the dimensions of which frame are important for the user. Similar error will be displayed for Vertical internal dimensions also.

### 1653675 – Order Entry/Sales Line

The problem with the program forcing users to press the "Edit" button to enter multiline text on a Sales line even when a user does not have the 'Multiline Description' option is now resolved.

#### 1653827 - Order Entry/Pricing Extras

The problem with Extras related Tax becoming zero when user upgrades data from any previous version where Analysis code for Glass system in Preferences is blank, is now resolved.

### 1550811 - Order Entry/Sales Client

Order numbering rows in Application Settings were replicated to Sales Client during synchronization due of which non-sequential Sales header numbers were generated for replicating Sales Clients. This is now corrected by moving the Sales Header numbering to a new table WMApplicationSettings1, which is not replicated.

#### 1654086 - Order Entry/Convert Quote to Order

The program defaults to 'Original' numbering sequence while converting a Quote to Order if the 'Source' numbering is selected on Application Settings for Document numbering.

#### 1655497 - Order Entry/ Convert Quote to Order

Converting Quotes to Orders allowed deletion of Quote after the import even if user rights for deleting quotes was not given. This is now corrected.

#### 1655388 - Order Entry/Revisions

### Release Notes

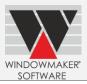

It is now possible to create a new Revision of a Quote that has been put 'On Stop'.

#### 1654164 - Order Entry/Glazing Special Terms

Creating, modifying or deleting Glazing special terms is now dependent on Costing, Pricing Data – Change right (instead of the Costing – Change right) along with the Sales Header - Change right.

#### 1654004 - Manufacturing/Production Batch

The program no longer displays Primary Key Violation error on moving a Production batch to 'Complete' when all its contents are already at status 'In Despatch' or above.

### 1653774 - Manufacturing/ Process

The problem with Frame Label (WRP), Sash Label (WRP) or Production Document not being printed to their selected printer from the Frame Production dialog when a batch is processed is now resolved. The printed outputs during the process are now routed correctly to their selected printers.

#### 1653495 - Products/ Parts

The Program now allows updating part costs based on the Product No. (Stock No.) instead of the Product ID.

#### 1654238 – Administration/User Setup

The problem with the program not allowing to specify more Order types for an existing 'Installer' user is now resolved.

#### 1655096 - Setup/Tracking

The Program now allows a Welder station with Machine Type = <None> to be setup in absence of any welder specific checksum. This allows Tracking details to be defined for such a station. Setting up Tracking information is not supported for Glass optimiser, Glass cutting and Profile Rack type of stations.

### Release Notes

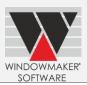

#### Windowmaker 2012 R4.7

#### 1651980 - Order Entry/Grids

The details for BOM lines, which are components of a Make-To-Order sealed unit, are now corrected:

- 1. In the Position Code, "./<Leaf No>" will be shown only for the leaf at the immediate next level of the main glass BOM. For other child BOM lines, Position Code will now be displayed as './<Position Code>'
- 2. BOM lines for Spacer Bar and Between Leaves Grid Bar are now corrected to:
  - ▲ have the appropriate 'w' or 'h' suffix
  - display end cuts

#### 1652250 - Order Entry/Pricing

On Copying a Sales Order to a Sales Quote, the problem of the "Freeze" price and discount flags being checked by default is now resolved.

#### 1652270 – Order Entry/Sales Header

On copying a Sales order to a quote, the Order will be moved to "Cancelled" status only if the status of the order is less than "Dispatched"

#### 1652551 – Order Entry/Sales Header

The problem of Expiry date not getting recalculated as per validity period defined on the Sales header type when a Sales Quote was converted to a Sales Order is now resolved

#### 1652551 – Update Status/Sales Header Split

The problem with the program automatically replacing any invalid glazing with the first valid glazing for that System during the 'Sales Line Split' process is now corrected. The program instead displays an error and the user can subsequently select an appropriate substitute.

#### 1652354 – Process/Optimaker

It is possible to setup Glass Cutting Stations if Customer has **any one** of the following options in his licence:

- Optimaker Cutting Instructions
- Powergrind/ Powergrind1
- ▲ Lisec

Availability of 'Handcut' type in Cutting table and 'Optimaker | Diagrams, Cutting List' report will depend on 'Optimaker Cutting Instructions'.

#### 1652829 - Process/Optimaker

Settings for Optimaker Label stationery have been introduced on the Preferences - Optimaker page

#### 1652412 - Profile Labels

'View Profile as on saw' setting has been moved from Preferences to Application Settings along with other Profile label settings. The label data will be stored as per 'View Profile as on saw' settings.

#### 1652699 - Set-up/Options

Production Site type Option is now available to be tested in Rules Condition.

### Release Notes

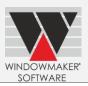

#### Windowmaker 2012 R4.6

#### 1550254 - Order Entry/Pricing

The problem of incorrect tax calculation when the total of Extras is negative is now resolved.

#### 1549928 - Order Entry/Sales Line

The program now allows editing Sales Lines for a Sales Order that is at status 'Survey Scheduled' or above until it reaches 'Survey Complete' or above.

#### 1550140 - Order Entry/Customers

Problem with Discounts disappearing from Sales lines after applying Global changes is now resolved.

#### 1551445 - Order Entry/Variant

The problem with not being able to save a variant if the original Sales line and/or its variant had any warnings is now resolved.

#### 1550411 - Order Entry/Grids

UDF columns of Lookup type displayed the ID instead of the associated Description on the Sales Header setup form. This is now modified to store the ID but display the Description.

#### 1549253 - Calculation/Miscellaneous

If an error message is going to be displayed due to an 'Error' part being calculated on opening an existing Sales Line, the 'Error' symbol will now be displayed on the Sales Line graphics on the Sales Line page of Sales Header note book.

#### 1549449 - Calculation/Windload

The functionality of 'Elx' rules condition is now behaving correctly for the Sales Lines having couplers or bay poles as well as for the normal Sales Lines.

#### 1651666 - Batch Process/Miscellaneous

Windowmaker Working Centre label generation will now use saw specific WMWLAB<SawNo>.DAT and WMWLABR<SawNo>.DAT files, if found. If not found it will use the generic WMWLAB.DAT and WMWLABR.DAT files.

#### 1549308 - Batch Process/Miscellaneous

The "Orders to be Scheduled" list on Production and Delivery Schedule board now offers many more columns which can be added to the grid using the "Column chooser" option.

#### 1550473 - Batch Process/Miscellaneous

The problem of Windowmaker crashing when processing an optimised Production Batch which contains a Profile with '#' in the Stock code is now resolved.

#### 1549760 - Stock/Miscellaneous

The status of a Purchase order cannot be progressed to "Partially Received" if the user tries to post the transaction for the full outstanding quantity.

#### 1547726 - General/Printing

It is now possible to save Paper Settings in Page Setup for printing the schedule from the Survey and Installation Schedule board.

#### 1549130 - Setup/Products

The program now imports empty cells of a Cost Matrix as 'Cost not Specified'.

### Release Notes

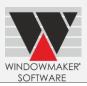

#### Windowmaker 2012 R4.5

#### 1548438 - Order Entry/Options

There was a problem in editing Options Answers the 'Original Interface' where a user was unable to select a valid answer for an option which was earlier 'Auto'. This problem is now resolved.

#### 1548850 - Order Entry/Pricing

The program did not allow Line discount to be set to 0 using Global changes even if the user edited the discount to zero. This is now corrected.

#### 1548865 - General/Miscellaneous

The problem with incorrect tax values for Orders with very high order value is now corrected.

#### 1548605 - General/Miscellaneous

Technical data' rights are no longer required for saving the contents of the "Split Sales Lines" dialog.

#### 1548993 - Calculation/Pricing

The problem with 'Optimized Costing/Pricing' not setting the Order price post optimization when 'Analyse Extras Separately' was not set, is now resolved.

#### 1548621 - Deliveries

Completed Deliveries were not visible in the Delivery - Complete view for users who do not have the Windowmaker "Stock Control" option. This is now corrected.

#### 1548348 - Scheduling/Production

Windowmaker did not allow scheduling orders any view other than the single day view if the first visible date of the range was less than todays' date. This is now rectified.

#### 1545339 - Setup/Standard Products

The problem with being unable to add Standard Products using French or German Regional settings is now resolved.

### Release Notes

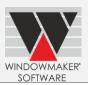

#### Windowmaker 2012 R4.4

#### 1547014 - Order Entry/Designs

T & T Graphic in the pane of certain arched shapes viz. 'extended Semi Circular / Gothic / Arched Shape Nos. 12 / 13' is incorrect when the top curved edge of the pane does not align with the left and / or right vertical edges.

#### 1547172 - Order Entry/Glazing

When the glazing records are set up with variable spacer thickness which is overridden at Order entry, the program sometimes displays 'Glass outside permitted limit (Thickness) error for some designs. This has now been solved.

### 1547778 - Order Entry/Miscellaneous

The problem of overflow of values on the Pricing Special Terms form is now resolved. This used to create a problem with discounts getting calculated with negative values and not allowing changes to be saved.

#### 1548044 - Order Entry/Item

The issue of some Sales lines getting overwritten by other Sales lines from the 'Split Sales Lines' dialog when the sales line numbers are not sequential is now fixed.

#### 1547556 - Order Entry/Schedule

The problem of losing the Production batch selection on the Schedule page of the Sales header notebook after running reports is now resolved. This problem occurred if the production batch was nearly full.

#### 1547148 - Order Entry/Options

While doing order entry if the Option is Optional then the look up that contains the Answers for this Options should also allow an extra selection of '<None>'.

#### 1547028 - General/Miscellaneous

The problem of special characters in Option answers which were previously stored in .COL files not appearing correctly after migrating into database is now resolved.

#### 1547565 - General/Miscellaneous

Generic Glass Optimisers will now output glass details for single glazing which is either Bought-to-Order (BTO) or 'Stocked'.

#### IPV.1545041 - Crystal Reports/Graphics

The problem of distorted glass graphics on Purchase Order report is now resolved.

#### 1547807 - Manufacturing/Processes

Users who do not have scheduling options faced a problem of options under the 'Process' menu getting disabled after running Frame Production on a production batch. This is now resolved.

### Release Notes

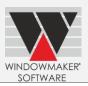

#### Windowmaker 2012 R4.2

#### 1546756 - General/Miscellaneous

The problem of the program not creating a Sales Order when 'Convert Sales Quote to Sales order' was done by a user not having the 'Sale Quote - Change' right is now resolved.

#### 1546822 - Calculation/Windload

The problem with the program sometimes giving an error 'Glass outside permitted limit (Area)' even when no wind pressure was specified and the area of the glass in the Sales Line was lesser than the maximum permissible limit is now resolved.

#### 1546719 - Setup/Options

The problem with Option setup at no. 500 giving errors is now resolved.

#### Windowmaker 2012 R4.1

#### 1546284 - Order Entry/Customers

Some Special characters were displayed incorrectly in Customer address fields while creating Sales Quotes. This is now corrected.

#### 1545655 - Order Entry/Sales Orders

Updating the status of a Phased Order can now be done by any user with 'Senior Manager' rights. Earlier it could be done by the SUPERVISOR user only. Updating the contents of a phase was controlled by all Sales line level rights as well as 'Sales Order - Change' rights. Editing a phase now only requires the 'Sales Order - Change' rights

#### 1544986 - Order Entry/Pricing

The problem with extra deposit transactions visible for a Sales Order which were logged before the creation of the Sales Order, but with the same reference as the Sales Order no. is now resolved.

#### 1545761 - Calculation/BOM

The problem with Total area not getting printed for Finish lines in Requirements Summary is now solved. Finish lines will now appear as <Size> x <Face/Perimeter/Weight> on the BOM page and reports. For e.g. if the size of the BOM is 822 mm and the perimeter for the profile is defined as 122mm on the part, it's corresponding Finish line will appear as 822w x 122.0.

#### 1545771 - Manufacturing/Frame Production

For a customer with 'Link to working centre' and 'Schimer Labels', Windowmaker used to output duplicate label records in the \$ET file during Frame Production Process. This is now corrected so that duplicates are no longer generated.

#### 1546285 - Manufacturing/Link To Welders

The program no longer crashes while creating welder files for a Production Batch which contains Sales Lines having a 3 sided door frame.

#### 1546121 - Manufacturing /Optimization

The problem with some missing pieces on the Cutting list for position identifier 'W, H' is now resolved.

#### 1545299 - Crystal Reports/Production Batch

Profile pairs will now appear correctly on the Cutting List for all selections of Position Identifiers.

### Release Notes

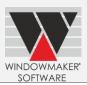

#### Windowmaker 2012 R4

#### 1443302 - Order Entry/Pricing

The problem with negative mark-up being calculated for a Sales line if the mark-up on the Costhead was set to a value greater than 327% is now solved.

### 1442954 - Order Entry/Grids

Grid Wizard menu and tool button on Solution page will now be disabled for the Sales Line having no Glazed Pane e.g. a Slab Door; as for such Sales Line Grid Wizard functionality is not required.

#### 1444134 - General/Miscellaneous

The problem with 'Recalculation' not refreshing the Discount on Sales Lines if only the 'Discount' checkbox was checked is now resolved.

#### 1334915 - Setup/Options

Problem of extra rules visible on 'Where Used' page of Options is now resolved.

#### 1443660 - Crystal Reports

The problem of the program printing Sales line details twice on the Wall chart report is now resolved. This was caused if the Order type had the Survey stage set.

#### 1544481 – Crystal Reports/Report Design

The problem of 'Deliver to' address not getting printed on Purchase Orders for Stocked components is now resolved.

### Release Notes

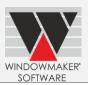

#### Windowmaker 2012 R3.7

#### 1442824 –Order Entry, Crystal Reports

The problem with the program crashing on running a crystal report or when saving a Sales Line where unglazed glass was applied is now resolved.

#### 1442428 - Set-up/Catalogues

The problem with costs getting updated incorrectly in the "Options" view when sorting or filtering was applied on the parts is now resolved

#### 1442783 - Glass Order

The problem with Purchase related reports giving an error for some bought-to-order components belonging to a make-to-order sealed unit is now resolved.

#### 1442709 –Link to Other Glass Optimisers

The problem of the 'Link to Other Optimiser' menu Entry remaining disabled even if 'Other Glass Optimiser' option was present in the licence is now resolved

#### 1442716 - Link to Stock

The problem of the .STK file produced by the 'Link To Stock' crystal report having incorrect length when the corresponding Stock record for a profile was of the type 'Length' is now resolved.

### 1442570 – Manufacturing/Frame Production

The problem with the program crashing during Frame Production when 9 saws were set-up in the program is now resolved

### Release Notes

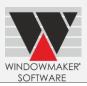

#### Windowmaker 2012 R3.6

#### 1440258 - Order Entry/Global Changes

The problem with facing errors on editing a 'Quantity' type Options during Global Changes is now resolved.

#### 1440730 - Order Entry/Sales Lines

The problem with Windowmaker crashing during Order Entry after the user changes any Panel in Setup is now resolved.

#### 1440226 - Order Entry/ Sales Lines

The problem of images associated with Parts not appearing when +Part Sales lines were added is now resolved. The problem occurred when parts from 'Non-Window/door' Module were used.

#### 1441605 - Order Entry/Pricing

The problem of Order values getting updated after editing Nett values only if another cell was clicked and not if <Enter> was pressed on the Special Terms dialog is now fixed.

#### 1440689 - Calculation/Pricing

The problem of Pricing of a +Part Sales line being reset to 0 if a system mark-up was specified is now resolved.

#### 1336767 - Process/Frame Production

The problem of the Production batch getting 'Processed' even if there were errors in issuing Stock is now resolved. The Program now does not allow the batch to be marked processed unless the Stock is issued successfully. No stock offcuts are also issued in such a case. Station Transactions are however recorded, to allow reports such as Cutting List to be produced.

#### 1442200 - Process/Link To Welders

The problem of rectangles not requiring welding i.e. having mechanical joins on all ends, getting output on welder links is now resolved. The program will now only process those rectangles which have at least one welded join.

#### 1441626 - Process/Frame Labels

The problem of the Customer Reference getting truncated on the Standard Frame Label report is now resolved.

#### 1442010 - Scheduling/Production

The problem of the program not allowing changing Production batch of Sales Orders using 'Move' from the Production batch setup form or Schedule Board in absence of the 'Advanced Production Scheduling' option is now resolved.

#### 1440488- Setup/ Products

The problem with 'Operation' type parts not getting exported using 'Export Products' is now resolved

### 1440591 - Setup/ Products/ System Rules

The problem of matrix duplication if a rule was cancelled after 'Convert rule to independent matrix' was selected is now resolved.

#### 1440064 - Crystal Reports/Miscellaneous

The problem of the Production Document printing parts even when the 'Print' checkbox on the part was unchecked is now resolved.

#### 1442195 - General/Miscellaneous

# Release Notes

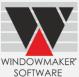

| The problem of incorrect updation of WMAccount Balance when Deposits were used is now resolved. |  |  |
|-------------------------------------------------------------------------------------------------|--|--|
|                                                                                                 |  |  |
|                                                                                                 |  |  |
|                                                                                                 |  |  |
|                                                                                                 |  |  |
|                                                                                                 |  |  |
|                                                                                                 |  |  |
|                                                                                                 |  |  |
|                                                                                                 |  |  |
|                                                                                                 |  |  |
|                                                                                                 |  |  |
|                                                                                                 |  |  |
|                                                                                                 |  |  |
|                                                                                                 |  |  |
|                                                                                                 |  |  |
|                                                                                                 |  |  |
|                                                                                                 |  |  |
|                                                                                                 |  |  |
|                                                                                                 |  |  |
|                                                                                                 |  |  |
|                                                                                                 |  |  |
|                                                                                                 |  |  |
|                                                                                                 |  |  |
|                                                                                                 |  |  |
|                                                                                                 |  |  |
|                                                                                                 |  |  |
|                                                                                                 |  |  |

### Release Notes

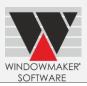

#### Windowmaker 2012 R3.4

#### 1439198-Order Entry/Customer

User defined fields will now be available on the Customer setup form.

#### 1339029-Order Entry/Sales Header

Sales Header for a currency where the description is longer than 10 characters can now be entered.

### 1338637-Order Entry/Special Terms

Manually entered mark-up percentages will now display correct value, previously mark-up% displayed (-100) on the Special Terms form and set the Sales Header price to 0 when saved.

### 1338840-Order Entry/Calculation

Windowmaker no longer supports designs where two Frame Profiles of different 'B' dimensions need to be reverse butt welded. Program will now generate "Contradictory values for an Adjustment" error for this design.

#### 1339113-Production/Schedule Board

Speed of moving a Sales Order from one batch to another using 'Drag and Drop' or 'Move button' from the Schedule Board has been improved.

Speed of refreshing the Schedule board after opening a production batch record and processing it has also been improved, e.g. Changing to 'Processed'.

### 1439337-Production/Bar Optimization

'Multiple bar lengths' optimisation has been improved to prioritise bar lengths generate less offcuts. Previously too many un-necessary offcuts were produced.

#### 1339078-Production/Bar Optimization

'Station Transaction Records' will now be created in Windowmaker Lite if 32 bit-bar optimisation selected.

#### 1439430-Tracking

In a multiuser environment, user logged in to a tracking station using the 'Frame Selection' form will now be able to track orders created and processed after they had logged in. 'Refresh' button will now display pending tracking records. Previously the user had to re-login to view these orders.

#### 1338584-Crystal Reports

The speed of the Requirements Summary report has been improved.

#### 1338709-Reports/Printers

There is no longer a problem with printing reports locally when Windowmaker is run using an RDP session. Previously printing problems occurred especially if users shared their local printers when establishing the RDP connection, this caused their workstation printer list to increase in size.

### Release Notes

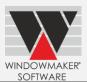

#### Windowmaker 2012 R3.3 SP1

### 1338637-Order Entry/Pricing

The problem of Special Terms' dialog always calculating and displaying Mark-up as -100% for Orders where costing was done using the 'Cost + Mark-up' approach is now resolved. The incorrect Mark-up calculation caused the Sales Header price to be set to 0 even if the user keyed in a valid Mark-up value.

#### 1338709-Reports/Printers

The problem of the program being unable to print any report when was run using an RDPsession is now resolved. This was especially evident when users shared their local printers while establishing the RDP connection which internally caused their printer lists to expand to large numbers.

Note: Install Windowmaker 2012 R3.3 prior to installing the service pack SP1as it will be installed in the same folder as Windowmaker 2012 R3.3.

### Release Notes

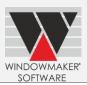

#### Windowmaker 2012 R3.3

#### 1338087- Order Entry/ Sales Header

The change of status for any Sales Header can be done by any user who has the "Sales Header Status - change" right. Earlier users additionally needed the 'Sales Header-Change' and 'Sales Line - Change' rights.

#### 0916592- Order Entry/ Sales Header

After Migrating modules in Database, sequence of System listed during order Entry was not according to "Display sequence" defined for the systems. This is now resolved.

#### 1338468- Manufacturing/Production Batch/Reports

Windowmaker skipped some pieces in Profile Labels and Cutting List if the piece met another profile whose 'ProfileID' is less than 3 characters long. This has been resolved.

#### 1336501-Manufacturing/Process

The problem of the program throwing an error randomly during certain tasks such as processing a batch after performing a 'Move' operation on the Production batch form is now resolved.

#### 1337498- Products / System/ Rules

For any vertical sash profile, when end type of the rule is set with "? ==== | " or "? ====]", the end cut of the bottom end is now calculated as selected on the rule. Earlier this calculation worked correctly only for the vertical sash profiles meeting a sash profile next to the frame bottom.

#### 0916983 - Products / System/ Rules

Combination Pane Type' condition now works correctly in rules for different sliders sharing the same description

#### 1338476- Products / System/ Rules, Order Entry/Sales Lines

On installing certain windows updates released in October '13, the WM System rules were not correctly read from the database. This lead to crashes in various areas in the program such as Order Entry and accessing Systems from Product setup. This is now resolved.

#### 1338525 - Stock/Transaction

On Stock Re-order page, if the list of stock to be reordered is more than a screen page long, the Purchase is generated only for the visible records. The user would need to scroll through all records for the purchase to include all records. This has now been fixed.

# Release Notes

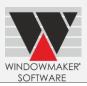

#### Windowmaker 2012 R3.2

## 1337160- Order Entry/ Sales Header

Special characters are now displayed and printed correctly in the Customer reference field of a Sales Header.

### 1338058-Order Entry/ Sales Header

The problem of the program crashing on pressing the "History", "Photofront" or "Global Changes" on the Sales Header notebook for some Orders or Quotes is now corrected. The bug occurred for Sales headers that used 4 character customer accounts where the last character was a digit.

### 1337407- Order Entry/Customer Special Terms

When customer special terms are not migrated to database, correct special terms were not displayed on the 'Special terms' page of the Customer notebook if the customer account was 8 characters long. This has now been rectified to list all the applicable Special terms for the customer.

### 1232480- Order Entry/ CAD Link 1

The problem of Elevations being cut partially after inserting them within a Border is now resolved.

## 1232481 - Order Entry/ CAD Link 2

Depending upon the Preferences setting for Scaling of Elevation, cross section lines were sometimes only partially visible. This is now corrected to display the complete cross section lines for vertical or horizontal cross-sections.

## 1337249 - Purchase Ordering/Glass Order

The Windowmaker Glass XML file output the following incorrect information:

- 1)Leaf Pattern details in place of the Leaf Process information
- 2)No information where Leaf Pattern details was supposed to be output

This has now been corrected to output appropriate leaf process and pattern details in the fill.

### 1337383, 1337037- Manufacturing/Process

The program encountered an error while optimizing if the decimal symbol was set other than '.' in the Regional Settings and "32- bit" Bar Optimization was selected in Windowmaker. Similar problem was faced if the "Stock" option was selected while performing the 'Frame Production' process for such Regional Settings. This is now resolved.

### 1338129- Manufacturing/Production Batch/Reports

Cutting list report output sequence did not match the Production Plan report for a sub-batched Production batch when the sub batching setup used prefix to separate each Job in different sub-batch. This has now been corrected.

### 1337188- Products / System/ Rules

When the format code of the Part or Option used in a Rule is such that 'End Type' field in the Rule is not applicable (e.g. Title format code) and when Level = Overall and Where = 'Top' / 'Bottom' / 'Top, Bottom', 'Inside' feature was not available in the Design Feature combo box. This is now corrected.

# Release Notes

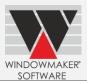

### 1231334- Tools/ Create Windowseller data

Information of Customer Special terms in Windowmaker are now transferred correctly to the Windowseller CFG files when Special terms are migrated to database in Windowmaker. This was not possible earlier, making it difficult to for Windowseller to produce correct costing, pricing.

# 1336893- Crystal Reports/UDF

'Mixable By Frame' type options can now be printed on Crystal Reports where frame-wise details are output. These options and answers will now be available on the Windowmaker standard Production document and Frame Labels. To omit them from the report, use the "Print Options" or "Exclude options" Settings appropriately on reports. The frame number needs to be passed correctly to the WMSaleslineOption\* udfs to fetch the answers. For Single frame sales lines, "Mixable by frame" options and answers will only be only if the frame no is passed explicitly as 1.

### 1336812- Crystal Reports/UDF

The effect of the 'UseLongAnswer' parameter passed in WMSalesLineOptionAnswer UDF in WM Crystal Reports has been made independent of the Preference setting for "Use long answer for selection of Option Answers".

#### 1337535- Sales Client

The program displayed conflict in the WMUser table during synchronization for SQL Sales Client users whose Area was not specified as <All>. This has now been resolved and the program synchronizes smoothly.

#### 1335631 - Sales Client

Windowmaker SQL Sales Clients can now work in Additional User Mode when SQL Server 2005 is used as the back end. Earlier the program did not support SQL 2005 at all for the Sales Client users.

# Release Notes

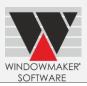

### Windowmaker 2012 R3.1

### 1335553 – Sales – Sales Quote/Order

The 'Production Note'edit line and button is now disabled for any sales line belonging to a scheduled Sales Order on status 'In Production' or above.

### 1232187 – Sales – Sales Quote/Order – Order Entry (Grids)

The program did not allow applying Spokes or Hubs on Sales Lines using Arch shape nos. 8, 9 & 10, if a thick horizontal coupler was placed at the rake node. This is now corrected.

## 1336309 – Sales – Sales Quote/Order – Order Entry (Options)

The program crashed if 'Escape' button was pressed while editing a quantity type option on the 'Solution' page of the Sales line notebook. This has been corrected.

## 1228479 – Sales - Sales Quote/Order – Crystal Reports

The speed of the "Ladders document" report printed for Curtainwall Sales Lines is now much improved.

## 1335716 – Products – Products Setup

Negative costs can now be entered in the 'Cost' column in the "Single cost" view of Product setup form if the costhead of part is of type 'Pricing (Base)', 'Pricing (Extras)'or'Frames (Bought to Order)'. "Export Updates" and "Import Updates" will also handle negative costs correctly.

### 0915295 - Products - Products Setup

The association of 'Technical data' rights for performing view, add, edit, copy or delete on Module setup form for module migrated data is now established.

Viewing and changing costs on this form is now related to 'Costs, Margins' right.

#### 1336327 – Products – Parts – Setup

The 'Where Used' page for parts that were used in the cells of any Part matrix showed excess information about rules where such a matrix was not even used. This has now been corrected.

### 1335378 – Products – Parts – Export/Import

Products having stock code with morethan one '\*' are now correctly exported and imported when using 'Export Products (.CSV)' and 'Import Products (.CSV)'. Earlier, information such as 'Costing', 'Attributes' and Image related information was not correctly exported/imported.

## 1335869 - Sales Client - Network User

The problem of non - Sales client users not being able to edit orders created by a Sales client Network user until the Sales Header reaches 'Ordered' status is now resolved.

## 1336613 – Sales Client – Synchronization

Problem with Sales Orders being created without proper tax informationafter synchronization in WM Sales Client is now resolved. Similar problem with Payment Terms not being available in Sales Orders if the Sales Client users went online without synchronizing is also resolved.

### 1336495 - Windowmaker ERP

The program now calculates the Consumption and post the Item journal when the Production batch is 'Processed'. Earlier this was done only if the production batch was 'Issued' and if issue transactions were found. Any Items whose Replenishment system is 'Purchase' and whose Vendor is not set, is not consumed during this process.

# Release Notes

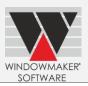

## Windowmaker 2012 R3

### 0915766 - Sales - Sales Quote \ Order

The problem of Variable Headers and Footers for Quotation, Order Acknowledgement or Invoice printing using previously saved values even if they were reset to <None> from the 'Documents' page of the Sales Header notebook is now resolved.

### 1234548 - Sales - Sales Quote/Order - Crystal Report

Rounding of Sales Line Prices in Quotation, Order Acknowledgement and Invoice report when Decimal separator is not "." and Thousand separator is not "," is now corrected.

### 1126491 – Sales – Sales Quotes – Crystal Reports

It is now possible to control the availability of reports for Sales Quotes based on 'Quote-view' right by adding \_R<'f'>to the Report name.

## 1232188 – Sales – Sales Quote/Order – Order Entry

The problem of Windowmaker crashing intermittently on opening curtain wall Sales lines is now fixed

## 1231936 – Sales – Sales Quote/Order – Order Entry

In the French Program the Combination pane 'Francais' is renamed to 'OF2TG' and 'Oscillo battant a la Francais' is renamed to 'OB2TG'

## 1334159 - Sales - Sales Quote/Order - Production Document

The Production document is enhanced to:

- Repeat Customer, Sales header, line and frame no. information if the detail is split between multiple pages.
- Repeat the Stock number and description on the Part, Glass and panel lists, if the list is split between pages.

### 1123578 - Sales - Sales Quote/Order - AutoCAD

The Link to AutoCAD now works on 64-bit OS

#### 1230274 - Sales – Sales Quote/Order – AutoCAD

The 'Show ID' choice on the CAD "Settings" while exporting DXF file to AutoCAD now correctly defaults to the Preferences Export page setting of "IDs on Cross-Section".

### 1022019 – Manufacturing – Production Batch

After sub batching, all the frames of a Curtain Wall Sales Line will be output in WMW File, Part usage report and other production related outputs. Previously, some frames were skipped.

# 1334453 – Manufacturing – Batch Process – Frame Label

The problem of Frame Labels crashing on module migrated data, if the batch included a Sales line using multiple unit part graphical images, is now resolved.

## 1125413 - Manufacturing - Glass Labels, Purchasing - Purchase Ordering

The problem of missing grids and incomplete glass graphics in Glass Labels or Purchase Ordersmostly evident when exporting to PDF or printing to PDF printers is now resolved.

### 1320475 – Manufacturing – Glass Labels

The problem of a blank Glass label report being generated for users who do not have Scheduling and Tracking options is now resolved.

#### 1334713 – Manufacturing – Batch Process – Export XML

The time takenbythe program to generate the Glass XML file when data is on network has been improved.

# Release Notes

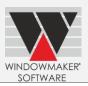

## 1127680 – Manufacturing – Production Batch

'Issue' transactions will now be generated for the components belonging to costheads where "Consumed At" statusis set to 'In Despatch', when a production batch is progressed to 'Complete'. Earlier this was possible only when the Sales Order status was updated manually to 'In Despatch'.

## 1335192 – Manufacturing – Production Batch – Crystal Report

The problem of missing Profile labels when the user did not have one or more of the Sub-batching, Profile labels or Woking centre options is now resolved.

## 0917371 - Manufacturing - Frame Production

The incorrect Bar sequence for the "Prioritise butt-welded pieces & lowest slot nos." setting on the saw has now been rectified when the Bar optimization setting is "32 bit".

## 1335890 - Manufacturing - Cutting List

The problem of printing incorrect Total Lengths for non-optimized profiles is now resolved.

## 1335648 - Products - System-Rule Setup

The problem of incorrect execution of rules using a "Size" type option in the "Option" type condition with "No upper limit" selected is now resolved. This could result in incorrect BOM being calculated

#### 1334815 – Administration - Preferences – Sales Line Discounts

Setting up Second discount on Preferences is now controlled by 'Costing/Pricing' rights instead of 'Price, Discount' rights.

#### 1231538 - General -Sales Client

It is now possible to transfer modifications of User Reference, Rights and Limits on user records from Windowmaker to the non-replicating Sales clients who use their local data and database for order entry.

Changes to the user records are propagated via regular data updates that are sent from Windowmaker to the Sales Client and are imported at the start-up of the Sales Client program.

Details that are editable in the Sales Client program such as password, address, contact details etc. are not overwritten by the update.

#### 0916421 - General - Password

It is now possible to change the SUPERVISOR password from Windowmaker.

## 1232686 - General\Dongle

The problem of Windowmaker validating number of free user licences incorrectly for an environment where multiple server dongles are used is now resolved. The licences for a particular category of users will now be validated against the limit set on the dongle that a particular session of WM is using.

## 1335291 – Database \ Replication

The problem of synchronization failing when the database contains any table with large amount of information in their columns is now resolved. This is especially applicable to data where modules are migrated to database and the "WMProduct" table holds very large images of components such as profiles or unit parts.

# Release Notes

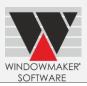

#### Windowmaker 2012 R2.1

#### 1224563 - Sales - Sales Quote/Order

The program now saves the List Discount value for a Sales Quote/Order to the 'ListDiscount' column of the WMSalesHeader table in WMDATA database.

## 1334396 – Sales – Sales Order/Quotes - Dimensions

When the System - Rules and Options are set-up in such a way that Overall Clearance with negative values are applied on the sides of a Sales Line, the Overall Internal Dimensions are not calculated and displayed correctly and they now take the 'negativity' of the Overall Clearance into consideration.

E.g., for a Sales Line of size  $1000 \times 1000$ , if (-20 mm) Overall Clearance is applied on each side, the frame size will be of  $1040 \times 1040$ . And so horizontal or vertical Internal Dimension will be 1040. But, the Overall Internal Dimension will be 1040 + 0 Overall Clearances = 1040 + 2 \* (-20) = 1000.

## 1232863 – Sales – Sales Quote – Progress Form

The problem of the 'Convert Sales to Sales Order' dialog hiding behind the Program window on clicking 'Start' on the ProgressForm while updating Sales Header status is now resolved.

The form now appears at the centre of the Progress Form, on clicking 'Start'.

#### 1230928 – Sales – Sales Quote/Order – Sales Header Notebook

The problem of the Options List on the 'Solution' page flickering when the user opened the Sales Line notebook, is now resolved.

#### 1232471 – Sales – Sales Quote/Order – Sales Header Notebook

Finish Costing is calculated based on Weight resulted in a rounding error. This was caused due to the program ignoring the third digit after decimal point of the Part weight in various calculations.

This is now corrected due to which value of Frame weight, Vent Weight, Sales Line Weight will be more specific and Finish Costing calculated per Weight will also be more precise. Effects will be seen on Effect will be shown on Costing/Pricing reports, Processes or reports printing Weights and the Interface file process.

1315560 - Sales - Crystal Reports (Indian Tax Quotation)

The Indian Tax Quotation report prints the price values with a decimal precision as specified on the Windowmaker Customer's currency record. Previously the report supported 2 decimal place precision only.

# 1021372 - Crystal Reports – Preview

Due to problems with the Crystal Reports run time components pressing the 'Preview' button on the Crystal Report dialog caused Windowmaker to crash. Therefore the button is now replaced with 'Preview (PDF)' button. You will be able to preview the report output as a PDF on pressing the button.

#### 1231315 – Sales – Sales Quote/Order - Crystal Reports

Multiple Extras lines on the Standard Quotation, Order Acknowledgement and Invoice reports are now collated based on their Description, Stock Codes and Sizes, with the prices and quantity summed up correctly. Previously lines were listed separately, wasting stationery.

## 139619 – Sales – Sales Order - Crystal Reports

Sequence of records on the 'Part List' of the Production document when "Position Identifier" was selected was incorrect since did not group together records at similar positions i.e. belonging to the same frame or sash". This was especially obvious when the Preference setting for "Position Identifier" was not "Pane Type". The "Part List" outputs the BOM lines close to the BOM page of the Sales Line notebook when Position Identifier" is selected.

## 1229993 - Sales - Sales Quote/Order

The program crashed at Order entry when a 'Mixable - 4 Sides' or 'Mixable by Transom/Mullion' option is prompted such that it does not have default values for all applicable sides or Transom/Mullion. This problem is now resolved.

# Release Notes

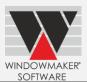

## 1229659 – Manufacturing – Batch Processes/Frame Production

Users utilising the 32-bit bar optimisation can now process batches from different sites, simultaneously in a multi-user environment

However, processing Production batches from the same sitewill still throw the 'Offcut File is locked' error.

## 1231245 - Manufacturing - Crystal Report

Problem of page margins and barcode field spilling to the next page is resolved in the with Standard WM Glass Label Crystal report.

### 1229763 - Manufacturing - Batch Processes/Link to Working Centre

For Arched head item with a mullion meeting the arch, an HNT (half notch) Operation record was output in the WMW file for the end of the profile section, which should not have been generated at all. This is now corrected.

### 0916974 - Manufacturing - Batch Processes/Link to Working Centre

On running Frame Production, program now does not crash when a single costhead comprises both – profile format code and non-profile format code parts.

### 0919225 - Manufacturing - View/Scheduling

Windowmaker takes lesser time for Schedule board to fetch and display records on opening the form or on applying any filter.

## 1232179 - Administration - Users

The problem of Windowmaker crashing on changing the password by a logged in user, is now resolved.

#### 0710480 - General

The Windowmaker Main Screen displays faster than before, after Login.

#### 1232134 - General

Users can now expand/collapse the Navigation Tree List using the alpha-numeric keypad. This is especially useful for users without access to a numeric keypad as may be the case on certain laptops.

### 1232137 - General - Setup Form

Pressing 'Delete' key on the text input in the 'Find' Panel of any Setup Form now deletes the text instead of prompting for deleting the selected record in the grid below.

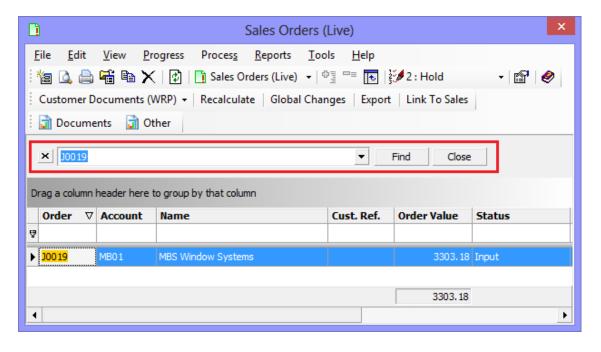

# Release Notes

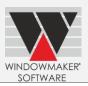

#### Windowmaker 2012 R2

#### 1232516 - Sales Client

The problem of Windowmaker SQL Sales Client crashing before First Time Synchronisation is invoked on a 64-bit client machine is now resolved.

## 1231724 - Sales - Order Entry - Convert Quotes to Orders

The problem of the User Reference mask on the 'Manual' numbering edit line of the 'Convert Sales Quote to Sales Order' dialog not appearing by default is now resolved. Earlier, the mask only appeared after the user started keying in the new Sales Order number.

## 1232496 - Sales - Order Entry/Grids

The problem of Grid record attributes not being saved after editing on the Grid wizard is now resolved. This problem, for example, prevented controlling quantity or positions of bars from the Grid Wizard.

### 1232000 – Sales - Order Entry – Link to CAD

The 'Export DXF' facility is now available for a Sales Quote using the CAD button on the Sales Header notebook from the 'Lines' page.

## 1229904 – Sales - Order Entry - BOM Storage

Existing BOM lines stored in the 'WMBom' table were not erased for a Sales Line when it's system/design/option was changed to one where no BOM lines requiring storage in database were generated. This problem is now resolved.

## 1232941 – Sales - Order Type/Administration – Users – User Rights

The Order Type setup is now dependent on the 'Technical data' rights instead of the 'Costing/Pricing' data rights. However, specifying 'Pricing' related information on the Order Type is still dependent on the 'Costing/Pricing' data rights.

## 1232741 – Sales - Crystal Report

The Primary and Secondary Code parameters, which were present in 'WM\_Sales Analysis' and 'WM\_Sales Analysis (Pivot table)', have been removed. These parameters were present in the report in addition to 'Settings' with similar names. The reports can now be run for different code combination by changing values in the 'Settings'.

### 1232136 - Sales - Crystal Report

The problem of the address in 'WM\_Invoice' overlapping the customer name is now resolved.

## 1022323 - Sales - Crystal Report

The problem of the Currency Symbol, Decimal Separator and Thousands Separator not appearing as per the Currency Regional Settings on 'WM\_Quotation', 'WM\_Order Acknowledgement' and 'WM\_Invoice' is now resolved.

#### 1229825/1231679/1230326 - Sales - Crystal Report (Indian Tax Quotation)

The problem of taxes such as VAT not printing on the 'WM\_Indian Tax Quotation' report If Excise was 'Exempt' is now resolved.

The 'WM\_Indian Tax Quotation' report also prints the Average Price (Per Square Feet/Per Square Metre) for Sales Quotes/Orders.

Additionally, the Sales Line Area printed on this report was incorrect for designs with horizontal couplers. This too has been rectified.

### 1232814 – Windowseller/ Sales – Crystal Report

The Standard 'WM\_Quotation', 'WM\_Order Acknowledgement' and 'Invoice' crystal reports now output prices and tax even when the 'Windowseller Costing & Pricing' Option is not present in the Windowseller licence. Such Windowseller users could already input prices and tax on the Sales lines and Sales Header in the program, but the reports did not output the values.

# Release Notes

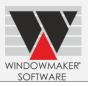

## 1232348 – Purchasing - Supplier

The problem of not being able to save a new Supplier record if format was not 'Crystal Report', is now resolved.

### 1231972 – Manufacturing - Crystal Report

The problem of "WM\_Profile labels" report printing blank output in Windowmaker Lite in presence of 'Parts Usage and label' option only is now resolved. The output of the report is the Windowmaker equivalent of the Profile Labels - I Option.

Earlier, Windowmaker Lite needed the 'Profile Labels–II' or 'Profile Labels-III' in addition to 'Parts Usage and Label' to produce the report output.

## 1232468 – Manufacturing - Frame Production

The problem of Windowmaker crashing while performing Frame production, if a part involved in the Optimization uses a Cost Matrix is now resolved. This problem affected users using the Bar Optimization Options with the '32-bit's etting for 'Bar Optimization' on Administration  $\rightarrow$  Settings.

### 1231752 - Manufacturing - Link to Working Centre

The notch positions calculation for vertical profiles, for the extended shaped items (Extended Angled, Arched and Lean To) containing vertical couplers meeting the rake has been corrected.

#### 1231977 - Products - Rules

The problem of the GOSUB combo box displaying a blank selection on saving and reopening a GOSUB type of rule in Main Module is now resolved.

## 1232017 - Products - Product setup

The Product Setup form is now available in Windowmaker Lite for data where modules are migrated to database. The facility to change costs using Export/Import Updates is available to Windowmaker Lite users on this form.

### 1126626 - Products - Price Matrices

The Price Matrix being unable to calculate prices using a 'mixable' type option for the 'Colour' option in the matrix calculation is now resolved.

### 1230551 – Administration - Users – User Rights/Glass Setup

The problem of not being able to view costs on a Glass record even if the user has the 'Cost, Margin-View' right has now been corrected.

## 1232678 – Administration – Users – User Rights/Products – Cost Matrices

Editing Cost Matrices is now dependent on the 'Cost, Margins'right instead of the 'Costing/Pricing data' Change rights. These rights need to be granted to any user who will define and edit Cost Matrices.

## 1231379 – General - Crystal Report

All crystal reports prompting for Date Parameters or Settings displayed yesterday's date as the default instead of the local date, if the time zone of the machine was set to 'GMT/UTC + X' and the time was less than 'X' hours. This now defaults to the local date on the machine.

#### 1224487 - General - WM COM

The problem of WM COM sometimes not transferring the Windowmaker multi-line text for Sales Line is now resolved.

# Release Notes

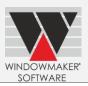

## Windowmaker 2012 R1

## 1127561/1022080 Sales – Sales Order – Phase Orders / Manufacturing – Schedule Board

The newly created Phases of a Phased Order now list on the Sales Header Setup Form and 'Orders to be Scheduled' list on the Schedule Board without needing to 'Refresh' the same.

#### 1229847 Sales – Sales Order – Customer

A red bit map (traffic light icon) indicates a customer who is 'On Stop' on the Customer tab, when creating Sales Order. Earlier despite the 'On Stop' status, the Credit Limit button showed a green bit map instead of red.

## 1229041 Sales – Sales Order – Optimise

While using Variable Bar Length Optimisation, the program now displays an error that alerts the user about undersized/oversized Profile piece(s), which was not the case earlier.

## 1228757 Sales – Sales Line – Glazing

The program now allows specifying all valid values for spacer thickness during Order entry, within the range specified on the sealed unit.

#### 1229796 Sales – Sales Line – BOM

For Semi Circular shaped items, lengths of vertical profiles and height of the glass meeting the arch now calculate correctly. These calculated incorrectly, when there was a negative overall clearance on the top.

## 1229337 Sales – Reports – Production Document

The problem of the Production document producing a blank output for multi-frame Sales lines when no parts were calculated at overall level is now fixed. This happened when 'Print Each Frame Separately" was unselected.

### 1228840 Sales – Reports – Purchase Order

The problem of size of components having Half Mechanical End cuts being printed incorrectly on purchase orders for imperial display formats is now resolved.

#### 1230730 Sales – Sales Order – Link To Sales

The 'Link To Sales' process now generates the required transactions or perform status update for a Sales Order that is created from a Sales Quote/ Sales Order which is imported in WM using 'Import From Customer/ Representative'.

## 1228601 Sales – Reports – Sales Analysis

The Contribution values in Sales Analysis Report now match the values shown on the Pricing page of the Sales Header.

Earlier, these did not match when specifying non-zero Discount 2% or Discount 3%, but the Discount 1 % was set to 0.0, on the Sales Header.

#### 1228345 Purchasing – Live

It is now possible to progress the status of Purchases of a Sales Order.

Earlier, the Progress button was greyed out which prevented this for a Sales Order, created from a Quote with the same number.

#### 1126714 Purchasing – Live

The program now generates Purchase records for a Sales Order that contains only non-design Sales Lines (e.g. Part, Manual type Sales Lines) for bought-to-order components.

## 1228434 Manufacturing – Schedule Board

Scheduling a Sales Order from the Schedule Board no longer throws the 'Scheduling Failed' error. This happened for Sales Orders that should automatically schedule across Production Batches.

# Release Notes

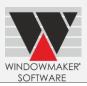

## 1230009 Manufacturing – Link to Working Centre

For bottom profiles in un-extended arched shaped sales lines, notch positions are now correctly calculated and output in Cutting List/ Part Usage, Profile Label/ Part Label and Link to Working Centre.

### 1229707 Products – Configuration Variables - Options

In imperial data, 'Where Used' tab in a Size Option now correctly lists only rules where it is used. Earlier, it listed certain rules where that Option is not actually used.

#### 1229239 Products - Modules

The adjustment values in a Part Matrix rule now remains unchanged even after (opening and) closing the Part Matrix dialog. Earlier, any non-zero adjustments specified on the rule changed to zero after invoking the Part Matrix. This only happened if the module data is migrated to database.

#### 1229882 Administration – Tools – Move Records

Moving an Option using Tools → Move records now retain the adjustment value specified in Adjustment type rules.

#### 1229726 Administration – Tools – Move Records

When moving Glazing record(s), the program now also updates the Cost Matrices referring the moved Glazing record(s).

#### 1229880 Administration – Tools – Move Records

The Non-English versions of Windowmaker now list records to be moved to match the corresponding "Type" list.

#### 1228631 Administration – Tools – Windowseller Data

'Create Windowseller Data' now does not give an error "Error in copying data files" if using a long Windowmaker data folder name (including the full path).

## 1228575 Administration – Users – User Rights

The SUPERVISOR now has the rights of the Senior Manager. Earlier, SUPERVISOR was unable to perform some of the tasks that a Senior Manager could.

Refer Help topic 'Supervisor Rights – Details'.

# 1230323 Administration – Users – User Rights

Users can now login after the SUPERVISOR uses the 'Create database user' button on the User Record and creates the proper logins on the SQL instance when Windowmaker database is backed up and subsequently restored on an SQL Server or SQL Express instance where logins corresponding to the Windowmaker users were previously non-existent.

# Release Notes

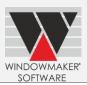

#### Windowmaker 2012

### 1127595 Sales –Costing

Cost displayed on the Sales Quote/Order – Pricing tab is now correctly rounded and is identical to the total cost displayed on the Sales Line – Costing tab.

Earlier it was rounded incorrectly resulting in a discrepancy in the value displayed on the Sales Quote/Order – Pricing page. This happened when the no. of decimal places specified in the 'Home Currency' is more than that specified in the 'Currency' used for the Sales Quote/Order.

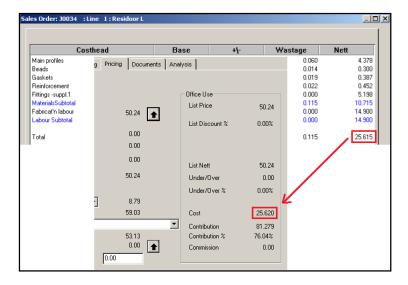

#### 1126945 Sales – Purchase Order

The Purchase Order crystal report no longer results in a "String length is less than 0 or not an integer" error. This happened when the Purchase Order included a component that was calculated with `half-mechanical` end cuts(i.e. []).

### 1124951 Delivery - Scheduling

A Delivery with <To be collected> route will now also be deleted by un-scheduling a Sales Order, when "Create Delivery automatically" is selected in Preferences.

#### 1125063 Manufacturing – Frame Production

Frame Production process can now be run on a machine running 64-bit operating system. This requires the 'Bar Optimisation' Application Setting to be set to '32-bit'. Some native Windowmaker processes (e.g. Parts Usage, Part Labels, Link to Stock, Link to Saw, Link to Working Centre' etc.) will not be available with this setting.

Refer Windowmaker Help file for details.

### 1127503 Manufacturing – Frame Production/Cutting List

The Total size now correctly prints in correct format if 'Imperial Fractions (1/16 Inch Rounding)' format is selected. Earlier it printed the value in Metric format for that setting.

| ntch: 1/AU2 | 7 10 : 08 | /27/2010 | Station | : Scree | 1-ST |    |    |
|-------------|-----------|----------|---------|---------|------|----|----|
| Job         | ltem      | Slot     | Qty.    |         | Size |    |    |
| Screen Ba   | г         |          | L99     |         |      |    |    |
| 2600SAM     | /001      | 9        | 2       | 29      | 5/   | 8  | Η. |
| 2600SAM     | /001      | 11       | 2       | 29      | 51   | 8  | Н  |
| 2600SAM     | /001      | 11       | 2       | 13      | 51   | 8  | W  |
| 2600SAM     | /001      | 9        | 2       | 13      | 9/1  | 16 | W  |
|             |           | Total    | 8       | 43      | 4389 |    |    |

1125314 Manufacturing – Glass Production/Optimaker

# Release Notes

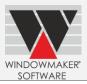

The 'Reuse Offcuts' for Glass will now be available even if the option for 'Reuse Profile Offcuts' is not available in the licence.

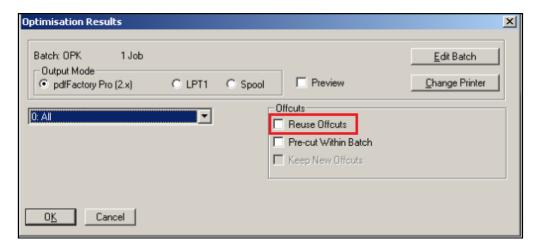

## 1228184 Manufacturing – Variable Bar Length Optimisation

Incorrect bar quantity was used when applying variable bar length optimisation on a Sales Order.

## 1127846 Manufacturing – Variable Bar Length Optimisation

Windowmaker no longer hangs on running Variable Length Optimisation. This happened when the program was optimising a bar length which resulted in 0 (zero) wastage i.e. the total length of the pieces to be cut from a bar + cut waste = bar length.

## 1126720 Products - Glazing/Grid

When creating a Grid record, selecting a Profile for the grid bars now correctly allows scrolling the list of available profiles. Earlier it was not possible to scroll the list restricting the selection to visible ones only.

## 1228432 Products - Glazing

The Surcharge% specified for a 'Process (Leaf)' type record is now correctly stored. Earlier it was stored incorrectly by multiplying the specified value with 10, resulting in an incorrect cost calculation for the glass.

## 1127307 Stock - Reports/Stock Audit Trail

The program now accepts a date later than 31/12/10 in the 'From date' parameter while running the report.